Bachelor Thesis

# Mosaikierung von Orthobildern mit Saumlinien aus Geoinformationen

Sebastian Fast

Hochschule Ostwestfalen-Lippe

University of Applied Sciences

31.03.2016

Bachelor Thesis

# Mosaikierung von Orthobildern mit Saumlinien aus Geoinformationen

Sebastian Fast

Bachelorstudiengang Angewandte Informatik sfast92@gmail.com

Hochschule Ostwestfalen-Lippe University of Applied Sciences

Sommersemester 2016

Deutsches Zentrum für Luft- und Raumfahrt e.V. (DLR) Earth Observation Center (Oberpfaffenhofen)

Hochschule Ostwestfalen-Lippe (HS-OWL) Fachbereich für Umweltingenieurwesen und Angewandte Informatik (Höxter)

> Betreuer: Prof. Dr.-Ing. Klaus Maas (HS-OWL) Prof. Dr. Stefan Wolf (HS-OWL) Dr. Tobias Storch (DLR) Peter Fischer (DLR)

# Zusammenfassung

Für die Analyse weiträumiger Gebiete wird häufig aus einer Vielzahl von Satellitenbildern, welche jeweils einen bestimmten Teil der Erdoberfläche abbilden, ein Mosaik erzeugt. Die Anteile der Satellitenbilder an ein Mosaik werden durch so genannte Saumlinien voneinander abgegrenzt. Einer der schwierigsten Schritte bei der automatischen Erzeugung von Mosaiken ist die Generierung einer Saumlinie, welche die Überlappungsbereiche der Orthofotos geradlinig durchläuft und sich entlang der gemeinsamen Geländestrukturen der an einem Überlappungsbereich beteiligten Bilder ausrichtet. Existierende Methoden zur Generierung von Saumlinien versuchen hauptsächlich den Verlauf durch Objekte, welche im Bild sichtbar höher als die Erdoberfläche liegen, zu meiden. Diese Arbeit konzentriert sich auf die automatische Mosaikierung von Orthofotos und stellt verschiedene Methoden zur Generierung von Saumlinien vor, deren Verlauf, unter Betrachtung klassifizierter Satellitenbilder und vektorisierter Datensätze, entlang salienter (deutlicher) Geländestrukturen angestrebt wird. Besonderer Wert wird auf die Beibehaltung ursprünglicher Bildinformationen gelegt, um eine Verwendung der erzeugten Mosaike in wissenschaftlichen Projekten zu ermöglichen.

# Abstract

Analyzing large terrestrial areas often requires constructing mosaics of satellite imagery that displays specific regions of the earth's surface. A seamline separates the shares of the images in a mosaic. One of the most difficult steps of the automatic mosaicking of orthophotos is deciding where to place seamlines. A seamline should separate the images of an overlapping region in a preferably straight manner while positioning itself along salient image structures. Existing seamline detection methods mainly focus on how to avoid crossing objects that are higher than the ground. This work's scope is the automatic mosaicking of orthophotos and the generation of seamlines positioning along salient image structures using classified satellite imagery and vector data. As mosaics are often used for scientific research, original image data should remain unchanged throughout the process.

# Inhaltsverzeichnis

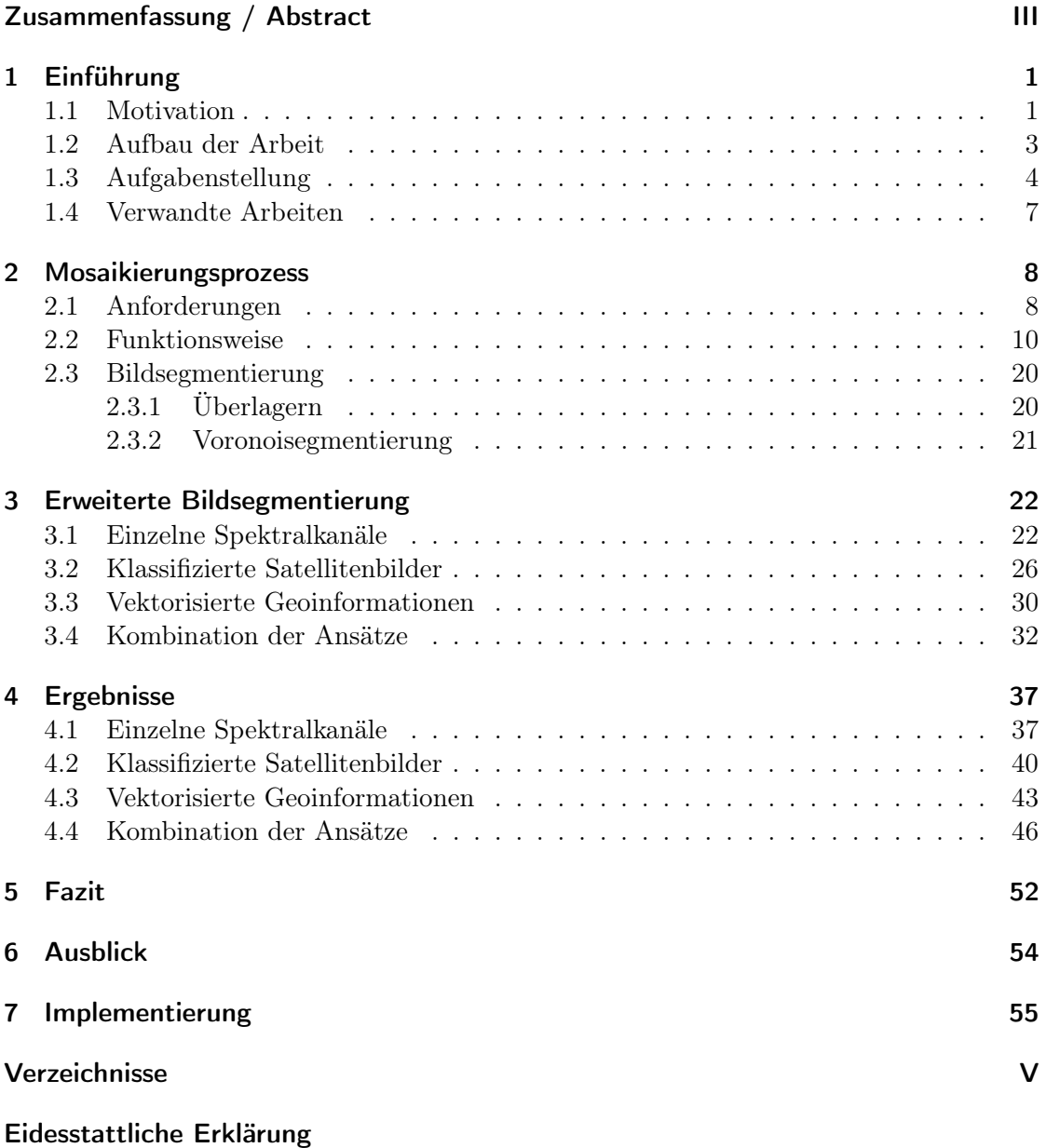

# 1 Einführung

### 1.1 Motivation

Luft- und Satellitenbilder sind ein wichtiger Grundbestandteil der Fernerkundung. Sie entstehen durch die Aufnahme der Erdoberfläche von Luftfahrzeugen oder Satelliten. Die breite Öffentlichkeit kennt sie in Form von Kartenhintergründen digitaler Kartendienste, beispielsweise Google Maps. Diese Kartenhintergründe entstehen durch das Zusammensetzen vieler Einzelaufnahmen und werden als Mosaike bezeichnet. Im Folgenden sind die Begriffe Satellitenbilder und Szenen als Luft- und Satellitenbilder zu verstehen.

Allgemein bezeichnet man ein aus mehreren kleinen bunten Plättchen oder Glassplittern zusammengesetztes Bild als ein Mosaik. In der Fotografie trägt dieser Begriff eine ähnliche Bedeutung, nämlich ein aus mehreren thematisch zusammenhängenden Einzelbildern zusammengesetztes Bild. Zu Zeiten der Filmfotografie fertigten Künstler solche Mosaike von Hand aus analogen Fotografien an, zum Beispiel mithilfe speziell zu diesem Zweck entwickelter Maschinen (Kolonia). So konnten früher aus analogen Höhenbildern Mosaike hergestellt werden, die später als Kartenhintergründe dienten. Heutzutage können Computer automatisch Mosaike aus digitalen Satellitenbildern erzeugen, mithilfe spezieller Algorithmen. Abb. 1 zeigt ein solches Mosaik.

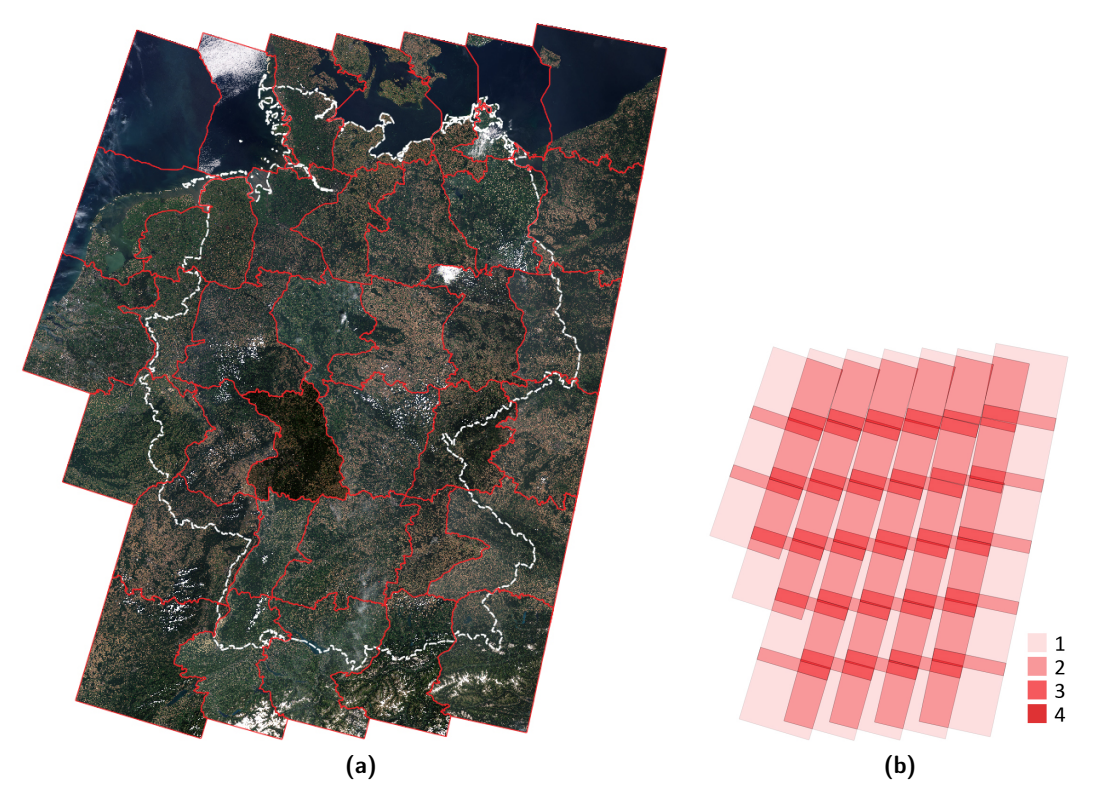

Abb. 1: (a) zeigt ein durch die Implementierung erzeugtes Mosaik von Deutschland basierend auf Szenen des Landsat-8 Satelliten im Zeitraum Juni-August, 2013-2015. Deutschlands Umriss wird in weiß und der Verlauf der Saumlinien in rot dargestellt. (b) zeigt die Umrisse der Eingabebilder. Die unterschiedlichen Rottöne stellen die Überdeckungsgrade dar.

Digitale Kartendienste, wie Google Maps, verwenden Mosaike zur Darstellung der Erdoberfläche als Kartenhintergründe auf verschiedenen Vergrößerungsstufen. Die Abdeckung einer weiträumigen Fläche sowie ein flüssiger Übergang zwischen benachbarten Szenen haben eine große Bedeutung. Im Vordergrund steht hier das äußere Erscheinungsbild des Mosaiks. Das Unternehmen BlackBridge vertreibt Produkte im Markt für Geoinformationen und bietet RapidEye Mosaike in 5-Meter-Auflösung an. Die Szenen dieser Mosaike wurden einander radiometrisch angepasst und zeigen die Oberfläche im RFB-Farbraum.

Mosaike werden unter anderem als Datenbasis für wissenschaftliche Projekte genutzt. Beispielsweise entwickeln Roy et al. aus frei verfügbaren Landsat Enhanced Thematic Mapper Plus (ETM+) Daten monatliche, saisonale und jährliche Mosaike der USA, die für Studien über Oberflächenveränderungen und die Funktionsweise des Systems Erde verwendet werden können. In diesen Anwendungen hat die Qualität der im Bild vorhandenen Daten und die Abdeckung einer weiträumigen Fläche einen größeren Wert als die visuelle Erscheinung. Oft liegen Untersuchungsgebiete in den Randgebieten einzelner Satellitenbilder und erstrecken sich über zwei oder mehrere Szenen. Ein Mosaik aus den beteiligten Szenen, und eine vollständige Abdeckung des Untersuchungsgebietes, könnte die Untersuchung in diesem Fall vereinfachen.

In diesem Zusammenhang ist zu beachten, dass die Konsistenz der Daten eine große Rolle spielt. Werden mehrere Satellitenbilder mosaikiert, kann in den Überlappungsbereichen eine Inkonsistenz durch unterschiedliche Radiometrien der Eingabeszenen entstehen. Abb. 1 veranschaulicht dieses Verhalten besonders im mittleren Teil des Mosaiks. Allerdings können kleinere Inkonsistenzen der Messwerte Einfluss auf Ergebnisse wissenschaftlicher Projekte nehmen.

Darüber hinaus werden große Bereiche der Satellitenbilder von Wolken bedeckt oder sind von anderen atmosphärischen Einflüssen betroffen. In wissenschaftlichen Anwendungen steht der Fokus meist auf den optischen Messwerten der Erdoberfläche. Da diese von den Wolken bedeckten Gebiete nicht untersucht werden können, ist ein Mosaik aus möglichst wolkenfreien Satellitenbildern besonders nützlich. Werden Messdaten eines begrenzten Zeitraumes benötigt, beispielsweise die der letzten drei Tage, erweist sich dies in der Regel als schwierig. Der entwickelte Algorithmus erlaubt die Mosaikierung mehrerer Satellitenbilder unterschiedlicher Betreiber. Stehen nicht genügend wolkenfreie Satellitenbilder einer Mission für den benötigten Zeitraum zur Verfügung, können Satellitenbilder mehrerer Betreiber verwendet werden, die zu ähnlichen Zeitpunkten aufgenommen wurden. Dies ermöglicht die Erzeugung eines wolkenfreien Mosaiks innerhalb eines ausgewählten Zeitraums.

## 1.2 Aufbau der Arbeit

Diese Arbeit beschäftigt sich mit der Entwicklung eines Algorithmus und dessen Implementierung zur Mosaikierung von Orthobildern mit Saumlinien aus Geoinformationen. Besonderer Wert soll auf die Beibehaltung der ursprünglichen Bildinformationen gelegt werden, da diese Messwerte der Erdoberfläche widerspiegeln, welche unter anderem in wissenschaftlichen Projekten Anwendung finden.

Kapitel 1 erläutert zunächst die Aufgabenstellung und schildert anschließend die von der Aufgabenstellung gestellten Anforderungen an den Algorithmus. Zusätzlich wird auf verwandte Arbeiten verwiesen, welche sich mit ähnlichen Problemstellungen beschäftigen.

Kapitel 2 beschäftigt sich mit der grundlegenden Funktionsweise des Algorithmus zur Erzeugung von Mosaiken. Zunächst werden die Anforderungen beschrieben, welche die Implementierung an die Eingabedaten stellt. Anschließend wird der Ablauf des Algorithmus schrittweise erläutert. Des Weiteren werden zwei einfache und schnelle Verfahren der Bildsegmentierung vorgestellt, welche ohne großen Aufwand angewendet werden können und unter bestimmten Voraussetzungen gute Ergebnisse liefern. Grundlegende Begrifflichkeiten, Methoden und Problemstellungen werden anhand dieser beiden Verfahren erläutert.

Kapitel 3 beschäftigt sich mit bekannten und neuen Optimierungsverfahren der Bildsegmentierung, welche im Laufe der Arbeit entwickelt wurden. Zunächst werden diese Verfahren getrennt voneinander vorgestellt und erläutert. Anschließend wird eine Kombination der Verfahren vorgestellt und erläutert.

Kapitel 4 stellt die Ergebnisse des Mosaikierungsprozesses unter der Anwendung der verschiedenen Verfahren vor. Anschließend wird in Kapitel 5 und 6 ein Fazit und Ausblick zu der Arbeit gegeben.

Kapitel 7 bildet den Schluss dieser Arbeit und befasst sich mit der Implementierung des Algorithmus. Es werden die Abläufe innerhalb des Programmcodes und die wichtigsten Methoden vorgestellt. Des Weiteren wird auf besondere Problemstellungen hingewiesen und mögliche Lösungsansätze werden erläutert.

#### 1.3 Aufgabenstellung

Die Schwerpunkte dieser Arbeit liegen in der Entwicklung eines Algorithmus zur automatischen Mosaikierung von Orthobildern und in der Erzeugung von Saumlinien aus Geoinformationen. Es sollen mehrere, sich überlappende Satellitenbilder zu einem einzigen Bild, dem Mosaik, zusammengefügt werden können. Besonderer Wert soll auf die Beibehaltung der ursprünglichen Bildinformationen gelegt werden, da diese Messwerte widerspiegeln, die in späteren wissenschaftlichen Projekten Anwendung finden könnten. Benachbarte Szenen sollen logisch voneinander getrennt werden. Dazu werden die Saumlinien, also die Grenzen benachbarter Szenen, bestmöglich aus Geoinformationen, in Form von Raster- und Vektordaten, gezogen. Die Arbeit konzentriert sich nicht allein auf die Entwicklung eines Algorithmus zur Herstellung eines Mosaiks, sondern ebenfalls auf die logische Trennung benachbarter Satellitenbilder. Dazu werden verschiedene Lösungsansätze vorgestellt, evaluiert und miteinander verglichen.

Abb. 2(a) zeigt ein Beispiel-Mosaik aus zwei Szenen des Landsat-8 Satelliten zur näheren Erläuterung der Aufgabenstellung. Das Mosaik wurde durch die Überlagerung und Multiplikation klassifizierter Satellitenbilder mit vektorisierten Straßennetzen generiert, siehe Kapitel 3.4. Im nördlichen Teil des Überlappungsbereichs in der Bildmitte befindet sich Hamburg, im südlichen Hannover. Die Saumlinie, also die Abgrenzung der benachbarten Szenen, wird in rot dargestellt. Der Bildausschnitt zeigt den genaueren Verlauf der Saumlinie entlang der Autobahn A1 und der nördlichen und südlichen Elbe. Abb. 2(b) zeigt die Umrisse der Eingabeszenen und deren Überlappungsbereich in dunklerem rot.

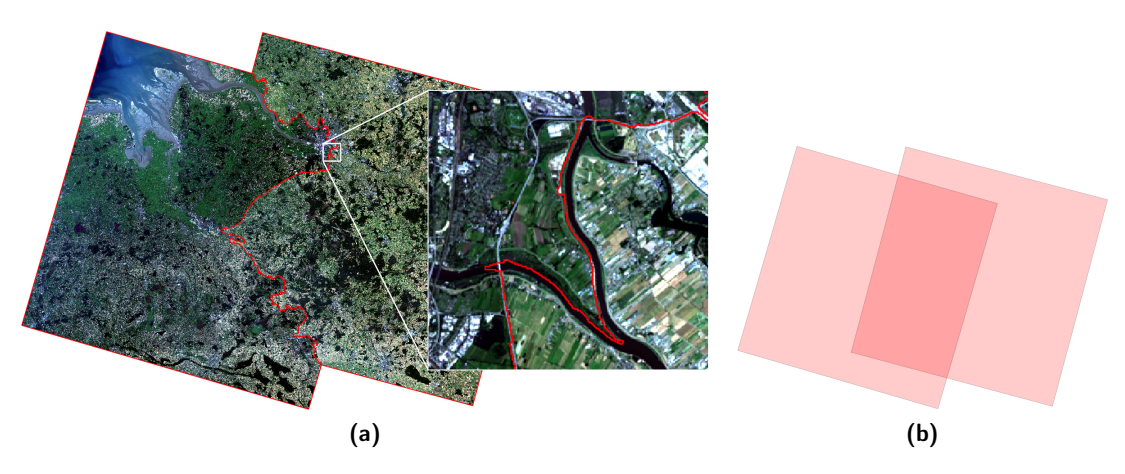

Abb. 2: (a) zeigt ein durch die Implementierung erzeugtes Mosaik aus zwei Landsat-8 Szenen in natürlichen Farben. Der Verlauf der Saumlinie wird in rot hervorgehoben. Der Bildausschnitt zeigt links den Verlauf der Autobahn A1 und mittig die nördliche und südliche Elbe in Hamburg. (b) zeigt die Umrisse der Eingabeszenen und deren Überlappungsbereich in dunklerem rot.

Saumlinien markieren die Grenzen benachbarter Satellitenbilder. Sie verlaufen entlang salienter Geländestrukturen, um eine logische Trennung benachbarter Szenen zu ermöglichen. Saliente Geländestrukturen sind klar erkennbar, unterscheiden sich von anderen Bildinhalten und bilden markante Bildmerkmale. Beispielsweise können dies Gewässer,

Straßen, Gebäude oder Waldgrenzen sein. Im Bildausschnitt der Abb. 2(a) verläuft die Saumlinie entlang von Ackerflächen, Feldwegen und am auffälligsten entlang der nördlichen und südlichen Elbe.

Geoinformationen beschreiben einen Teil der Erdoberfläche und werden in Satellitenbildern durch Rasterdaten repräsentiert. Jeder Pixel eines Satellitenbildes ist Teil von dessen Pixelraster und trägt Geodaten, wie etwa die Reflektionswerte der blauen, grünen und roten Spektralkanäle des Lichtspektrums. Vektordaten werden aus Rasterdaten erzeugt und beschreiben raumbezogene Daten durch Punkte, die durch Linien verbunden werden können. Beispielsweise zeigen sie die geografische Position einer Örtlichkeit, den Verlauf eines Flusses oder die Grenzen eines Grundstücks. Aus diesen Geodaten können Geoinformationen gewonnen werden, mit denen in dieser Arbeit verschiedene Algorithmen saliente Geländestrukturen erkennen, aus denen logische Saumlinien erzeugt werden sollen.

Bei der Entwicklung des Algorithmus sollen folgende Anforderungen beachtet werden:

Satellitenbildform: Oft sind nicht alle Pixel einer Satellitenbilddatei mit Bildinformationen beschrieben. Dies kann durch eine vorhergehende Orthorektifizierung bedingt sein. So würde das Satellitenbild und die tatsächlichen Geodaten schräg in der Datei liegen, siehe Abb. 3(a). Die übrigen Bildpixel tragen keine Werte. Abb. 3(b) zeigt ein Satellitenbild, aus welchem im Vorhinein Wolken herausgeschnitten wurden, um ein wolkenfreies Mosaik zu erstellen. Schwarze Bereiche zeigen Bildpixel ohne Werte. In Abhängigkeit von der Vorverarbeitung können Satellitenbilder also unterschiedliche Formen aufweisen, beispielsweise rechteckig, trapezförmig oder vieleckig.

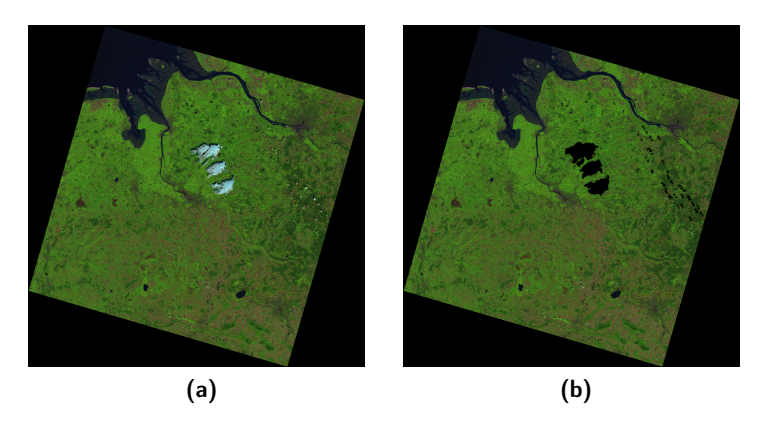

Abb. 3: (a) zeigt eine schräg in der Datei liegende Landsat-8 Szene. (b) zeigt das gleiche Bild mit ausgeschnittenen Wolken.

Geometrische Auflösung: Satellitenbilder können, in Abhängigkeit der verwendeten Instrumente und Vorverarbeitung, unterschiedliche geometrische Auflösungen aufweisen. Beispielsweise haben Satellitenbilder des Sentinel-2 Satelliten eine geometrische Auflösung von bis zu 10 Metern pro Pixel, während Landsat-8 Szenen eine Auflösung von maximal 30 Metern haben, unter Einbeziehung des panchromatischen Kanals sogar bis zu 15 Metern. Der Algorithmus soll mit jeder geometrischen Auflösung arbeiten können. Unterschiedlich auflösende Satellitenbilder müssen in der Vorverarbeitung einander angepasst werden.

Unterschiedliche Radiometrie: Satellitenbilder können, in Abhängigkeit vom jeweiligen Aufnahmezeitpunkt, Aufnahmewinkel, Sonnenstand und Zustand der Atmosphäre, unterschiedliche Radiometrien aufweisen. Beispielsweise kann ein im Dezember aufgenommenes Satellitenbild dunkler erscheinen, als eines, welches im Juni aufgenommen wurde. Diese Unterschiede dürfen auf die Ergebnisse des Algorithmus geringfügigen bis keinen Einfluss nehmen.

Unabhängigkeit des Koordinatensystems: Die zu verarbeitenden Satellitenbilder müssen georeferenziert sein. Zusätzlich müssen alle Szenen das gleiche Koordinatensystem verwenden. Dem Nutzer soll die freie Wahl des zu verwendenden Koordinatensystems bleiben.

Unterschiedliche Geländestrukturen: Im Laufe der Jahre und Jahreszeiten können sich Geländestrukturen verändern. Satellitenbilder mit unterschiedlichen Aufnahmezeitpunkten können also Unterschiede in der Vegetation, Infrastruktur und Bodentextur aufweisen. Das Verfahren soll gegenüber diesen Veränderungen robust sein.

Beeinflussbare Segmentierung: Die Segmentierung der Überlappungsbereiche findet auf einem ausgewähltem Kanal statt. Dieser Kanal ist frei wählbar. Die Segmentierung kann beispielsweise auf Basis des blauen, des nahen infraroten oder eines anderen Kanals erfolgen. Sollte auf Basis eines Indizes, beispielsweise des Normalized Difference Vegetation Index (NDVI), segmentiert werden, muss dieser Kanal den Satellitenbildern in der Vorverarbeitung hinzugefügt werden. Auf diese Weise lässt sich der Segmentierungsprozess vom Anwender beeinflussen.

Unterstützung großer Datensätze: Die geometrische Auflösung aktueller Aufnahmesysteme kann bis in den Meterbereich genau sein. Sentinel-2 Datensätze umfassen einen Tonwertumfang von typischerweise 16 Bit bei 13 Spektralkanälen, einer Auflösung von 10 bis 60 Meter und einer Streifenbreite von 290km. Die Dateigröße eines Sentinel-2 Satellitenbildes kann somit beispielsweise größer als 4 Gigabyte werden. Der Algorithmus muss ebenfalls größere Satellitenbilder verarbeiten können.

Erweiterbarkeit: Ein fertiges Mosaik soll durch weitere Satellitenbilder erweiterbar sein. Es sollen leere Gebiete des Mosaiks durch Bilddaten ergänzt werden können. Beispielsweise ließen sich so Mosaike um Regionen erweitern, von denen es bisher noch keine wolkenfreien Satellitenbilder gab.

Plattformunabhängigkeit: Der Algorithmus soll plattformunabhängig sein. Er soll auf unterschiedlichen Betriebssystemen durchführbar sein können.

Diese Arbeit beschäftigt sich nicht mit der effizienten und ressourcenschonenden Implementierung des Algorithmus. Es wird darauf geachtet, dass alle Testfälle von der verwendeten Hardware und der zu entwickelnden Software verarbeitet werden können.

## 1.4 Verwandte Arbeiten

Das vollautomatische Mosaikieren von Satellitenbildern ist in der Fernerkundung ein Thema in einer Vielzahl von Arbeiten. Besonders in der Informatik, aber auch in anderen Wissenschaften, wie beispielsweise der Medizin, haben viele Aspekte des Prozesses eine interdisziplinäre Bedeutung.

Das Überlagern von Satellitenbildern ist eine einfache Methode der Mosaikierung und kann schon mit geringem Aufwand gute Ergebnisse für spezielle Anwendungsfälle liefern. Eine andere Möglichkeit bildet das Überblenden der Bilder, bei dem ein gewichteter Mittelwert aus den Bildpixeln der sich überlappenden Bildbereiche gebildet wird. Sehr gute Ergebnisse erzielen BURT UND ADELSON mit ihrem Verfahren in der Arbeit "A Multiresolution Spline With Application to Image Mosaiks". Durch solche Verfahren werden ursprüngliche Messwerte allerdings verfälscht.

Das Mosaikieren mithilfe sogenannter Saumlinien erlaubt die Beibehaltung ursprünglicher Messwerte. Das von SOILLE entwickelte Verfahren "Morphological Image Compositing" setzt auf die Ermittlung von Überlappungsbereichen und deren anschließenden Segmentierung. Der Verlauf einer Saumlinie bestimmt hierbei die Grenzen der Beiträge der an einem Überlappungsbereich beteiligten Szenen. Dieses Verfahren ist in der Praxis erprobt und wurde an dem Joint Research Center (JRC) der EU-Kommission zur Erstellung des IMAGE-2006 Mosaiks der European Space Agency (ESA) eingesetzt.

Die logische Abgrenzung der an einem Mosaik beteiligten Szenen, beziehungsweise die Auswahl einer geeigneten Saumlinie, hat unter anderem für wissenschaftliche Zwecke eine große Bedeutung. WAN ET AL. erproben die Generierung von Saumlinien anhand vektorisierter Straßennetze. Die Saumlinien werden mithilfe des Dijkstra-Algorithmus berechnet und anschließend unter Betrachtung der umliegenden Bildpixel verfeinert. Chen et al. hingegen verwenden digitale Höhenmodelle zur Erzeugung von Saumlinien basierend auf dem Dijkstra-Algorithmus und anderen speziellen Kostenfunktionen. Diese Verfahren wurden für die Mosaikierung von hochauflösenden Satellitenbilddaten entwickelt.

Besonders in hochauflösenden Satellitenbildern befinden sich Problemzonen, in denen sich die Oberflächenstrukturen verschiedener Szenen wegen des Aufnahmewinkels oder des Aufnahmezeitpunktes unterscheiden. Die im vorherigen Absatz erwähnten Arbeiten versuchen diese Problemzonen durch spezielle Kostenfunktionen zu behandeln. LI ET AL. stellen ein Verfahren vor, mit welchem Problemzonen vor der Mosaikierung ausgewählt werden können, sodass zukünftige Saumlinien diese nicht durchlaufen.

## 2 Mosaikierungsprozess

#### 2.1 Anforderungen

Dieses Kapitel beschäftigt sich mit den Anforderungen, die die Implementierung an die Eingabedaten stellt. Die in dieser Arbeit verwendeten Satellitenbilder stammen aus öffentlich zugänglichen Quellen. Die Beispiele verwenden Aufnahmen des Landsat-8 Satelliten der National Aeronautics and Space Administration (NASA). Diese werden auf der Website des U.S. Geological Survey zum Download angeboten. In der Regel werden Satellitenbilder in verschiedenen Produktklassen beschrieben. Jede Produktklasse unterliegt einer speziellen Vorverarbeitung, beispielsweise der Georeferenzierung und der Orthorektifizierung.

Ein Mosaik besteht aus mehreren Orthofotos. Ein Orthofoto ist eine georeferenzierte und orthorektifizierte Satellitenbildaufnahme. Dies entspricht der Landsat-8 Produktklasse 1. Durch die Georeferenzierung wird jedem Bildpixel eines Satellitenbildes eine eindeutige Position auf der Erdoberfläche zugewiesen. Es wird eine Verbindung zwischen dem Bild und einem beliebigen Koordinatensystem hergestellt. Anschließend kann die aufgenommene Oberfläche auf der tatsächlichen Position der Erde dargestellt werden. Die Wahl des Koordinatensystems ist dem Nutzer überlassen. Allerdings müssen alle verwendeten Satellitenbilder das gleiche Koordinatensystem verwenden. Durch die Orthorektifizierung werden Verzerrungen innerhalb eines Satellitenbildes minimiert. Verzerrungen entstehen beispielsweise in Bildbereichen, die sich nicht im Nadir, der Lotrechten, eines Aufnahmesensors befinden. Bildbereiche außerhalb des Nadirs werden seitlich fotografiert. Je größer der Abstand zum Nadir wird, desto größer werden die Verzerrungen einer Aufnahme. Damit starke Verzerrungen innerhalb des Mosaiks vermieden werden, arbeitet die Implementierung mit Orthofotos.

Die hier verwendeten Satellitenbilder sind Multispektralbilder. Ein Multispektralbild ist das Ergebnis der gleichzeitigen Aufnahme der Erdoberfläche in mehreren Spektralbereichen. Jeder Kanal eines Multispektralbilds beschreibt einen anderen Spektralbereich. Beispielsweise haben Landsat-8 Szenen 11 Spektralkanäle. Der zweite, dritte und vierte Kanal tragen respektiv die blauen, grünen und roten Farbwerte einer Aufnahme. Abb. 4 zeigt die Verteilung der Spektralkanäle von Landsat-8.

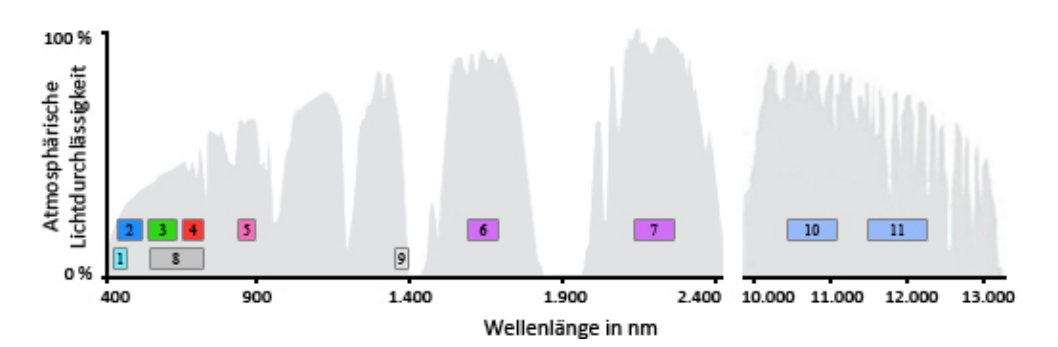

Abb. 4: Landsat-8 Spektralkanäle - 1: Coastal Aerosol, 2: Blau, 3: Grün, 4: Rot, 5: Nahes Infrarot (NIR), 6: Kurzwelliges Infrarot 1 (SWIR), 7: SWIR 2, 8: Panchromatisch, 9: Zirrus, 10: Thermales Infrarot 1 (TIRS), 11: TIRS 2; Eigene Darstellung basierend auf U.S. DEPARTMENT OF THE INTERIOR & U.S. GEOLOGICAL SURVEY

Oft werden die Spektralkanäle eines Satellitenbildes getrennt in mehreren Dateien im GeoTIFF-Dateiformat abgespeichert. Die Implementierung benötigt jedes Satellitenbild als alleinstehende Datei. Die gewünschten Spektralkanäle müssen zu einem Multispektralbild zusammengefasst werden. Weiterhin verwendet die Software anstelle des GeoTIFF-Dateiformats das XDibias-Dateiformat. Dies ist ein vom Institut für Methodik der Fernerkundung (IMF) des deutschen Zentrums Luft- und Raumfahrt (DLR) entwickeltes Format für Satellitenbilder, welches innerhalb des Instituts Verwendung findet. Der beschriebene Vorgang ist in Abb. 5 dargestellt.

Die Arbeit stellt verschiedene Methoden zur Generierung qualitativ hochwertiger Saumlinien vor, die spezielle Anforderungen an den Algorithmus stellen. Diese Anforderungen werden im jeweiligen Kapitel genannt und erläutert.

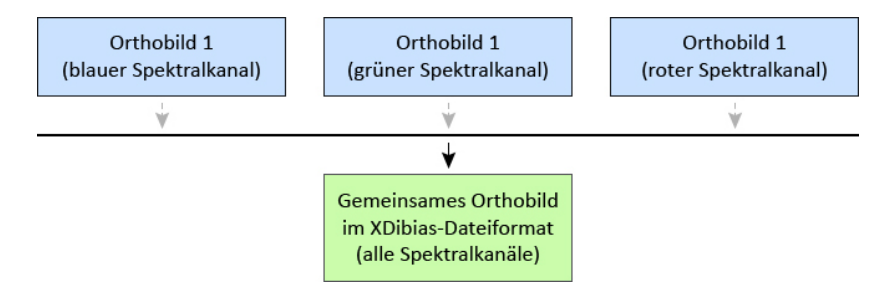

Abb. 5: Diagramm zur Erstellung eines mehrkanaligen Bildes im XDibias-Dateiformat

#### 2.2 Funktionsweise

Der Algorithmus baut auf der Arbeit "Morphological Image Compositing" von SOILLE auf und lässt sich in vier wesentliche Schritte gliedern:

- 1. Ermittlung der Überlappungsbereiche
- 2. Bestimmung der Keimzellen
- 3. Erstellung des Gradientenbildes
- 4. Region Growing (Ausdehnung der Keimzellen)

Ein Mosaik besteht aus mehreren Satellitenbildern. Bildet man die Satellitenbilder auf unserer Erde ab, entstehen typischerweise Überlappungsbereiche, in denen mehr als ein Satellitenbild die Erdoberfläche abdeckt. Diese Bereiche stellen die Hauptproblematik des Mosaikierungsprozesses dar, da nicht eindeutig ist, welche Satellitenbilder welche Anteile an einem Mosaik haben.

Soille versucht disjunktive Beiträge aus den an einem Überlappungsbereich beteiligten Satellitenbildern zu ermitteln. Der Algorithmus iteriert dazu über alle Überlappungsbereiche, in Abhängigkeit ihres Überdeckungsgrades, wobei mit den niedrigsten begonnen wird. In jeder Iteration werden Keimzellen bestimmt, ein Gradientenbild erstellt und das so genannte Region Growing, in Form einer Wasserscheidentransformation, durchgeführt. Keimzellen definieren später die Anteile der Satellitenbilder an einem Mosaik und werden als so genannte Randbedingungen für das Region Growing bezeichnet. Sie leiten sich aus den Überlappungsbereichen des nächst niedrigeren Überdeckungsgrades ab. Das Gradientenbild enthält Geländestrukturen der an einem Bereich beteiligten Szenen in Form von Grautönen. Auf diesen beiden Grundlagen wird das Region Growing durchgeführt. Die Keimzellen werden über das gesamte Gradientenbild ausgedehnt. Es entsteht eine Saumlinie, welche den Überlappungsbereich in mehrere eindeutig definierte Segmente unterteilt und sich teilweise an markanten Geländestrukturen ausrichtet. Die ausgedehnten Keimzellen definieren die Anteile der Satellitenbilder an einem Mosaik. Abb. 6 veranschaulicht dieses Verfahren.

Abb. 6(a) veranschaulicht die Überlappungsbereiche der Eingabeszenen und somit das Ergebnis des ersten Schritts des Mosaikierungsprozesses. Die in Hellrot eingefärbten Bereiche enthalten jeweils ein Satellitenbild, während die anderen jeweils zwei oder mehr Satellitenbilder enthalten. Die Abbildungen 6(b) bis (e) zeigen jeweils die Segmentierungsergebnisse der Überlappungsbereiche *n*-ten Grades für  $n = 1, ..., 4$ . Abb. 6(b) zeigt vier Überlappungsbereiche ersten Grades in grün, blau, rot und orange. Sie werden als erste vom Algorithmus betrachtet und werden nicht segmentiert, da sie jeweils auf nur eine Eingabeszene verweisen. Diese Bereiche werden im nächsten Schritt auf die Bereiche des nächst höheren Grades ausgedeht, siehe Abb. 6(c). Der Algorithmus bestimmt dazu die Keimzellen und das Gradientenbild des jeweiligen Überlappungsbereichs und führt anschließend das Region Growing durch. Dieser Vorgang wird wiederholt, bis alle Bereiche segmentiert wurden. Abb. 6(f) zeigt die endgültigen Anteile aller Eingabeszenen an das Mosaik.

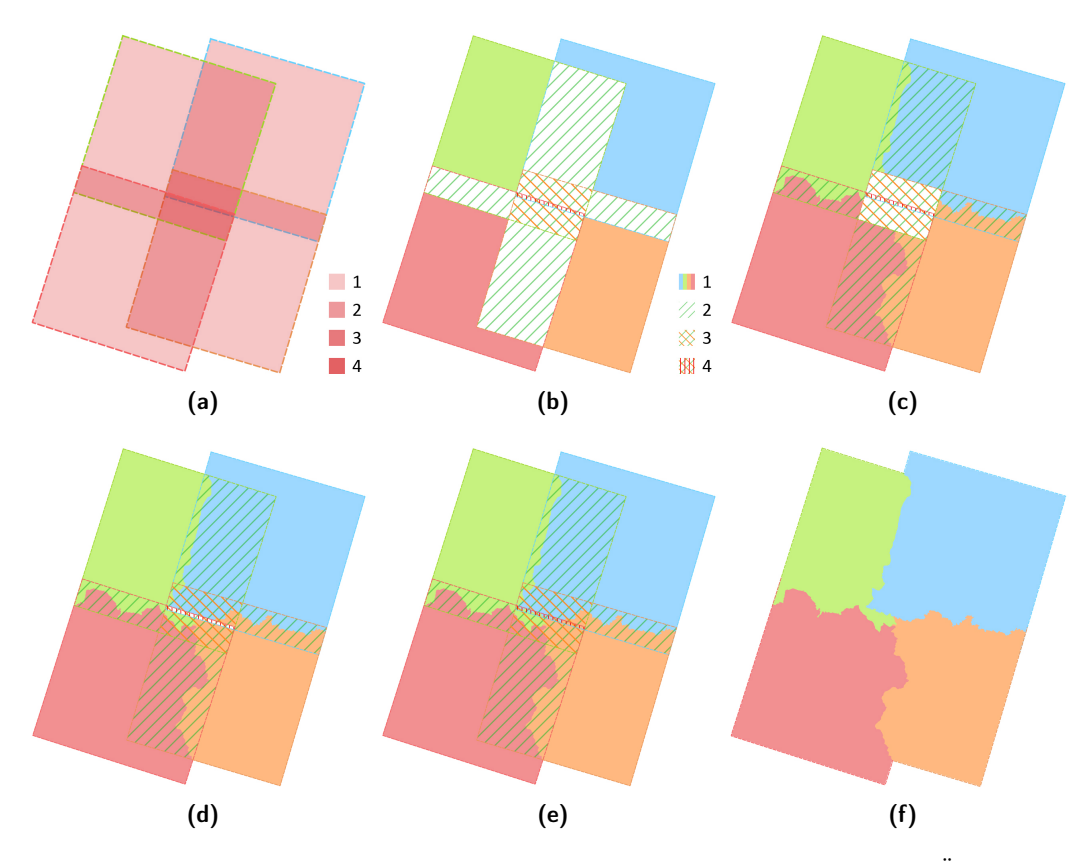

Abb. 6: Das Mosaik besteht aus vier Satellitenbildern. (a) zeigt die Umrisse und Überlappungsbereiche der Eingabeszenen. Die Überdeckungsgrade sind farblich gekennzeichnet. Es treten vier 2er-, zwei 3er- und eine 4er-Überdeckung auf. Die hellroten Flächen beinhalten jeweils nur eine Szene. (b) bis (e) zeigen den Fortschritt der Segmentierung. Farbige Bereiche beinhalten die Bilddaten der jeweiligen Szenen. Schraffierte Bereiche mit weißem Hintergrund beinhalten keine Bilddaten. (f) zeigt das gesamte Segmentierungsergebnis. Eigene Darstellung basierend auf SERR

### 2.2.1 Ermittlung der Überlappungsbereiche

Überlappungsbereiche beschreiben Bereiche eines Mosaiks, in denen mehr als eine Szene vertreten ist. Bereiche, in denen nur eine Szene vertreten ist, werden als Überlappungsbereiche des ersten Grades bezeichnet. Sie sind eindeutig definierte Teilbereiche eines Mosaiks und bedürfen keiner besonderen Weiterverarbeitung. Überlappungsbereiche nten Grades werden durch iteratives Vorgehen, aufsteigend nach dem Überdeckungsgrad sortiert, verarbeitet. Abb. 7 zeigt vier sich überlappende Szenen. Die roten Abstufungen stellen Überlappungsbereiche unterschiedlicher Überdeckungsgrade dar.

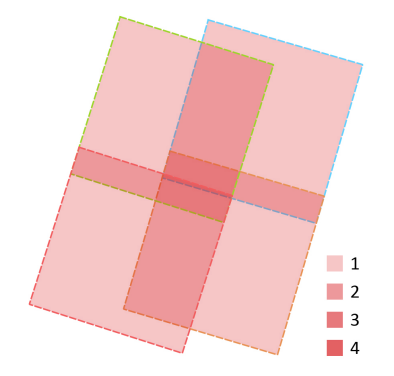

Abb. 7: Darstellung vierer sich überlappender Szenen. Die farbigen Umrandungen stellen die Polygone der Szenen dar. Die roten Abstufungen verdeutlichen den Überdeckungsgrad.

Diese Arbeit verwendet die Softwarebibliothek Shapely für Python, um diese Überlappungsbereiche aus Vektordaten zu berechnen. Die vektorbasierte Ermittlung der Überlappungsbereiche bietet den Vorteil der Verarbeitungsgeschwindigkeit. Vektordaten lassen sich in der Regel schneller verarbeiten, als Rasterdaten. Allerdings bringt die Verwendung eines weiteren Datentyps Schwierigkeiten mit sich: Die Vektorisierung der Eingabeszenen nimmt Zeit in Anspruch, da der Algorithmus über jeden Pixel jeder Szene iteriert, um deren Umrisse zu ermitteln. Je größer die Eingabeszenen sind, desto mehr Zeit benötigt sie. Die Verarbeitungsgeschwindigkeit verzögert sich zusätzlich durch das Vorhandensein vieler Lücken, also beispielsweise Bildfehlern oder herausgefilterten Wolken.

Die vektorbasierte Ermittlung der Überlappungsbereiche erfordert die vorangehende Vektorisierung der Eingabeszenen. Die Ergebnisse der Vektorisierung zeigen die Umrisse und Lücken der Eingabeszenen und werden im Folgenden als Polygone bezeichnet. Diese Polygone sind in Abb. 7 als farbige Umrisse zu erkennen. Sie sind, wie Satellitenbilder, georeferenziert. Die Ecken der Polygone enthalten Koordinaten und beschreiben einen Ort der Erdoberfläche.

In Abhängigkeit des Anbieters und der Aufnahmetechnik, liegt ein Satellitenbild waagerecht oder schräg in einer Datei. Liegt es waagerecht, belegt es jeden Bildpixel der Datei mit Geodaten. Das Polygon des Bildes ließe sich ohne großen Aufwand aus den vier Ecken der Datei erzeugt werden. In der Praxis haben allerdings nicht alle Satellitenbilder diese Form. Abb. 3 auf Seite 5 zeigt ein schräg in der Datei liegendes Satellitenbild. Die Ableitung des Polygons aus den vier Ecken und Kanten der Datei würde in diesem Fall zu einem falschen Ergebnis führen. Allerdings ließen sich die vier Ecken und Kanten der

Szene mit geringem Aufwand finden, um daraus ein Polygon zu bilden. Abb. 8 zeigt, dass diese Methode fehlerhaft sein kann. Bei genauerer Betrachtung verlaufen die Kanten des Satellitenbildes nicht gerade von Ecke zu Ecke, sondern krümmen sich nach innen und außen. Dies liegt an der Vorverarbeitung durch den Anbieter, der Orthorektifizierung. Sie folgen der Oberflächenstruktur der Erdoberfläche. Das durch die oben erwähnte Methode erzeugte Polygon würde sowohl leere Bildpixel umfassen als auch beschriebene Bildpixel auslassen. Aus diesem Grund muss für jede Szene ein Polygon erzeugt werden, das sich exakt an deren Ecken und Kanten ausrichtet. Der Algorithmus muss Satellitenbilder jeglicher Herkunft, Qualität und Form unterstützen.

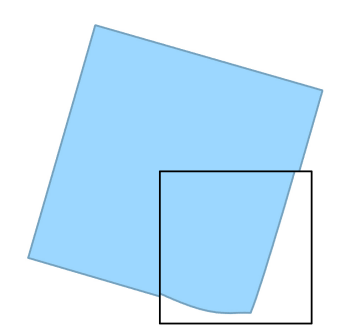

Abb. 8: Darstellung der tatsächlichen Form eines Satellitenbildes

Zur Vektorisierung der Eingabeszenen wird die Open Source Geospatial Data Abstraction Library (GDAL) genutzt. Mit ihr wird ein minimal umfassendes Polygon erzeugt, dessen Kanten sich direkt an den beschriebenen Bildpixeln ausrichten. Abb. 9 zeigt ein solches Polygon als rot gestrichelte Linie. Die Kanten des Polygons richten sich exakt an den Kanten der Bildpixel der Szene aus. Somit werden weder leere Bildpixel umfasst, noch beschriebene Bildpixel ausgelassen. Es entsteht ein, die Szene exakt umfassendes, Polygon.

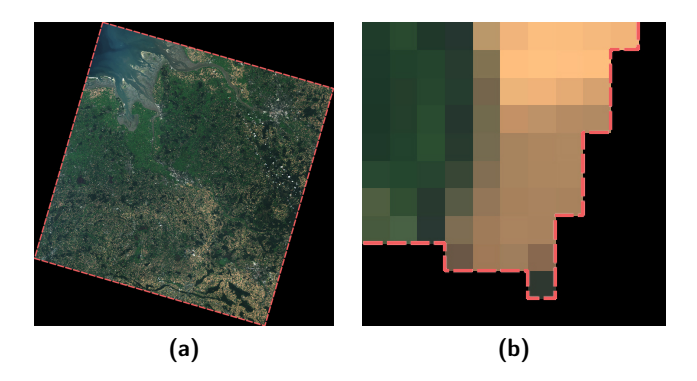

Abb. 9: (a) zeigt das minimal umfassende Polygon eines Satellitenbildes als rot gestrichelte Linie. (b) zeigt die untere rechte Ecke des Polygons im Detail.

In Kapitel 2.1 wird erwähnt, dass ein Satellitenbild mehrere Spektralkanäle enthalten kann. Spektralkanäle können auf unterschiedliche Weise aufgenommen werden. Eine Methode beinhaltet beispielsweise die Aufnahme der Spektralkanäle durch Sensoren in Verbindung mit unterschiedlichen Filtern, welche die Beobachtung bestimmter Bereiche des Wellenspektrums ermöglichen. Diese Sensoren lösen zum gleichen Zeitpunkt aus und nehmen verschiedene Bereiche des Wellenspektrums eines Ausschnitts der Erdoberfläche auf. Die Aufnahmen der Sensoren gleichen sich nicht unbedingt exakt. Sie können unterschiedliche Abbildungseigenschaften aufweisen und Bildfehler generieren, die sich in Form leerer Bildpixel eines Spektralkanals einer Szene zeigen. Jeder Spektralkanal eines Satellitenbildes kann an individuellen Stellen Bildfehler aufweisen, die andere Kanäle an diesen Stellen nicht haben. Weitere Bildfehler können durch die Anpassung der Abbildungseigenschaften verschiedener Sensoren entstehen. Bei genauerer Betrachtung eines Satellitenbildes weist jeder Spektralkanal eine entsprechend eigene Form auf. Dieser Umstand muss bei der Vektorisierung der Szene beachtet werden, da sonst eventuell wichtige Bildinformationen verloren gehen. Dazu wird eine binäre Maske des zu vektorisierenden Satellitenbildes erzeugt, die alle beschriebenen Bildpixel aller Spektralkanäle vereint. Aus dieser Maske wird ein Polygon erzeugt, welches alle beschriebenen Bildpixel eines Satellitenbildes umfasst.

Eine weitere Schwierigkeit, unabhängig von der Vektorisierung, kommt mit der Georeferenzierung. Sie bestimmt, auf welchen Koordinaten der Erdoberfläche Bildpixel einer Szene liegen. Abb. 10 zeigt jeweils zwei georeferenzierte Bildausschnitte in einem Raster. Jeder Teil des Rasters entspricht einem Bildpixel. Der hellere Ausschnitt in Abb. 10(a) sitzt leicht versetzt auf dem dahinter liegenden, dunkleren Ausschnitt. Dies kann bei der Verwendung mehrerer Satellitenbilder entstehen, die ursprünglich in unterschiedlichen Koordinatensystemen liegen. Es muss darauf geachtet werden, dass die Bildpixel aller Szenen im selben Pixelraster liegen. Durch eine automatische Konvertierung der Koordinatensysteme mit gängiger Software ist dies meist nicht der Fall, siehe Abb. 10(a). Werden die Bildausschnitte ohne eine vorhergehende Korrektur mosaikiert, entsteht ein fehlerhaftes Mosaik, welches an den Grenzen der Überlappung leere Pixelwerte enthält. Dies passiert, weil die Größe des ermittelten Überlappungsbereichs nicht der gemeinsamen Größe der in dem Überlappungsbereich enthaltenden Bildpixel entspricht. In Abb. 10(b) wurden die Koordinaten des helleren Bildausschnitts manuell an die Koordinaten des dunkleren angepasst. Dort liegen die Bildpixel des helleren Ausschnitts exakt auf den des dunkleren. In diesem Fall werden die Bildausschnitte fehlerfrei mosaikiert. Die Georeferenzierungen der verwendeten Satellitenbilder müssen in einem Vorverarbeitungsschritt aneinander angeglichen werden, sodass alle Szenen im gleichen Koordinatensystem liegen.

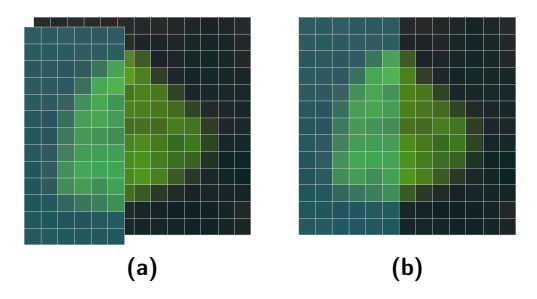

Abb. 10: Darstellung des Genauigkeitsproblems der Georeferenzierung. (a) zeigt einen leichten Versatz. (b) zeigt die Korrektur.

#### 2.2.2 Ermittlung der Keimzellen

Die zu mosaikierenden Satellitenbilder werden nicht direkt miteinander verschnitten. Vielmehr wird ein vorläufiges Mosaik erzeugt, aus welchem im Nachhinein das tatsächliche Mosaik entsteht. Dieses vorläufige Mosaik wird in dieser Arbeit als Meta-Mosaik bezeichnet. Die Abbildungen 6(b) bis (f) auf Seite 11 zeigen ein solches Meta-Mosaik. Anders als das tatsächliche Mosaik, trägt das Meta-Mosaik nicht die Bildwerte der mosaikierten Satellitenbilder, sondern die Referenzen der jeweiligen Satellitenbilder. Allen Eingabeszenen werden einzigartige Identifier zugeordnet, über welche sie referenziert werden können. Abb. 6(f) stellt diese als farbige Flächen dar. Jede Farbe referenziert eine andere Eingabeszene.

Das Meta-Mosaik hält die Anteile der jeweiligen Szenen an das Mosaik und wird als Zwischenspeicher für Segmentierungsergebnisse verwendet. Nachdem ein Überlappungsbereich segmentiert wurde, wird das Ergebnis im Meta-Mosaik zwischengespeichert. Der Algorithmus benötigt diese Zwischenergebnisse für die Ermittlung der Keimzellen und somit für die Segmentierung weiterer Überlappungsbereiche höheren Grades. Keimzellen bilden den Ursprung dieser Segmente. Erfolgt der Segmentierungsprozess aufsteigend nach dem Überdeckungsgrad der Überlappungsbereiche, ist sichergestellt, dass die benachbarten Überlappungsbereiche niedrigeren Grades, des jeweils betrachteten Bereichs, bereits segmentiert sind. Die Randbedingungen, die zur Ermittlung der Keimzellen des betrachteten Bereichs benötigt werden, sind erfüllt. Aus diesen Randbedingungen, also der Identifier der angrenzenden Bereiche, werden die Keimzellen abgeleitet.

Die Keimzellen werden für das spätere Region Growing des jeweilig betrachteten Überlappungsbereichs benötigt. Sie dienen als Ausgangspunkte der markergesteuerten Wasserscheidentransformation. Die Wasserscheidentransformation wird in Kapitel 2.2.4 erläutert. Überlappungsbereiche des ersten Grades müssen nicht segmentiert werden, da sie jeweils nur eine Szene halten. In diesen Bereichen trägt nur die Szene des betrachteten Bereichs zum Mosaik bei. Überdeckungsbereiche n-ten Grades werden in disjunktive Segmente unterteilt, die sich untereinander nicht überlappen. Nach der Segmentierung hält jeder Überlappungsbereich *n*-ten Grades höchstens n Segmente, die n verschiedene Szenen referenzieren.

Abb. 11 veranschaulicht, wie Keimzellen aus benachbarten Überlappungsbereichen abgeleitet werden. Es werden zwei Szenen innerhalb eines Meta-Mosaiks gezeigt, die sich in der Bildmitte überlappen. Die farbigen Bereiche stellen Überlappungsbereiche des ersten Grades dar und wurden bereits bearbeitet. Das weiße Rechteck mit grauer Umrandung in Abb. 11(a) stellt einen Überlappungsbereich zweiten Grades dar. Dieser Bereich wird um genau einen Pixel vergrößert und wird durch ein schwarzes Rechteck gekennzeichnet. Dieses hält in den Randgebieten nun alle Referenzen der benachbarten Bereiche. Entstammen diese Referenzen Überlappungsbereichen niedrigeren Grades, werden sie um genau einen Pixel ausgedehnt. Das Ergebnis dieser Ausdehnung zeigt Abb. 11(b). Die Randbereiche des betrachteten Überlappungsbereichs enthalten nun die Referenzen der angrenzenden Bereiche. Dies sind die Keimzellen, die für das spätere Region Growing benötigt werden.

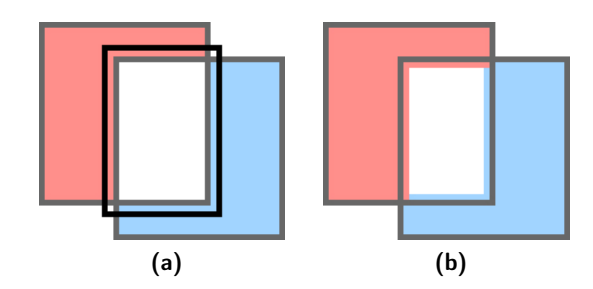

Abb. 11: Das Setzen der Keimzellen. (a) zeigt die Ausdehnung des Referenzbereichs. (b) zeigt die gesetzten Keimzellen.

#### 2.2.3 Erstellung des Gradientenbildes

Das Gradientenbild ist eine Voraussetzung des Region Growings und hat einen entscheidenden Einfluss auf das Ergebnis der Bildsegmentierung. In diesem Kapitel wird die Generierung des Gradientenbildes erläutert. Kapitel 3 befasst sich mit der erweiterten Bildsegmentierung mithilfe spezieller Methoden, um Gradientenbilder zu erzeugen.

Ein Gradientenbild hält die Kantenzüge eines Bildes in Grautönen. Die Kanten des Gradientenbildes werden durch einen Kantendetektionsfilter, in dieser Arbeit den Scharr-Filter, ermittelt. Abb. 12 zeigt links ein Bild mit unterschiedlichen geometrischen Objekten und rechts das daraus ermittelte Gradientenbild mit den Kantenzügen des Ausgangsbildes. Eine Kante verläuft stets an den Grenzen einzelner Objekte, also entlang von Bildpixeln mit unterschiedlichen Grautönen. Abhängig von den Helligkeitsunterschieden der Grautöne können starke, als auch schwache Kantenzüge entstehen. Starke Kanten entstehen bei großen Helligkeitsunterschieden und werden im Gradientenbild hell dargestellt. Schwache Kanten werden entsprechend dunkel gezeigt.

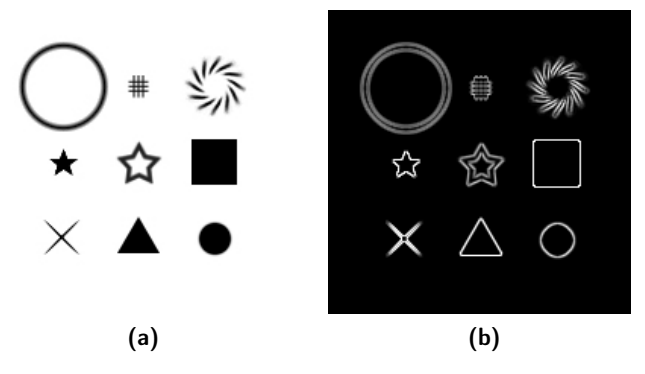

Abb. 12: (a) zeigt schwarze Objekte auf einer weißen Oberfläche. (b) zeigt das aus (a) ermittelte Gradientenbild.

Der Scharr-Filter durchläuft das Ausgangsbild in horizontaler sowie vertikaler Richtung und ermittelt mittels einer speziellen Filtermatrix die Kantenzüge. Er ist eine modifizierte Version des Sobel-Operators. Der Sobel-Operator ist auf die Detektion horizontaler und vertikaler Kanten spezialisiert. Der Scharr-Filter ist rotationsinvarianter, erweitert den Sobel-Operator um schräge Kanten und eignet sich für Satellitenbilder, deren Geländestrukturen schräg im Bild liegen. (GONZALEZ & WOODS)

Der Algorithmus erzeugt für jeden Überlappungsbereich ein Gradientenbild, um anschließend das Region Growing durchzuführen. Wie ein Gradientenbild aus Satellitenbildern erzeugt wird, wird in Kapitel 3 erläutert. Es werden verschiedene Methoden zur Erstellung eines Gradientenbildes aus mehreren Satellitenbildern vorgestellt.

#### 2.2.4 Region Growing

Das Region Growing ist ein entscheidender Schritt des Segmentierungsprozesses und wird als markergesteuerte Wasserscheidentransformation realisiert. Gonzalez und Woods beschreiben das Region Growing als eine Ausdehnung einzelner Pixel oder Pixelgruppen in größere Regionen auf Basis festgelegter Kriterien. Die im Vorhinein ermittelten Keimzellen werden auf benachbarte Bildpixel des Gradientenbildes mit ähnlichen Eigenschaften ausgedehnt. Die Bildpixel des Gradientenbildes fungieren als Kriterien, welche die Ausdehnung der Keimzellen beeinflussen. Das Gradientenbild hat aus diesem Grund einen entscheidenden Einfluss auf das Ergebnis des Region Growings. Um diesen Einfluss besser zu verstehen, wird im Anschluss die Wasserscheidentransformation erläutert.

In der Hydrologie beschreibt eine Wasserscheide den Grenzverlauf zwischen zwei benachbarten Flusssystemen. Bildet man die Flusssysteme auf einer topografischen Karte ab, verläuft die Wasserscheide entlang der höchsten Kanten zwischen den Flüssen. Abfließendes Niederschlagswasser wird entlang dieser Grenze entweder in das eine oder andere Flusssystem geleitet. Aufstauendes Wasser wird von dieser Wasserscheide so lange gestaut, bis es übertritt und somit in das andere Flusssystem eindringt. Die Wasserscheidentransformation versucht dieses natürliche Verhalten mithilfe der Keimzellen und des Gradientenbildes nachzubilden: Das Gradientenbild ahmt eine topografische Karte und die Wasserscheiden nach und die Keimzellen imitieren ansteigendes und sich ausbreitendes Wasser.

Abb. 13 zeigt zwei sich überlappende Szenen und veranschaulicht die Funktionsweise der Wasserscheidentransformation. Als Ergebnis wird ein segmentierter Überlappungsbereich erwartet. Es werden vier Zwischenergebnisse gezeigt. Abb. 13(a) stellt den ersten Schritt dar und zeigt im nordwestlichen sowie südöstlichen Teil des Bereichs die Keimzellen, welche aus den benachbarten Überlappungsbereichen ersten Grades abgeleitet wurden. Des Weiteren wird eine schwarze Fläche mit dunkelgrauen und weißen Kantenzügen abgebildet, die das Gradientenbild widerspiegelt. Die Kantenzüge sind als Wasserscheiden anzusehen, die natürliche Grenzen zwischen den schwarzen Flächen bilden. Abb. 13(b) stellt den zweiten Schritt dar. Die Keimzellen wurden auf benachbarte Bildpixel mit gleichen Eigenschaften ausgedehnt und stoßen an die grauen Wasserscheiden. Diese Wasserscheiden werden zunächst nicht überschritten, weil sie höher liegen, als die angrenzenden schwarzen Bildpixel, also andere Eigenschaften haben. Abb. 13(c) stellt den dritten Schritt dar. Die Keimzellen haben sich über die grauen Wasserscheiden ausgebreitet und stoßen an die nächst höheren weißen Wasserscheiden an. Diese werden zu diesem Zeitpunkt ebenfalls nicht überschritten, weil sie höher liegen, als die angrenzenden schwarzen Bildpixel. Im vierten Schritt in Abb. 13(d) haben sich die Keimzellen weiter ausgebreitet und stoßen in der Mitte des Überlappungsbereichs aneinander. Sie können sich nicht weiter nach links, bzw. rechts, ausdehnen. Der Bereich ist zu diesem Zeitpunkt vollständig segmentiert. Die rote sowie blaue Fläche bilden jeweils ein Segment und legen die Anteile fest, welche die jeweiligen Szenen an dem Mosaik haben. Die Grenze zwischen den Flächen stellt die Saumlinie dar.

Abb. 13 verdeutlicht, dass das Gradientenbild und die generierten Kantenzüge einen entscheidenden Einfluss auf die Segmentierung und die Qualität der Saumlinien haben. Die Qualität einer Saumlinie wird durch deren Geradlinigkeit und Ausrichtung an salienten

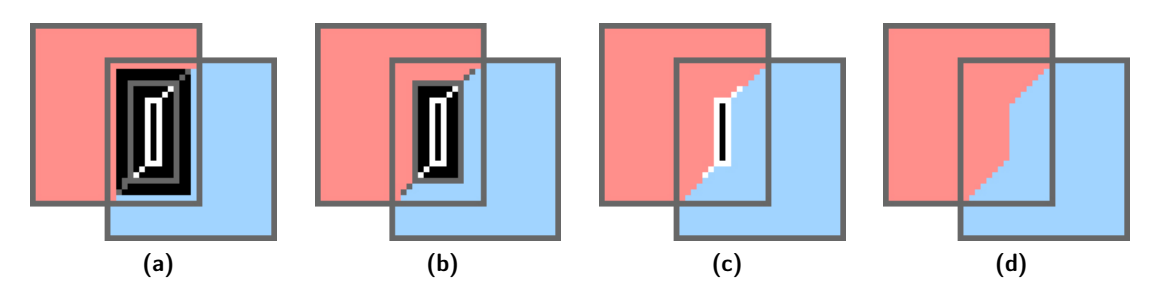

Abb. 13: Ungefährer Verlauf der Wasserscheidentransformation in einem Beispielszenario in vier Teilschritten.

Geländestrukturen definiert. Abb. 14 zeigt drei Beispielszenen mit jeweils zwei unterschiedlichen Verläufen einer Saumlinie. Die roten Saumlinien zeigen den Verlauf unabhängig von den Bildinhalten. Die gelben Saumlinien richten sich entlang salienter Geländestrukturen aus und folgen dem angestrebten Verlauf. Sie durchschneiden weder Felder, noch Dörfer. Sie richten sich entlang von Flüssen, Straßen, Feldwegen, Feld- und Waldgrenzen aus. Um Überlappungsbereiche mit logisch platzierten Saumlinien segmentieren zu können, gilt es, das Gradientenbild so zu beeinflussen, dass die gewünschte Qualität der Saumlinien erreicht wird. Mit diesem Optimierungsverfahren beschäftigt sich Kapitel 3.

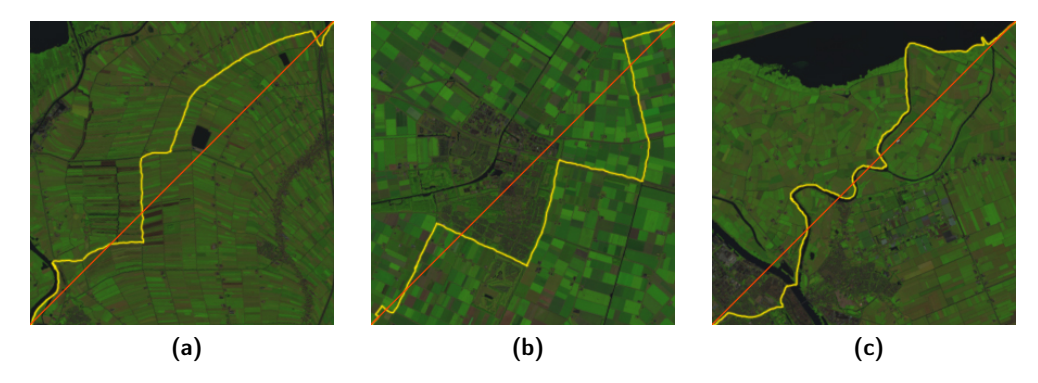

Abb. 14: Gezeigt werden mögliche Verläufe von Saumlinien in den Regionen Meppel (a), Dronten (b) und Kampen (c) in den Niederlanden. Die roten Saumlinien zeigen den Verlauf unabhängig von Bildinhalten. Die gelben Saumlinien folgen dem angestrebten Verlauf, entlang salienter Geländestrukturen.

# 2.3 Bildsegmentierung

Häufig werden einfache Mosaike benötigt, beispielsweise, um Wissenschaftlern einen Überblick über ein großes Gebiet zu ermöglichen. Oft kommt es bei diesen Mosaiken weder auf die Qualität der Saumlinien, noch auf die Qualität der Übergänge benachbarter Szenen an. In diesem Kapitel werden zwei einfache Verfahren der Bildsegmentierung vorgestellt.

## 2.3.1 Überlagern

Das Überlagern der Eingabeszenen stellt das einfachste Verfahren der Mosaikierung dar. Es arbeitet sehr schnell, erfordert keine Vorverarbeitung der Szenen und wird meist von gängiger GIS-Software unterstützt. Wie der Name des Verfahrens andeutet, werden die zu mosaikierenden Satellitenbilder überlagert.

Abb. 15(b) zeigt ein solches Mosaik. Abb. 15(a) zeigt das dazugehörige Meta-Mosaik. Dieses Mosaik besteht aus zwei Satellitenbildern, die in ihrem Überlappungsbereich überlagert wurden. Die Saumlinie verläuft in diesem Fall entlang des oberen und rechten Rands des Überlappungsbereichs und fällt durch die Tonwertunterschiede beider Szenen auf. Das Ergebnis wird stark von der Reihenfolge beeinflusst, in der die Bilder überlagert werden. Läge in diesem Fall die blaue Szene in Abb. 15(a) im Vordergrund, würde sich die Saumlinie entlang der anderen beiden Seiten des Überlappungsbereichs ausrichten. Des Weiteren ist die optische Erscheinung stark von den Radiometrien der Eingabeszenen abhängig. Je mehr sich die Radiometrien der Eingabeszenen ähneln, desto unscheinbarer verläuft die Saumlinie.

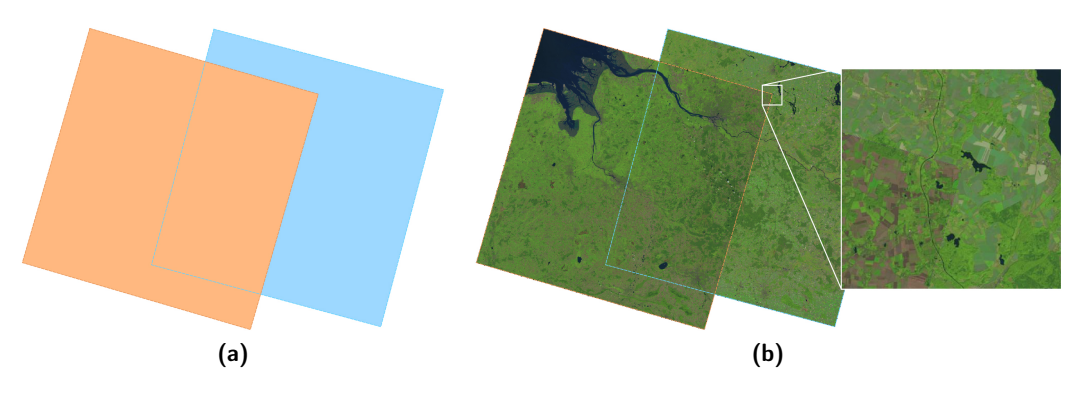

Abb. 15: (a) zeigt das Meta-Mosaik eines Überlappungsbereichs zweier Szenen durch Überlagern. (b) zeigt das resultierende Mosaik.

#### 2.3.2 Voronoisegmentierung

Die Bildsegmentierung auf Basis der Voronoisegmentierung wird nicht von jeder gängigen GIS-Software unterstützt und benötigt eine entsprechende Implementierung. Das in Abb. 16(b) gezeigte Mosaik wurde durch die in dieser Arbeit entwickelte Implementierung entwickelt. Die Voronoisegmentierung ist ein Sonderfall der Wasserscheidentransformation und basiert auf einem leeren Gradientenbild des Überlappungsbereichs, welches keine Kanten enthält. Des Weiteren ist sie von der konkreten Implementierung der Wasserscheidentransformation abhängig. Diese Arbeit verwendet die Implementierung der Open Source Computer Vision Library (OpenCV). Die Segmentierung wird von keinen Kantenzügen des Gradientenbildes beeinflusst, sondern fällt stets gleich aus. Gradientenbilder mit vorhandenen Kantenzügen können somit als Optimierung der Voronoisegmentierung betrachtet werden. Die Saumlinie verläuft entlang der Umrisse von so genannten Thiessen-Polygonen, also exakt im Zentrum der gesetzten Keimzellen, siehe Abb. 16(a). Wie bei dem Überlagern der Eingabeszenen, ist die Sichtbarkeit der Saumlinie abhängig von den Radiometrien der Eingabeszenen.

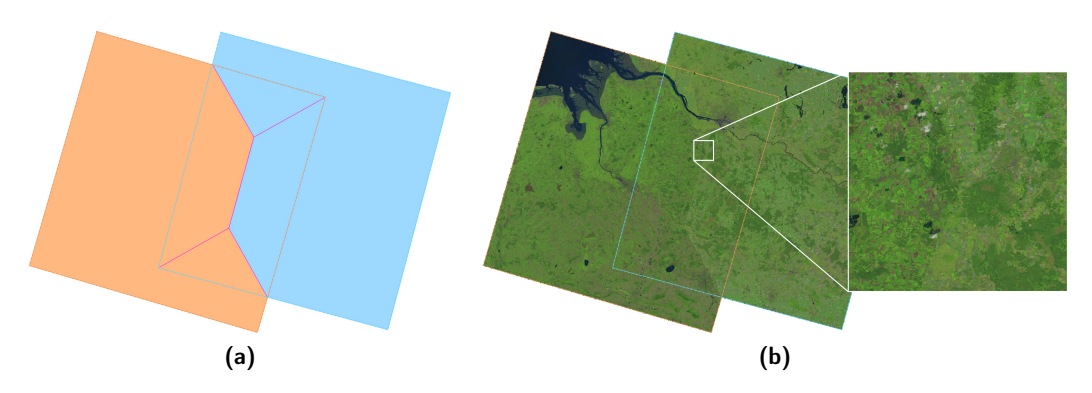

Abb. 16: (a) zeigt das Meta-Mosaik eines Überlappungsbereichs zweier Szenen durch die Voronoisegmentierung mit Thiessen-Polygonen in pink. (b) zeigt das resultierende Mosaik.

# 3 Erweiterte Bildsegmentierung

Das Gradientenbild hat einen entscheidenden Einfluss auf das Ergebnis der Bildsegmentierung und den Verlauf der Saumlinien. Es gilt, das Gradientenbild so zu modifizieren, dass eine gute Segmentierung durch die Wasserscheidentransformation ermöglicht wird und sich die erzeugten Saumlinien an salienten Geländestrukturen ausrichten. In diesem Kapitel werden verschiedene Methoden zur Modifikation vorgestellt, welche Geoinformationen in Form von Raster- und Vektordaten verwenden. Die vorgestellten Methoden umfassen die Bildsegmentierung durch Gradientenbilder auf Basis einzelner Spektralkanäle, klassifizierter Satellitenbilder, vektorisierter Geländestrukturen und verschiedene Kombinationen dieser Ansätze. Die Ergebnisse der Ansätze werden in Kapitel 4 verglichen und evaluiert.

#### 3.1 Einzelne Spektralkanäle

Die erste Methode basiert auf der Erstellung eines Gradientenbildes auf Basis eines einzelnen Spektralkanals. Abb. 17 zeigt durchschnittliche Lichtreflektionswerte von Wasser, Erde und Vegetation. Jeder Spektralkanal eines Satellitenbildes besteht aus einem Bildpixel-Raster mit numerischen Repräsentationen der gemessenen Reflektionswerte des betrachteten Bereichs der Erdoberfläche. Diese Reflektionswerte sind die Rohdaten des jeweiligen Kanals und werden zur Erzeugung des Gradientenbildes genutzt.

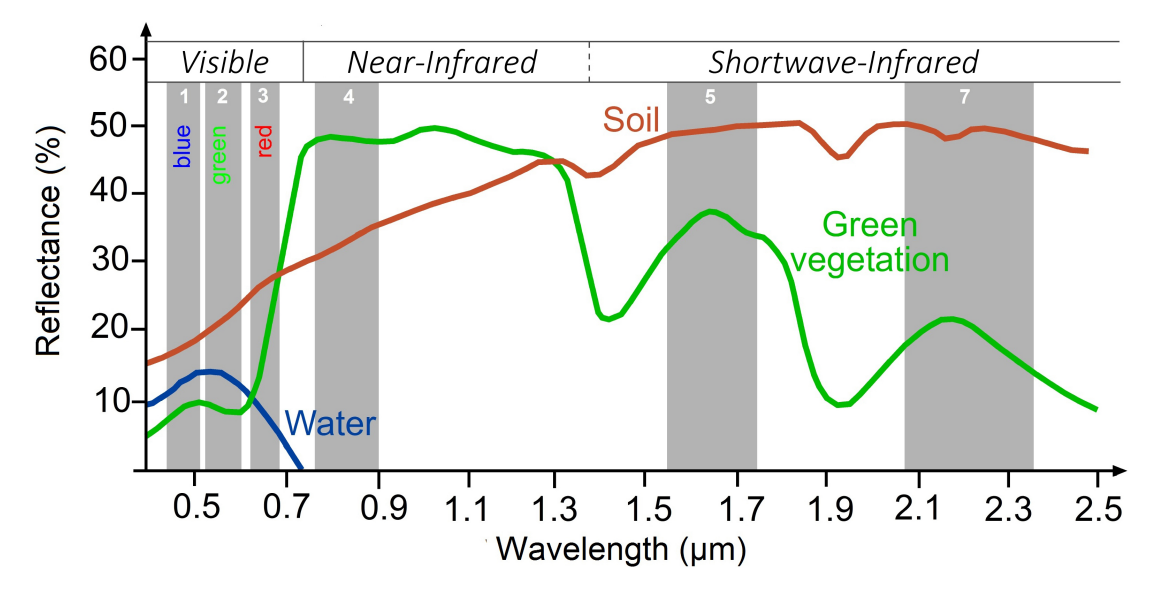

Abb. 17: Durchschnittliche Reflektion verschiedener Wellenlängen von Wasser, Erde und Vegetation in verschiedenen Landsat TM Spektralkanälen. 1. Kanal: blau, 2. Kanal: grün, 3. Kanal: rot, 4. Kanal: nahes Infrarot, 5. & 6. Kanal: mittleres Infrarot 1 & 2. Eigene Darstellung basierend auf SEOS

Wie in Kapitel 2.2 erläutert, wird das Gradientenbild mithilfe des Scharr-Filters ermittelt. Dazu durchläuft der Filter das Satellitenbild in horizontaler und vertikaler Richtung und errechnet die Kanten aus der Oberflächenstruktur des jeweiligen Spektralkanals. Sollte ein Kanal eine schlecht erkennbare Oberflächenstruktur aufweisen, weist das errechnete Kantenbild schwache Kantenzüge auf.

Abb. 18 zeigt den roten und nahen infraroten Spektralkanal eines Bildausschnitts von Hamburg und soll den Einfluss des verwendeten Eingabedatensatzes auf das Ergebnis der Kantendetektion verdeutlichen. Die Bildpixel bilden die gemessenen Reflektionswerte des jeweiligen Spektralkanals ab. Hellere Bildpixel bedeuten einen höheren Reflektionsgrad, dunklere einen niedrigeren. Dieses Reflektionsverhalten kann mit Abb. 17 verglichen werden. Abb. 18(a) zeigt den roten Spektralkanal und weist eine relativ schwach erkennbare Oberflächenstruktur auf. Große Teile des Bildes erscheinen dunkel, siehe Reflektionswerte in Abb. 17, roter Kanal. Wasser, Erde und Vegetation absorbieren große Teile des roten Lichts und reflektieren nur sehr wenig. Abb. 18(b) zeigt den nahen infraroten Spektralkanal. Dort lässt sich, im Gegensatz zu Abb. 18(a), die Oberflächenstruktur Hamburgs relativ deutlich erkennen. Der Grund liegt in der aufgenommenen Wellenlänge. Ein großer Teil des Bildes besteht aus Vegetation, die große Anteile des blauen, grünen und roten Lichts absorbiert und das nahe infrarote Licht größtenteils reflektiert. Aus diesem Grund sind die Übergänge zwischen Vegetation und bebauten Flächen hier besser zu erkennen, als in Abb. 18(a). Des Weiteren wird blaues, grünes, rotes und nahes infrarotes Licht größtenteils von Wasser absorbiert, weshalb die Flussläufe an den Rändern der Bilder relativ deutlich hervorstechen. Große Tonwertunterschiede haben einen großen Einfluss auf das Gradientenbild und die spätere Segmentierung.

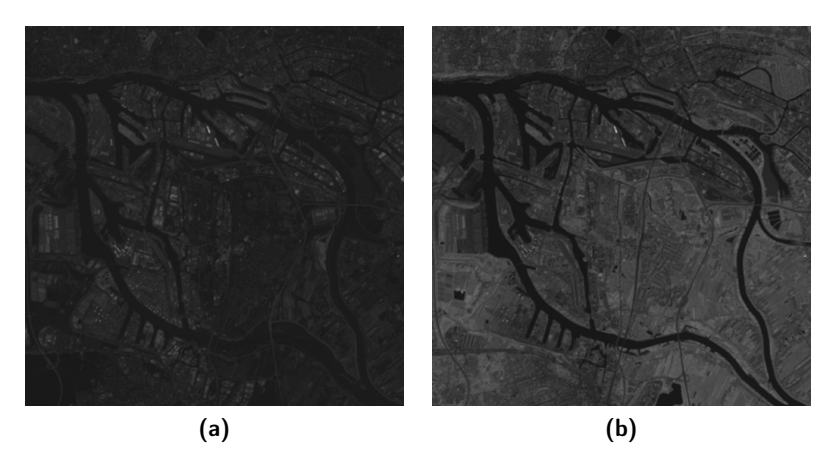

Abb. 18: Abbildung des roten (a) und nahen infraroten (b) Spektralkanals eines Aufnahmeausschnitts einer Landsat-8 Szene von Hamburg im Juli

Abb. 19 zeigt zwei Gradientenbilder auf Basis des roten und nahen infraroten Spektralkanals. Die Bildwerte wurden um das Doppelte skaliert, sind also tatsächlich nur halb so hell, wie dargestellt. Die Gradientenbilder entstammen einem Überlappungsbereich zweiten Grades und wurden mithilfe des Scharr-Filters erzeugt. Sie werden mit einer 8-Bit Kodierung gehalten und umfassen einen Definitionsbereich von 256 verschiedenen Grautönen. Wegen der schwachen Kantenzüge, benutzen die dargestellten Beispiele nur maximal die ersten 64 Grautöne des Wertebereichs und wurden zu Gunsten der optischen Erscheinung auf den vollen Wertebereich skaliert. In Kapitel 2.2 wird erwähnt, dass eine Kante innerhalb eines Gradientenbildes die Grenzen eines Objektes darstellt. Im Genaueren beschreibt ein Bildpixel einer Kante die Tonwertdifferenz der beteiligten Bildpunkte. Je höher die Tonwertdifferenz ist, desto stärker (heller) ist die Kante. Je niedriger die Tonwertdifferenz ist, desto schwächer (dunkler) ist die Kante. Diese Eigenschaft ist sehr gut in Abb. 19(b) zu erkennen. Der Fluss verläuft stromabwärts von unten rechts, entlang der Bildränder, nach oben links. In Abb. 18(b) sind die Flussufer flussaufwärts stärker zu erkennen, als flussabwärts. Dieses Verhalten spiegelt sich im Gradientenbild wider, siehe Abb. 19(b). Die Kanten sind dort flussaufwärts stärker gezeichnet, als flussabwärts. Dieses Verhalten lässt sich anhand Abb. 17 auf Seite 22 erklären. Das Wasser der Flüsse reflektiert kleine bis keine Lichtanteile, während das umliegende Ufer in Abhängigkeit des Oberflächenmaterials größere Lichtanteile reflektiert. Im südöstlichen Teil des Bildausschnitts befindet sich mehr Vegetation als im nordwestlichen Teil. Vegetation reflektiert größere Anteile des nahen infraroten Lichts und trägt zu stärkeren Kantenzügen entlang der oberen Flussufer bei. Das gleiche Verhalten lässt sich für starke und schwache Kanten im Rest des Bildes und in Abb. 19(a) beobachten. Abb. 18(a) zeigt allgemein nur sehr schwache Kantenzüge und resultiert somit in einem schwachen Gradientenbild. Auf den ersten Blick sind in diesem zwar hellere Grauwerte zu sehen, jedoch keine durchgezogenen Kanten und nur wenig Struktur, was für die Segmentierung durch die Wasserscheidentransformation eine qualitative Bedeutung hat.

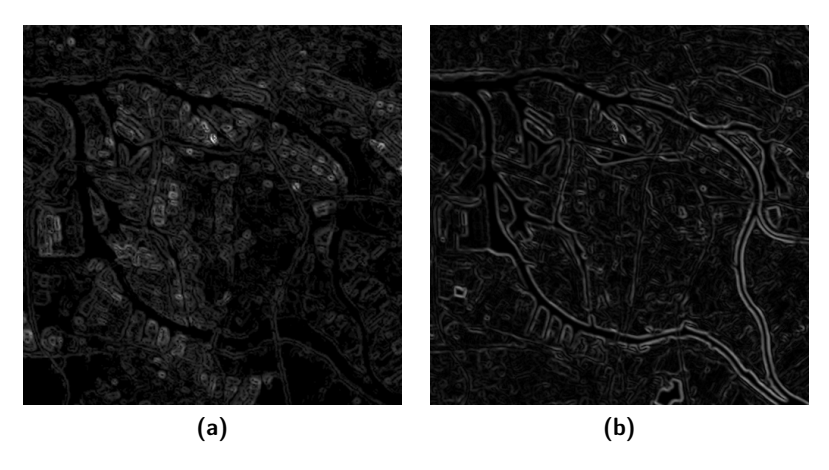

Abb. 19: Gradientenbilder auf Basis des roten (a) und des nahen infraroten (b) Spektralkanals. Die Tonwerte wurden in beiden Bildausschnitten um den Faktor 2 verstärkt.

Ein Überlappungsbereich referenziert mehrere Satellitenbilder. Für jedes Satellitenbild eines Überlappungsbereichs kann ein Gradientenbild erzeugt werden, welches die Kantenzüge der jeweiligen Szene widerspiegelt. Die Wasserscheidentransformation benötigt für die Segmentierung allerdings nur ein Gradientenbild. Es gilt also, für jeden Überlappungsbereich genau ein Gradientenbild zu erzeugen, welches die Kantenzüge aller beteiligten Szenen vereint. Dazu wird für jede an einem Überlappungsbereich beteiligte Szene ein vorläufiges Gradientenbild erstellt, welches die Kantenzüge der jeweiligen Szene beschreibt. Anschließend wird aus dem punktweisen Minimum aller im Vorhinein errechneten vorläufigen Gradientenbilder ein gemeinsames Gradientenbild erstellt, siehe Abb. 19. Die Bildung des punktweisen Minimums stellt sicher, dass die Segmentierung nicht durch die starken Kantenzüge der Randbereiche einer Szene beeinflusst wird.

Der Kantenfilter registriert starke und schwache Kantenzüge durch Tonwertunterschiede. Schwache und unstetige Kantenzüge können in der nachfolgenden Segmentierung zu gezackten Saumlinien führen. Um dem entgegenzuwirken können Spektralkanäle vor der Anwendung des Kantenfilters durch spezielle Filter vorverarbeitet werden. In der entwickelten Software wird der entsprechende Kanal vor der Kantendetektion mit einem Gauß-Filter verarbeitet. Der Gauß-Filter glättet das Bild und filtert geringe Tonwertunterschiede in hohen und niedrigen Wertebereichen heraus. Das nachfolgend generierte Gradientenbild zeigt somit deutlichere und stetigere Kantenzüge, aus denen geradlinigere Saumlinien erzeugt werden können.

Der Erzeugung des Gradientenbildes folgend, wird das Region Growing durchgeführt. Das Gradientenbild und die Keimzellen werden der Wasserscheidentransformation als Eingabeparameter übergeben, welche den betrachteten Überlappungsbereich segmentiert. Die Ergebnisse werden in Kapitel 4.1 vorgestellt.

#### 3.2 Klassifizierte Satellitenbilder

Die zweite Methode befasst sich mit der Bildsegmentierung auf Basis klassifizierter Satellitenbilder. Eine Klassifikation unterteilt ein Satellitenbild in eindeutige Klassen, bzw. Pixelgruppen. Jede Klasse besitzt eine ganz spezifische Eigenschaft, die sie von anderen Klassen unterscheidet. Beispielsweise kann ein Satellitenbild Wälder, Wiesen, Flüsse, Seen, Städte und Straßen darstellen und entsprechend aufgeteilt, bzw. klassifiziert, werden. Das Ergebnis wäre ein sechsfarbiges Bild, dessen Farben die unterschiedlichen Klassen des Satellitenbildes referenzieren. Durch die Klassifikation wird die Unterscheidung verschiedener Pixelgruppen angestrebt. Diese Unterscheidung ermöglicht der Kantendetektion deutliche Kanten an den Grenzen der Pixelgruppen zu generieren. An diesen Kanten, bzw. Grenzen, soll später die durch die Wasserscheidentransformation erzeugte Saumlinie verlaufen und eine eindeutige und logische Segmentierung der Eingabeszenen ermöglichen.

In dieser Arbeit wird die Klassifikation mithilfe sogenannter Indizes realisiert. Indizes werden aus den Reflektionswerten der Spektralkanäle einer Szene errechnet und nutzen die spezifischen Reflektionseigenschaften verschiedener Oberflächen, siehe Abb. 17 auf Seite 22. Die Bildsegmentierung wird mit zwei unterschiedlichen Indizes getestet: dem Normalized Difference Vegetation Index (NDVI) und dem Normalized Difference Water Index (NDWI). Die Indizes werden in einem Vorverarbeitungsschritt der tatsächlichen Mosaikierung für jeden Bildpixel aller Eingabeszenen berechnet. Anschließend werden sie den Szenen als zusätzlicher Spektralkanal hinzugefügt, auf welchem die Bildsegmentierung durchgeführt wird. Der Ablauf der Bildsegmentierung ist für alle Indizes identisch, siehe Kapitel 2.2.

Normalized Difference Vegetation Index Der NDVI beschreibt die biologische Aktivität einer Pflanze und wird aus dem roten (ca. 0.63 − 0.69 µm) und nahen infraroten (NIR, ca.  $0.76 - 0.90 \,\mathrm{\upmu m}$ ) Spektralkanal berechnet:

$$
NDVI = \frac{NIR - rot}{NIR + rot}
$$

Der Definitionsbereich des NDVI liegt zwischen -1 und 1. Je größer der errechnete Index ist, als desto biologisch aktiver gilt die Vegetation. Indizes, in dieser Arbeit der NDVI und NDWI, werden für jeden Bildpixel einer Szene berechnet und ihr anschließend als Kanal in Form eines Grauwertbildes, mit einem Wertebereich von 256 verschiedenen Grautönen, hinzugefügt. Durch die Berechnung des NDVI wird die Unterscheidung verschiedener Vegetationstypen und nicht pflanzlicher Objekte angestrebt. Diese Unterscheidung ermöglicht der Kantendetektion auffällige Kantenzüge innerhalb einer Szene zu erkennen und den Verlauf der Saumlinie entlang salienter Geländestrukturen zu führen. Auffällige Kantenzüge entstehen in einem NDVI-Bild beispielsweise entlang von Flüssen, Straßen, Feldwegen oder Waldgrenzen. Vegetation wird in Abhängigkeit von der Aktivität in hellen Grautönen dargestellt. Andere Objekte, beispielsweise Erde oder urbane Regionen, werden in dunkleren Grautönen dargestellt. Sie reflektieren rotes und nahes infrarotes Licht in ähnlicher Intensität und haben somit einen niedrigeren Index, als Vegetation.

Abb. 20 zeigt das errechnete NDVI-Bild und das daraus generierte Gradientenbild von Hamburg und einer ländlichen Region. Das Verhalten des Indizes lässt sich in Abb. 20(a) beobachten. Der Fluss und die städtischen Regionen, speziell der Hamburger Hafen, werden dunkel dargestellt und weisen einen niedrigen Index auf, während die helleren Bereiche Vegetation darstellen und dementsprechend einen höheren Index haben. In Abb. 20(c) sind am linken Bildrand deutliche Konturen landwirtschaftlicher Flächen zu erkennen. Auffällig ist ebenfalls die große graue Fläche am unteren Bildrand und in der Bildmitte, die eine bewaldete Region repräsentiert. Mit dem NDVI lassen sich nicht nur Unterschiede zwischen Vegetation und anderer Objekte darstellen, sondern auch Abweichungen in der Aktivität von Vegetation. Beispielsweise waren zum Zeitpunkt der Aufnahme nicht alle Ackerflächen am linken Bildrand biologisch aktiv, sondern lagen brach. Lediglich die heller dargestellten Flächen wurden genutzt. Des Weiteren geht am unteren Bildrand die Autobahn A7 deutlich aus der bewaldeten Region hervor, welche im Vergleich zur Autobahn einen höheren Index aufweist.

Der Einfluss des NDVI auf das Gradientenbild wird in Abb. 20(b) und (d) verdeutlicht. Besonders starke Kantenzüge sind bei entlang der Flüsse und entlang von Vegetation umgebener Straßen zu erkennen. Weitere Kanten sind entlang der Grenzen landwirtschaftlicher Flächen zu sehen. Die bewaldete Region in Abb. 20(c) weist, wegen der homogenen Grauwertverteilung, im Gradientenbild weniger und schwächere Kantenzüge auf.

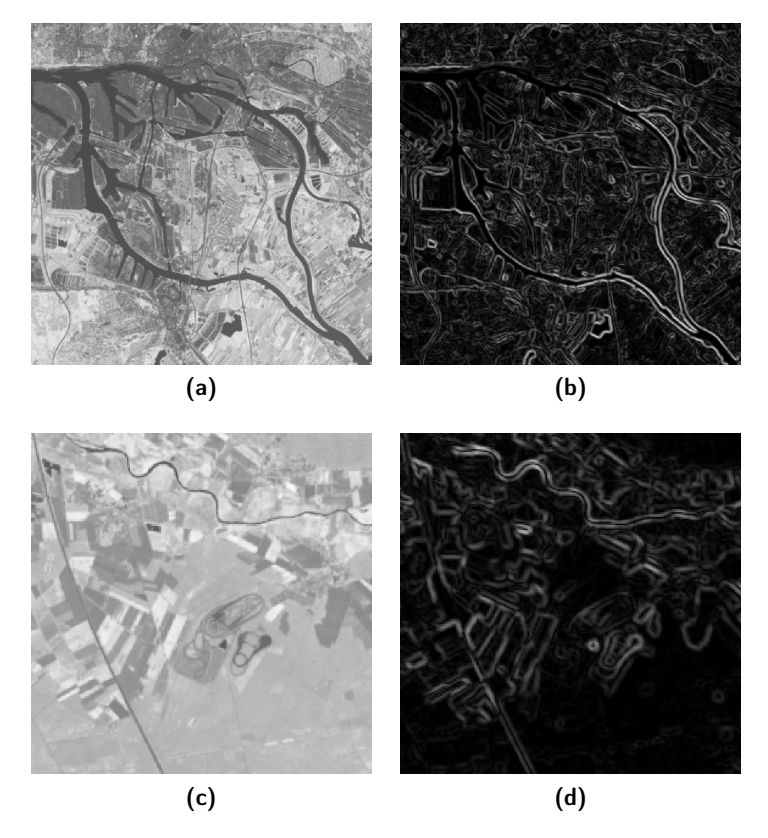

Abb. 20: (a) und (b) zeigen den NDVI-Kanal und dessen Gradientenbild von Hamburg, (c) und (d) von einer ländlichen Region.

Normalized Difference Water Index Der NDWI beschreibt den so genannten Leaf Water Content einer Pflanze und wird nach CECCATO ET AL. aus dem nahen infraroten (NIR, ca.  $0.76 - 0.90 \,\mathrm{\upmu m}$ ) und kurzwelligen infraroten (SWIR, ca.  $1.55 - 1.75 \,\mathrm{\upmu m}$ ) Spektralkanal berechnet:

$$
NDWI = \frac{NIR-SWIR}{NIR+SWIR}
$$

Der Definitionsbereich des NDWI liegt ebenfalls zwischen -1 und 1. Je größer der errechnete Index ist, als desto wasserhaltiger gilt die Vegetation. Durch die Berechnung des NDWI wird ebenfalls die Unterscheidung verschiedener Vegetationstypen und nicht pflanzlicher Objekte angestrebt. Dies erfolgt allerdings auf eine andere Art und Weise, denn der Index misst den Wassergehalt einer Pflanze und nicht deren biologische Aktivität. Abb. 21 zeigt das erzeugte NDWI-Bild und das daraus generierte Gradientenbild von Hamburg und einer ländlichen Region. Wasserreiche Vegetation wird in helleren Grautönen dargestellt. Aktive Ackerflächen sind durch ihren Wassergehalt gut zu erkennen. Brach liegende Ackerflächen und Straßen sind dunkel dargestellt. Auffällig ist der Unterschied der Indizes bei den in grau dargestellten Flussläufen in Abb. 21(a) und (c). Die Werte des NDWI bewegen sich bei Gewässern, anders als beim NDVI, im mittleren Definitionsbereich. Der Grund liegt in den Reflektionseigenschaften des nahen und mittleren infraroten Wellenspektrums.

Die Abbildungen 21(b) und (d) zeigen das Gradientenbild des NDWI-Kanals. In Abb. 21(d) sind deutliche Konturen der Ackerflächen und der Autobahn zu sehen. Bei genauerer Betrachtung lässt sich in Abb. 21(b) der Verlauf des Flusses erkennen, welcher allerdings nur durch schwache Konturen gekennzeichnet wird. Insgesamt weist das Gradientenbild weniger Struktur auf, als das Gradientenbild des NDVI. Lange, durchgezogene Kantenzüge sind vorhanden, allerdings nicht in der selben Ausprägung und Intensität. Teilweise sind Straßen besser zu erkennen, wenn sie von Vegetation umgeben sind, zum Vergleich siehe Abb. 20(d) und 21(d).

Die aus dem NDVI oder NDWI generierten Gradientenbilder werden anschließend zur Segmentierung der ermittelten Überlappungsbereiche verwendet. Durch diese Methode wird die Saumlinie größtenteils entlang salienter Geländestrukturen geführt, beispielsweise entlang von Flüssen, Straßen, Wald- und Feldgrenzen. Dies ermöglicht eine logische Segmentierung der Überlappungsbereiche und somit eine thematische Trennung der Bildinhalte. Die Ergebnisse werden in Kapitel 4.2 vorgestellt.
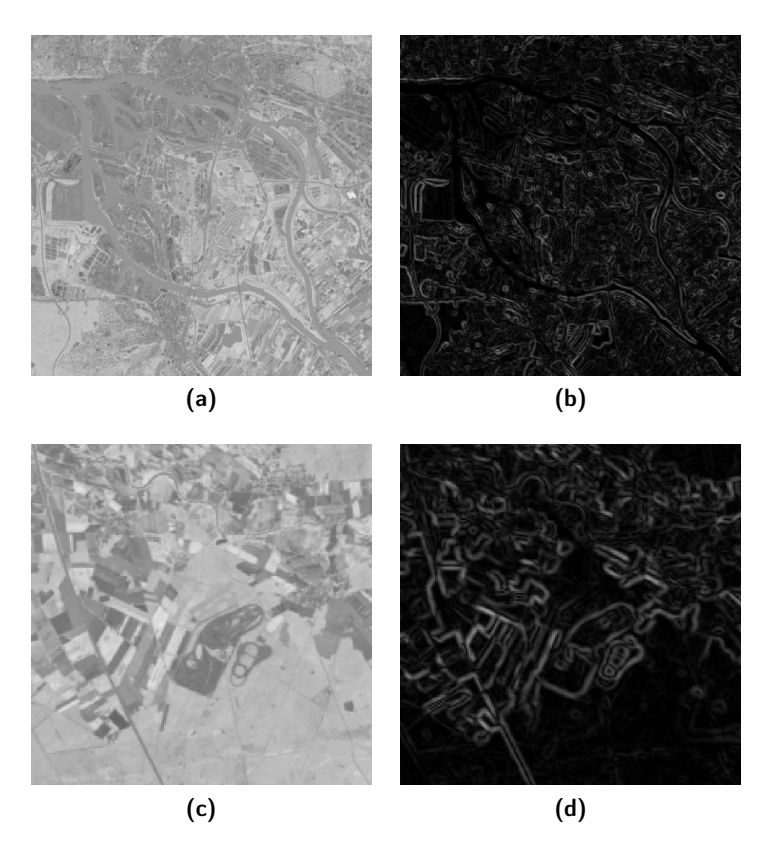

Abb. 21: (a) und (b) zeigen den NDWI-Kanal und dessen Gradientenbild von Hamburg, (c) und (d) von einer ländlichen Region.

#### 3.3 Vektorisierte Geoinformationen

Die dritte Methode befasst sich mit der Bildsegmentierung auf Basis vektorisierter Geoinformationen. Geoinformationen beschreiben einen Teil der Erdoberfläche und der darauf befindlichen Objekte. Sie werden aus Geodaten, beispielsweise Satellitenbildern, gewonnen und häufig in Form von Vektordaten gehalten. Vektordaten beschreiben Objekte mit Attributen, welche jedes Objekt von anderen Objekten unterscheiden. Diese Objekte haben stets einen geografischen Bezug zur Erdoberfläche in Form von Punkten, Linien und Flächen. Beispielsweise können vektorisierte Geoinformationen die Grenzen eines Staates, die Fläche eines Grundstücks, den Verlauf einer Straße, oder die Position einzelner Objekte beschreiben. Dieses Kapitel befasst sich mit der Erzeugung eines Gradientenbildes basierend auf vektorisierten Straßendaten, an deren Kantenzügen der Verlauf der Saumlinie angestrebt wird.

Es werden Geodaten von OpenStreetMap (OSM) und Vektordaten von GEOFABRIK GmbH verwendet. OSM ist ein gemeinschaftliches Projekt, welches frei nutzbare Geodaten sammelt und verbreitet. So kann jeder Mensch Geodaten sammeln und sie mit der Öffentlichkeit über das OSM Projekt teilen. GEOFABRIK extrahiert, filtert und verarbeitet diese Daten und stellt sie der Öffentlichkeit in speziellen Dateiformaten zur freien Verfügung. Es können auch Geo- und Vektordaten anderer Anbieter genutzt werden. Die Auswahl geeigneter Vektordaten wird manuell in einem Vorverarbeitungsschritt durchgeführt.

Diese Methode konzentriert sich auf vektorisierte Straßendaten, allerdings kann der Algorithmus mit Vektordaten beliebiger Objekte arbeiten. Der Grund für die Fokussierung auf Straßendaten liegt in deren quantitativen Verfügbarkeit, qualitativen Ausprägung und praktischen Eignung. OSM Geodaten werden auf freiwilliger Basis von der Öffentlichkeit gesammelt. Es gibt weder Garantie für die quantitative Verfügbarkeit, also die vollständige geografische Abdeckung, noch für die qualitative Ausprägung, also die Korrektheit und Vollständigkeit der Daten. In der Praxis werden OSM Straßendaten in Navigationsgeräten verwendet und genießen somit eine sehr ausgeprägte geografische Abdeckung, Korrektheit und Vollständigkeit. Straßen sind in Satellitenbildern häufig deutlich zu erkennen, bilden saliente Geländestrukturen und verändern sich selten. Sie werden untereinander in verschiedenen Kategorien beschrieben, beispielsweise als Autobahnen, Landstraßen oder Feldwege. Straßen einer Kategorie weisen meist ähnliche Merkmale in der Breite und Beschaffung auf und eignen sich besonders für eine automatisierte Verarbeitung.

Der Algorithmus arbeitet mit Vektordaten im ESRI Shapefile Datenformat. Sie werden vom Webportal GEOFABRIK bezogen. GEOFABRIK bietet vektorisierte Geodaten der gesamten Erde im ESRI Shapefile Datenformat an. Die Daten des Portals werden nach Staaten und Bundesländern geordnet und getrennt im komprimierten Zustand zum Download bereitgestellt. Straßen- und Schienennetze, Wälder und Gewässer eines Bundeslandes werden jeweils in einzelnen Dateien gehalten. Die heruntergeladenen Straßendaten umfassen unter anderem Autobahnen, Landstraßen, Feldwege, Auffahrten, Abfahrten und Kreuzungen. Es gilt, aus diesen Datensätzen für das Mosaikieren geeignete Straßendaten zu extrahieren. Bei der Auswahl eines geeigneten Straßentyps muss die geometrische Auflösung der verwendeten Satellitenbilder beachtet werden. Manche Straßentypen sind, abhängig von der Güte der geometrischen Auflösung, möglicherweise nicht zu erkennen. In einer Landsat-8 Szene mit einer 30 Meter Auflösung pro Pixel sind Landstraßen und Feldwege beispielsweise nicht zu sehen. Saumlinien entlang dieser Straßentypen würden auf dieser Auflösung nicht den Zweck der logischen Segmentierung erfüllen. Die Auswahl sollte also auf einen Straßentyp fallen, dessen Struktur im Satellitenbild zu erkennen ist.

Im folgenden Beispiel wird ein vektorisiertes Autobahnnetz von Niedersachsen im ESRI Shapefile Datenformat verwendet. Die Autobahnen werden mithilfe der OGR Simple Feature Library, welche Teil von GDAL ist, aus den Vektordaten extrahiert. Die verwendeten Vektordaten müssen im gleichen Koordinatensystem liegen, um eine korrekte Rasterisierung zu ermöglichen.

Als Eingabeparameter verlangt der Algorithmus die vektorisierten Straßendaten in Form von Rasterdaten. Diese Umwandlung der vektorisierten Straßendaten zu Rasterdaten wird in einem Vorverarbeitungsschritt durchgeführt. Dazu werden die Straßen auf eine weiße Oberfläche projiziert. Stellt man sich eine im Zenit stehende Sonne über dem Autobahnnetz vor, werden Schatten der Straßen auf die weiße Oberfläche geworfen. Die entstandenen Schatten werden als ein Pixel breite Streifen als Rasterdaten gespeichert. Das entstandene Bild wird anschließend invertiert. Die weiße Oberfläche wird in einen schwarzen Hintergrund umgewandelt, die schwarzen Schatten in weiße Kantenzüge. Das Ergebnis ist ein Gradientenbild aus rasterisierten Vektordaten von Straßen. Es hat die gleiche geometrische Auflösung, wie die verwendeten Satellitenbilder. Abb. 22 zeigt in (a) den Bildausschnitt in Echtfarben mit überlagerten Vektordaten in pink, in (b) das entstandene Gradientenbild und in (c) den Bildausschnitt mit überlagertem Gradientenbild. Dieses Gradientenbild wird im Anschluss der Wasserscheidentransformation übergeben, welche den Überlappungsbereich größtenteils entlang der Kantenzüge der Straßen segmentiert. Dies ermöglicht eine logische Segmentierung des Überlappungsbereichs und somit eine thematische Trennung der Bildinhalte. Die Ergebnisse werden in Kapitel 4.3 vorgestellt.

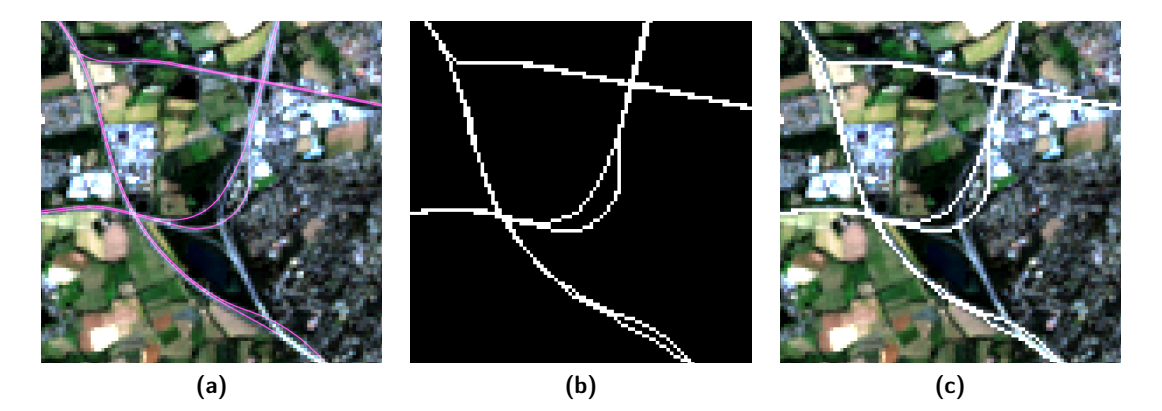

Abb. 22: Abbildung eines Bildausschnitts mit vektorisierter Autobahn in pink (a), eines Gradientenbildes basierend auf den Vektordaten (b) und des Gradientenbildes überlagert auf dem Bildausschnitt (c).

#### 3.4 Kombination der Ansätze

Die vierte Methode befasst sich mit der Kombination der bisher vorgestellten Ansätze. Die Methode der Erstellung von Gradientenbildern auf Basis klassifizierter Satellitenbilder wird mit der auf Basis vektorisierter Geoinformationen kombiniert. Natürlicherweise hat jeder Ansatz bestimmte Vor- und Nachteile, welche in den Ergebnissen (Kapitel 4) erläutert werden. Diese Methode versucht die Vorteile der Ansätze zu verbinden und Nachteile zu mildern.

Die Verwendung von Gradientenbildern allein aus klassifizierten Satellitenbildern erlaubt die Segmentierung entlang salienter Geländestrukturen, welche besonders durch die Berechnung sogenannter Indizes auffallen. Der Segmentierungsprozess berücksichtigt vor allem Geländestrukturen, die durch deutliche Kantenzüge gekennzeichnet sind. Das aus dem NDVI berechnete Grauwertbild in Abb. 20(c) auf Seite 27 zeigt den auffälligen Verlauf einer Autobahn von Norden nach Süden. Abb. 20(d) zeigt das resultierende Gradientenbild, welches den unteren Abschnitt der Autobahn deutlich kennzeichnet, den oberen allerdings in den Kantenzügen der umliegenden Ackerflächen verlaufen lässt. Große Teile des gesamten Gradientenbildes zeigen dieses Verhalten. Straßenzüge, die durch den berechneten Index deutlich hervorstechen, sind in dem daraus erzeugten Gradientenbild von umliegenden Objekten nicht zu unterscheiden. Eine logische Segmentierung entlang der Straßenzüge wird somit erschwert. Aus diesem Grund wird versucht, die Kantenzüge von Straßen innerhalb eines Gradientenbildes, durch die Verwendung vektorisierter Straßensätze, zu verdeutlichen.

Die Verwendung von Gradientenbildern allein aus vektorisierten Straßensätzen erlaubt die Segmentierung entlang von Straßenverläufen. In den Eckbereichen eines Überlappungsbereichs kann es zur Voronoisegmentierung entlang der Thiessen-Polygone kommen, welche den Bereich dort qualitativ minderwertig segmentiert. Diese Problemstellung wird in Kapitel 4.3 näher erläutert. Eine Kombination von diesem Gradientenbild und dem auf dem NDVI basierenden Gradientenbild würde in den Eckbereichen eines Überlappungsbereichs, anstatt einer Voronoisegmentierung, eine Segmentierung entlang salienter Geländestrukturen ermöglichen.

Die Kombination der Methoden erfordert ein gemeinsames Gradientenbild, welches die Eigenschaften beider Ansätze besitzen soll. Dazu werden die Gradientenbilder beider Ansätze zuerst vorläufig berechnet und anschließend miteinander verschmolzen. Die größte Schwierigkeit besteht in der Art und Weise dies zu tun. Die folgenden Ansätze versuchen Gradientenbilder auf Basis des NDVI und vektorisierter Straßen auf eine einfache Art und Weise zu kombinieren. Sie werden in den nächsten Abschnitten genauer erläutert.

- 1. Überlagern
- 2. Überlagern durch Durchschnitt
- 3. Überlagern durch Median
- 4. Überlagern durch Multiplikation

Abb. 23 zeigt Gradientenbilder von Hamburg und einer ländlichen Region, welche durch die zuvor aufgelisteten Ansätze generiert wurden. Es werden jeweils die Ergebnisse des Überlagerns, des Überlagerns durch den Durchschnitt, den Median und die Multiplikation dargestellt. Zum Vergleich der Veränderungen können die Abbildungen 20 und 21 herangezogen werden.

Die in der Abbildung dargestellten Gradientenbilder wurden aus den vorläufigen Gradientenbildern der klassifizierten Satellitenbilder und der vektorisierten Straßen erzeugt. Die Kantenzüge der vektorisierten Straßen werden in einem Vorverarbeitungsschritt erzeugt, siehe Kapitel 3.3. Die Form einer rasterisierten Straße unterscheidet sich von Straßen innerhalb eines Gradientenbilds, welches aus einem Satellitenbild generiert wurde. Beispielsweise wird aus einer vektorisierten Straße ein ein Pixel breiter Streifen erzeugt, der den Verlauf dieser Straße repräsentiert. Die aus Satellitenbildern erzeugten Kantenzüge einer Straße sind in der Regel breiter als ein Pixel, da sie die Grenzen der linken und rechten Seite der Straße beschreiben. Die Breite der rasterisierten Straßen muss vor der Kombination angeglichen werden. Dies geschieht, indem sie auf die Breite skaliert werden, die der entsprechenden Breite der auf Satellitenbildern basierenden Straßen entspricht. In Abb. 23 sind die rasterisierten Straßen drei Pixel verbreitert dargestellt und überdecken somit die auf Satellitenbildern basierenden Straßen komplett.

Das gemeinsame Gradientenbild wird in jedem der folgenden Ansätze aus den zuvor errechneten, temporären Gradientenbilder bestimmt. Dieser Vorgang wird in dieser Arbeit als Überlagern bezeichnet und ist nicht mit dem Überlagern aus Kapitel 2.3.1 zu verwechseln. In Abb. 23 erscheinen die Grauwerte der auf dem NDVI basierenden Gradientenbilder unverändert, während die auf den Straßendaten basierenden Gradientenbilder überlagert und die Grauwerte der anderen, dahinter liegenden Gradientenbilder überschrieben werden. Die Ansätze unterscheiden sich im Wesentlichen in den verwendeten Grauwerten, mit denen die rasterisierten Straßendaten überlagert werden.

Überlagern Beim Überlagern werden die rasterisierten Straßen durch den maximalen Grauton des verfügbaren Definitionsbereichs, also durch 255, beschrieben. Die Straßen werden nach der Rasterisierung, siehe Kapitel 3.3, unverändert auf das andere Gradientenbild überlagert. Abb. 23(a) und (b) stellen jeweils das gemeinsame Gradientenbild dar und zeigen das Straßennetz in weiß, was dem Grauton 255 entspricht. Im Hintergrund sind die Bildpixel des Gradientenbildes, welches durch den NDVI erzeugt wurde, zu erkennen. In Kapitel 2.2 wird erwähnt, dass sich eine Saumlinie vorzugsweise entlang starker und durchgängiger Kantenzügen ausrichtet. In diesem Fall sind die Kantenzüge des Straßennetzes deutlicher als andere zu erkennen. Sie stehen im Vordergrund und beeinflussen den Segmentierungsprozess so stark, dass andere, schwächere Kantenzüge keinen Einfluss auf den Verlauf der Saumlinie haben. Die folgenden Ansätze versuchen diese Problemstellung zu bearbeiten.

Überlagern durch Durchschnitt Beim Überlagern durch den Durchschnitt werden die rasterisierten Straßen mit dem Durchschnittswert des Gradientenbildes, welches durch den NDVI berechnet wurde, beschrieben. Das Ziel des Ansatzes ist, die Gradientenbilder auf einfache Weise radiometrisch anzupassen, sodass die Kantenzüge der Vektordaten den Verlauf einer Saumlinie nur zu einem bestimmten Grad beeinflussen und andere

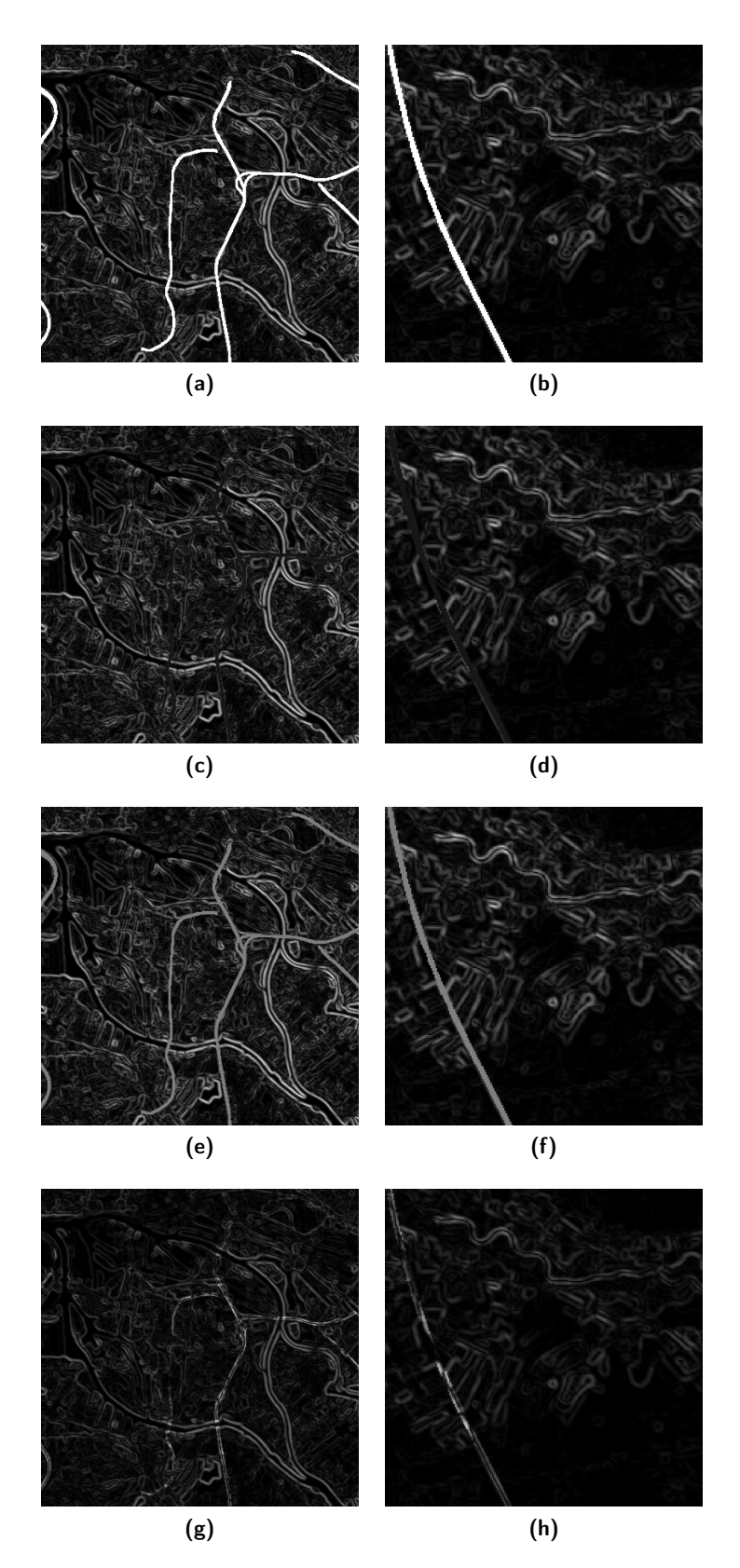

Abb. 23: (a), (c), (e) und (g) zeigen Hamburg und die Ergebnisse des Überlagerns, des Überlagerns durch den Durchschnitt, den Median und die Multiplikation. (b), (d), (f) und (h) zeigen die entsprechenden Ergebnisse einer ländlichen Region.

Kantenzüge nicht, wie im vorherigen Ansatz, überflüssig werden. Das Straßennetz ist im gemeinsamen Gradientenbild in Abb. 23(c) und (d) größtenteils nicht mehr zu erkennen. Der Grund liegt in dem niedrigen Durchschnittswert, mit dem die Straßen beschrieben werden. Der Wertebereich des Bildes liegt zwischen 0 und 255, wobei sich die meisten Werte zwischen ungefähr 0 und 50 bewegen. Dies resultiert in einem Durchschnitt von 22. Entsprechend dunkel wird das Straßennetz im gemeinsamen Gradientenbild dargestellt. Vektorisierte Straßen haben mit diesem Ansatz keinen wesentlichen Einfluss auf den Verlauf der Saumlinie.

Überlagern durch Median Das gemeinsame Gradientenbild in Abb. 23(e) und (f) wird auf ähnliche Weise erzeugt, wie durch den zuvor erläuterten Ansatz. Die rasterisierten Straßen werden, anstatt mit dem Durchschnittswert, mit dem Median des Gradientenbildes beschrieben. Als Durchschnitt wird das arithmetische Mittel einer Wertemenge bezeichnet, während als Median der Mittelwert einer geordneten Auflistung einer Wertemenge bezeichnet wird, also die Zahl, welche sich in der Mitte der Auflistung befindet. Der Median des Gradientenbildes ist 127, da sich dessen Wertebereich zwischen 0 und 255 befindet. Im gemeinsamen Gradientenbild wird das Straßennetz in einem mittleren Grauton dargestellt, welcher dem Median entspricht. Anders als erwartet haben andere Kantenzüge mit diesem Ansatz nur einen gering gestiegenen Einfluss auf den Verlauf der Saumlinie, als mit dem einfachen Überlagern.

Überlagern durch Multiplikation Durch die Überlagerung durch Multiplikation wird angestrebt, dass die Kantenzüge der rasterisierten Straßen andere Kantenzüge bei dem Segmentierungsprozess nicht in den Hintergrund stellen. Bei diesem Ansatz wird das Gradientenbild, welches aus dem NDVI generiert wurde, nicht mit den Werten der rasterisierten Straßen überschrieben. Vielmehr wird es mit den Werten punktweise multipliziert. Stellt man sich die zu kombinierenden Gradientenbilder aufeinander überlagernd vor, überdecken die Kantenzüge der rasterisierten Straßen genau die Kantenzüge der Straßen aus dem Gradientenbild, welches durch den NDVI generiert wurde. Alle sich überdeckenden Bildpixel werden anschließend punktweise miteinander multipliziert. Die Kantenzüge der rasterisierten Straßen können vom Anwender beliebig gewichtet werden. Sie halten nicht das Maximum des Wertebereichs, oder den Durchschnitt oder den Median des anderen Gradientenbildes, sondern einen beliebigen Wert, der durch den Anwender zugewiesen wurde. Diese Gewichtung entscheidet über den Einfluss der Straßen in dem Gradientenbild und auf das Ergebnis des Segmentierungsprozesses.

Abb. 23(g) und (h) zeigen zwei Bildausschnitte eines Gradientenbildes, welches durch das Überlagern durch Multiplikation erzeugt wurde. Die Kantenzüge der rasterisierten Straßen wurden mit dem Faktor drei gewichtet. Dies bedeutet, dass die Kantenzüge der Straßen, die durch den NDVI erzeugt wurden, mit dem Faktor drei multipliziert wurden. In den Abbildungen sind sie in der entsprechenden Helligkeit zu erkennen. Schwache Kantenzüge der Straßen werden durch die Multiplikation verstärkt und üben so mehr Einfluss auf den Verlauf der Saumlinie aus. Bei genauerer Betrachtung ist eine Dämpfung der Grautöne des Gradientenbildes zu erkennen, welches aus dem NDVI erzeugt wurde. Die Ursache dieser Dämpfung liegt in der Gewichtung der rasterisierten Straßen. Je stärker die Straßen gewichtet werden, in desto höheren Grauwerten werden sie im resultierenden Gradientenbild dargestellt. Auffällige Kantenzüge resultieren teilweise in

Grauwerten, die den Definitionsbereich des Gradientenbildes übersteigen. Überschreiten sie den Definitionsbereich, wird der Wertebereich des Gradientenbildes auf dessen Definitionsbereich skaliert. Dies resultiert in einem allgemein dunkleren Gradientenbild.

Als Eingabeparameter verlangt der Algorithmus rasterisierte Vektordaten von beispielsweise Straßen, siehe Kapitel 3.3. In den bisherigen Beispielen wurde dem Algorithmus stets ein einziges Straßennetz übergeben, welches mit dem Gradientenbild kombiniert wurde. Durch die Überlagerung durch Multiplikation können dem Algorithmus mehrere Straßennetze in mehreren Dateien übergeben werden. Jedes Straßennetz kann somit individuell gewichtet werden und einen entsprechenden Einfluss auf den Verlauf der Saumlinie nehmen. Beispielsweise können durch diese Gewichtung auf den Satellitenbildern breite Straßenzüge einen höheren Einfluss auf die Segmentierung nehmen, als schmalere.

Die Vor- und Nachteile der einzelnen Kombinationsverfahren werden anhand der Segmentierungsergebnisse in Kapitel 4.4 erläutert.

## 4 Ergebnisse

Diese Kapitel stellt die Segmentierungsergebnisse unter Anwendung der vorgestellten Ansätze vor. Die Ergebnisse der unterschiedlichen Ansätze werden getrennt voneinander vorgestellt und evaluiert. Zum Schluss eines jeden Kapitels werden die vorgestellten Ergebnisse mit den Ergebnissen der vorherigen Kapitel verglichen, da jeder nachfolgende Ansatz als eine Verbesserung der vorherigen Ansätze angenommen wird.

### 4.1 Einzelne Spektralkanäle

Diese Arbeit strebt einen geradlinigen Saumlinienverlauf entlang salienter Geländestrukturen an. Die Segmentierungsergebnisse basierend auf Gradientenbildern aus einzelnen Spektralkanälen weisen aufgrund unstetiger und schwacher Kantenzüge innerhalb der Gradientenbilder häufig gezackte Saumlinien auf, die sich nicht entlang salienter Geländestrukturen ausrichten. Nachfolgend werden die Ergebnisse der Segmentierung auf Basis des roten und nahen infraroten Spektralkanals präsentiert und miteinander verglichen. Abschließend werden die Vor- und Nachteile dieses Verfahrens zusammengefasst.

Abb. 24 zeigt links das aus der Segmentierung resultierende Mosaik, basierend auf dem roten Spektralkanal, und rechts Bildausschnitte des Mosaiks und des Gradientenbildes, welche den genaueren Verlauf der Saumlinie veranschaulichen. Die Saumlinie, die den Überlappungsbereich in zwei Segmente unterteilt, wird in rot dargestellt. Der obere Teil des Überlappungsbereichs zeigt Hamburg und die Mündung der Elbe in die Nordsee. Der untere Teil zeigt Hannover. Die Segmentierungsergebnisse der anderen Ansätze werden in den folgenden Kapiteln auf gleicher Weise dargestellt.

Die in der Abbildung dargestellte Segmentierung basiert auf Kantenzügen, welche aus den Reflektionswerten des roten Spektralkanals generiert wurden. Sie zeigt eine unstrukturiert verlaufende Saumlinie, die sich nicht entlang salienter Geländestrukturen ausrichtet. Im oberen Bildausschnitt verläuft sie ungefähr entlang der Grenzen der Ackerflächen, kreuzt einige mittig und weist die entstandenen Anteile der Felder unterschiedlichen Eingabeszenen zu. Der Verlauf entlang des benachbarten Flussufers ist wünschenswerter, weil die Saumlinie die Beiträge der Satellitenbilder somit logischer und geradliniger voneinander trennt. Im entsprechenden Gradientenbild sind die Kantenzüge des Flussverlaufs allerdings kaum sichtbar. Sie können neben stärkeren Kantenzügen in den Hintergrund geraten und würden die Segmentierung in diesem Fall nur geringfügig beeinflussen. Der untere Bildausschnitt zeigt den Verlauf der Saumlinie durch einen Stadtteil Hannovers. Auch im oberen Teil des Überlappungsbereichs der Abbildung durchläuft die Saumlinie Hamburg. In diesen Regionen wird der Überlappungsbereich nicht wie gewünscht segmentiert. Besser ist die Umgehung von solchen Gebieten, also ein Saumlinienverlauf um urbane Regionen herum. Somit würde die Konsistenz der Messwerte solcher Regionen beibehalten werden.

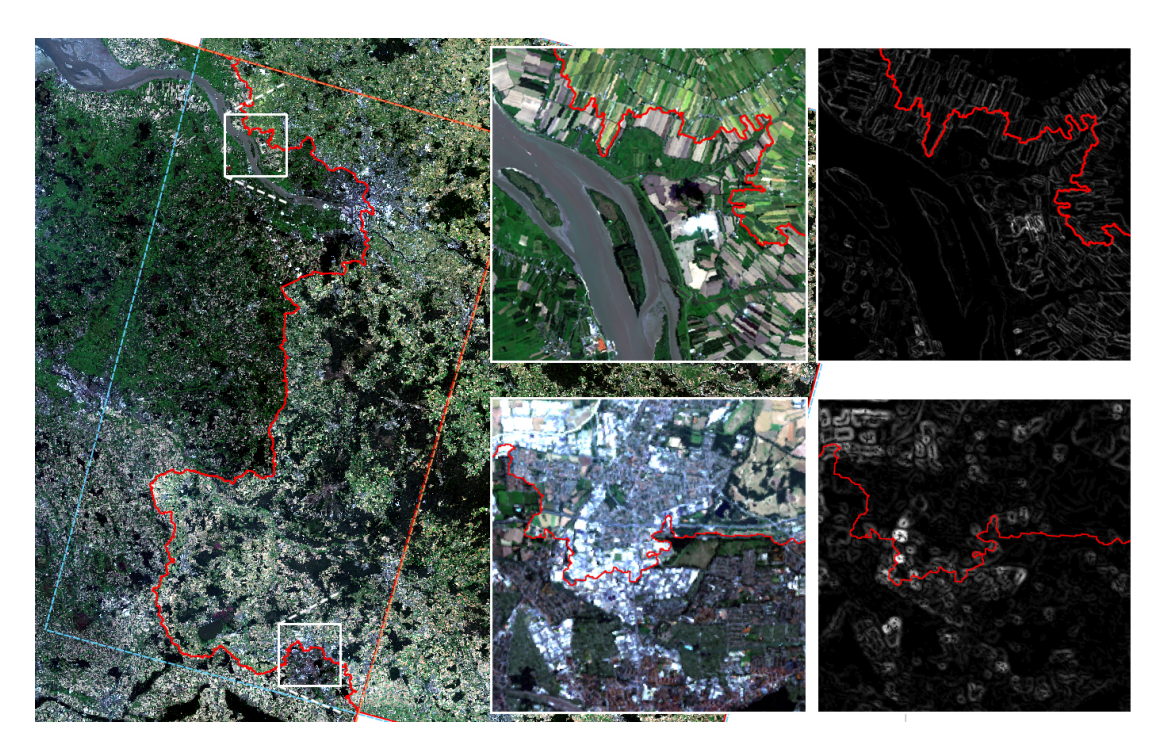

Abb. 24: Ergebnis basierend auf dem roten Spektralkanal. Links wird der Überlappungsbereich dargestellt, rechts zwei Bildausschnitte mit entsprechenden Gradientenbildern, welche den Saumlinienverlauf im Detail zeigen. Die Saumlinie wird in rot dargestellt.

Abb. 25 zeigt das Segmentierungsergebnis basierend auf dem nahen infraroten Spektralkanal. In der Abbildung verläuft die Saumlinie gezackt, aber teilweise entlang salienter Geländestrukturen. Der Grund liegt im folgenden Detail: Durchschnittlich wird nahes Infrarot von Vegetation zu ca. 50%, von Erde zu ca. 30% und von Wasser kaum reflektiert, siehe Abb. 17 auf Seite 22. Diese Reflektionsunterschiede sind im nahen infraroten Spektralkanal des Satellitenbildes als entsprechend große Grauwertunterschiede sichtbar, siehe Abb. 18(b) auf Seite 23. Die Kantendetektion erzeugt somit deutlichere Kantenzüge entlang von Flussläufen, die den Segmentierungsprozess beeinflussen und zu einem logischeren Verlauf beitragen. Große Teile der Saumlinie verlaufen, im Norden und Süden des Überlappungsbereichs, entlang der im Bild vorhandenen Flussläufe, welche in der dargestellten Auflösung der Abb. 25 nicht zu erkennen sind. Bei genauerer Betrachtung des entsprechenden Gradientenbildes können die hellen, stetigen Kantenzüge der im Bild vorhandenen Flüsse erkannt werden. Der Verlauf der Saumlinie ist in diesen Regionen qualitativ höherwertig. In den anderen Regionen, vor allem in der Bildmitte und in der Hamburger Region, kreuzt sie Ackerflächen und andere Objekte und richtet sich nicht entlang salienter Geländestrukturen aus. Dieses Verhalten wird in der unteren Hälfte des oberen Bildausschnitts gezeigt. In der Mitte des Ausschnitts sind Straßenzüge einer Autobahn zu erkennen, an denen der Verlauf Saumlinie vorzuziehen wäre. Das Gradientenbild stellt diese Straßenzüge nicht deutlich genug dar, um ihnen einen Einfluss auf das Segmentierungsergebnis zu ermöglichen.

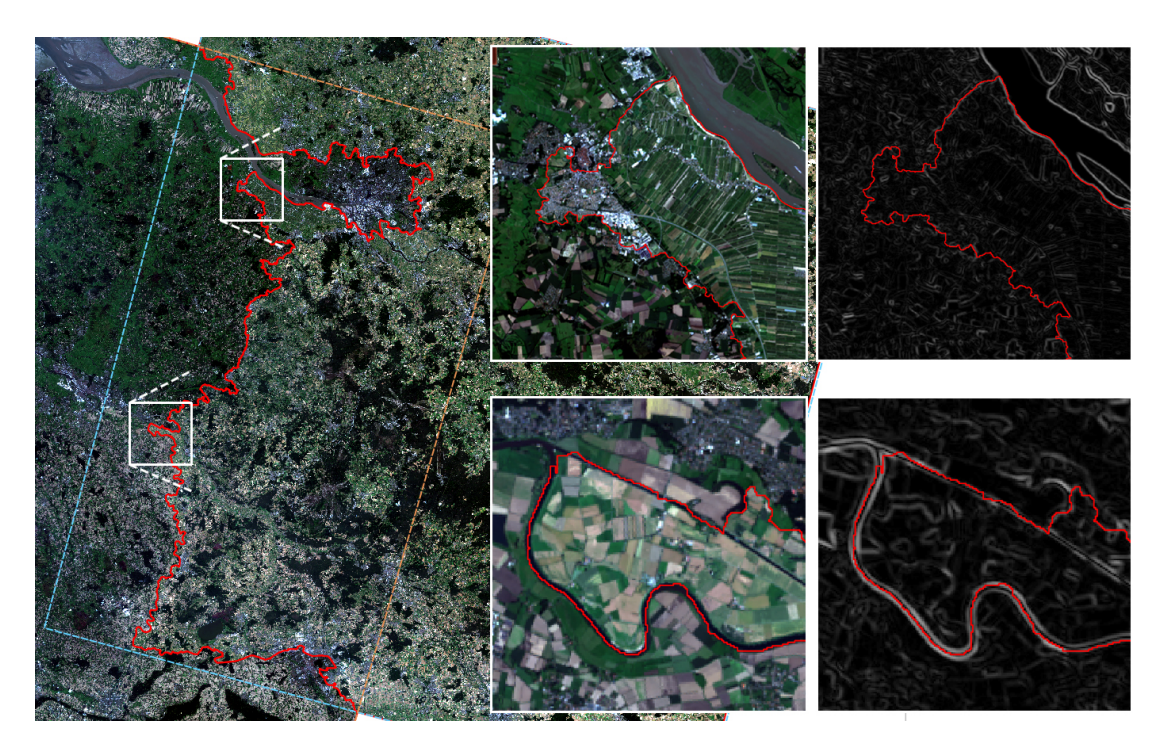

Abb. 25: Ergebnis basierend auf dem nahen infraroten Spektralkanal. Links wird der Überlappungsbereich dargestellt, rechts zwei Bildausschnitte mit entsprechenden Gradientenbildern, welche den Saumlinienverlauf im Detail zeigen. Die Saumlinie wird in rot dargestellt.

Die Segmentierung eines Überlappungsbereichs auf Basis einzelner Spektralkanäle erfordert geringen manuellen Aufwand und ist mit dem Algorithmus schnell durchführbar. Der resultierende Saumlinienverlauf ist stark von dem verwendeten Spektralkanal abhängig. Nur selten richtet sich die Saumlinie entlang salienter Geländestrukturen aus und verläuft meist gezackt. Häufig werden einzelne Objekte von der Saumlinie durchschnitten. Die Absicht des Algorithmus besteht in der Aufteilung eines Überlappungsbereichs in logische Segmente, indem die Saumlinie entlang der Kanten der Objekte geführt wird. Dieses Verfahren erfüllt die Anforderungen des Algorithmus nicht und erfordert die Erarbeitung eines geeigneteren Verfahrens.

#### 4.2 Klassifizierte Satellitenbilder

Die Verwendung eines geeigneten Indizes zur Segmentierung eines Überlappungsbereichs erlaubt einen geradlinigeren Verlauf der Saumlinie entlang von Geländestrukturen, die durch die Berechnung des Indizes besonders auffallen. Die Klassifikation unterteilt die Bildinhalte in mehrere Pixelgruppen mit Eigenschaften, die sie von anderen Pixelgruppen unterscheiden. So können kleinere und größere Regionen entstehen, die durch gleichbleibende Grautöne beschrieben werden. Die Kantendetektion wird von diesen Regionen positiv beeinflusst und kann starke, stetige Kantenzüge entlang der Grenzen der Regionen erzeugen. Dies resultiert in der Ausrichtung der Saumlinie entlang besonders starker, langer und stetiger Kantenzüge. Im Folgenden werden die Segmentierungsergebnisse durch die Klassifikation mittels des NDVI und NDWI präsentiert und miteinander verglichen. Abschließend werden die Vor- und Nachteile dieses Ansatzes zusammengefasst und mit dem vorherigen Ansatz verglichen.

Normalized Difference Vegetation Index Durch die Segmentierung auf Basis des NDVI wird versucht, die Saumlinie entlang der Grenzen von Regionen zu führen, welche unterschiedliche biologische Aktivitäten aufweisen. Abb. 26 zeigt das Ergebnis der Segmentierung auf Basis des NDVI. Die Saumlinie wird in rot und das Autobahnnetz in gelb dargestellt. Auf den ersten Blick ist keine große Verbesserung des Saumlinienverlaufs festzustellen, als bei dem in Kapitel 3.1 vorgestellten Ansatz, basierend auf dem nahen infraroten Spektralkanal. Die Saumlinie weist einen ähnlich gezackten Verlauf auf. Im nördlichen und südlichen Teil des Überlappungsbereichs erstreckt sie sich entlang der Flussläufe. Der obere Bildausschnitt verdeutlicht den Verlauf der Saumlinie entlang der Kantenzüge der Flüsse und der Straße. Durch die großen Unterschiede in den Reflektionseigenschaften zwischen Wasser und Vegetation, bzw. Straßen, entstehen im Gradientenbild starke, stetige Kantenzüge, an welchen sich die Saumlinie ausrichten kann. Sie verläuft zunächst entlang der Autobahn und anschließend entlang der südlichen und nördlichen Elbe. Mittig des Überlappungsbereichs, zwischen den Bildausschnitten, verläuft die Saumlinie entlang der Autobahn A1 von Bremen nach Hamburg. Der untere Bildausschnitt zeigt nordöstlich den Beginn des Saumlinienverlaufs entlang der Autobahn. Im Allgemeinen werden breite und teilweise schmale Straßen durch den NDVI gut erkannt, sollten sie durch Regionen mit Vegetation ähnlicher biologischer Aktivität verlaufen. Dort werden die Kantenzüge der Straßen in Gradientenbildern durch gleichbleibende, hohe Grauwerte beschrieben. Teilweise verlaufen Straßen in landwirtschaftlichen Regionen entlang benachbarter, aktiver und inaktiver Ackerflächen, also entlang biologisch aktiver und inaktiver Flächen. In diesen Regionen werden die Straßen nicht durch gleichbleibende Grauwerte beschrieben und bilden somit keine stetigen Kantenzüge. Somit können Straßen in diesen Regionen keinen positiven Einfluss auf die Bildsegmentierung ausüben. Dieses Verhalten zeigt der untere Bildausschnitt. Mittig, Richtung Südwesten, verläuft die Saumlinie unstrukturierter und kreuzt Ackerflächen und urbane Regionen. Im NDVI-Bild unterscheidet sich die Autobahn nur schwach von den sie umgebenen Objekten. Entsprechend schwache Kantenzüge weist sie im Gradientenbild auf.

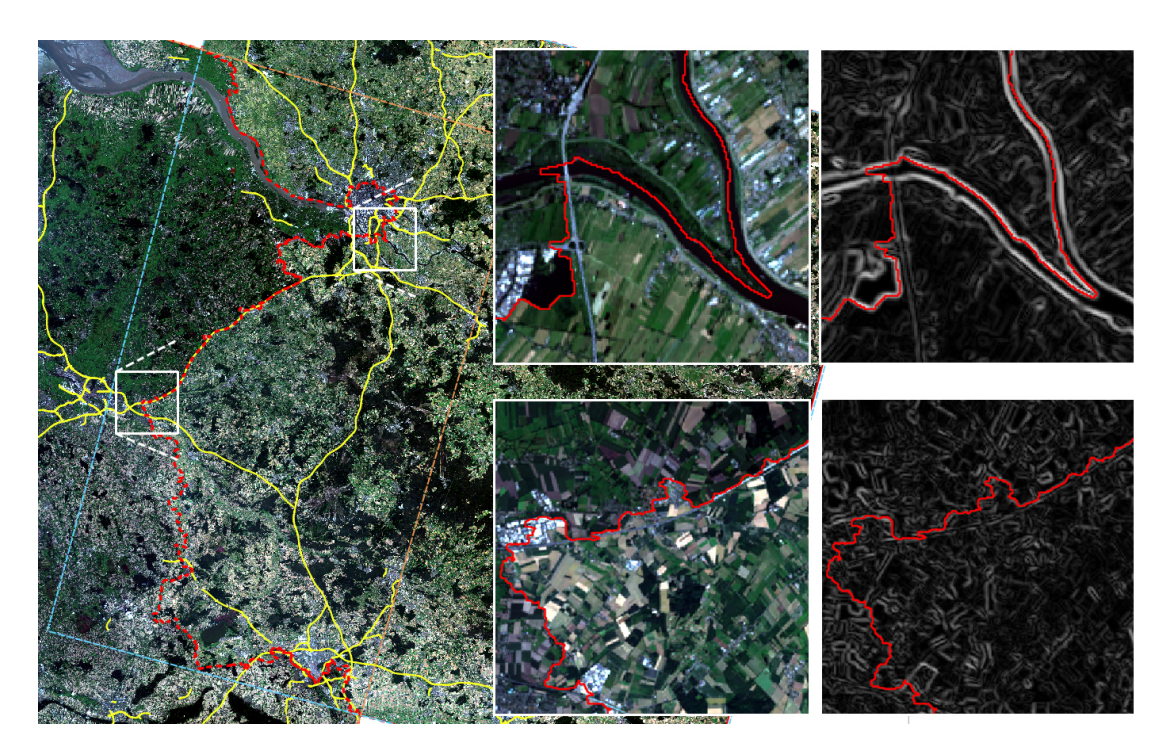

Abb. 26: Ergebnis basierend auf dem NDVI. Links wird der Überlappungsbereich dargestellt, rechts zwei Bildausschnitte mit entsprechenden Gradientenbildern, welche den Saumlinienverlauf im Detail zeigen. Die Saumlinie wird in rot und das Autobahnnetz in gelb dargestellt.

Normalized Difference Water Index Durch die Segmentierung auf Basis des NDWI wird versucht, die Saumlinie entlang der Grenzen von Regionen zu führen, welche einen unterschiedlichen Leaf Water Content aufweisen. Besonders urbane Regionen sollen von ländlichen Regionen unterschieden werden können. Abb. 27 zeigt das Ergebnis der Segmentierung auf Basis des NDWI. Auffällig ist, dass die Saumlinie im Norden und Süden des Überlappungsbereichs nicht entlang der Flüsslaufe und in der Bildmitte nicht entlang der Autobahn verläuft. Der obere Bildausschnitt in Abb. 27 zeigt den Saumlinienverlauf entlang von Flüssen und einer Straße. Dieser ist deutlich gezackter, als der in Abb. 26 dargestellte Verlauf. Dies liegt an den Kantenzügen der entsprechenden Objekte. Die Abb. 21(a) und (c) auf Seite 29 zeigen zwei Ausschnitte eines Grauwertbilds, welches durch den NDWI erzeugt wurde. Die niedrigen Tonwertunterschiede zwischen Vegetation und Wasser, bzw. Straßen, machen sich im Gradientenbild bemerkbar. Die Kantenzüge der Objekte sind deutlich schwächer und brüchiger, als die auf dem NDVI-Bild basierenden Kantenzüge. Infolgedessen verläuft die Saumlinie unwillkürlicher. Teilweise richtet sie sich entlang salienter Geländestrukturen aus, verfolgt diese allerdings nicht so durchgehend, wie eine auf dem NDVI basierende Saumlinie. Die obere Hälfte des unteren Bildausschnitts zeit eine Ortschaft, die untere Hälfte Ackerflächen. Durch den NDWI sollen besonders urbane von ländlichen Regionen unterschieden werden können. In dem entsprechenden Gradientenbild lässt sich dieser Unterschied allerdings nicht erkennen. Es existieren Kantenzüge, die wasserarme von wasserreichen Regionen trennen, allerdings keine, die urbane von ländlichen Regionen eindeutig trennen. Viele Kantenzüge sind kurz und brüchig. Entsprechend gezackt verläuft die Saumlinie und durchkreuzt im oberen Teil des Ausschnitts eine Ortschaft.

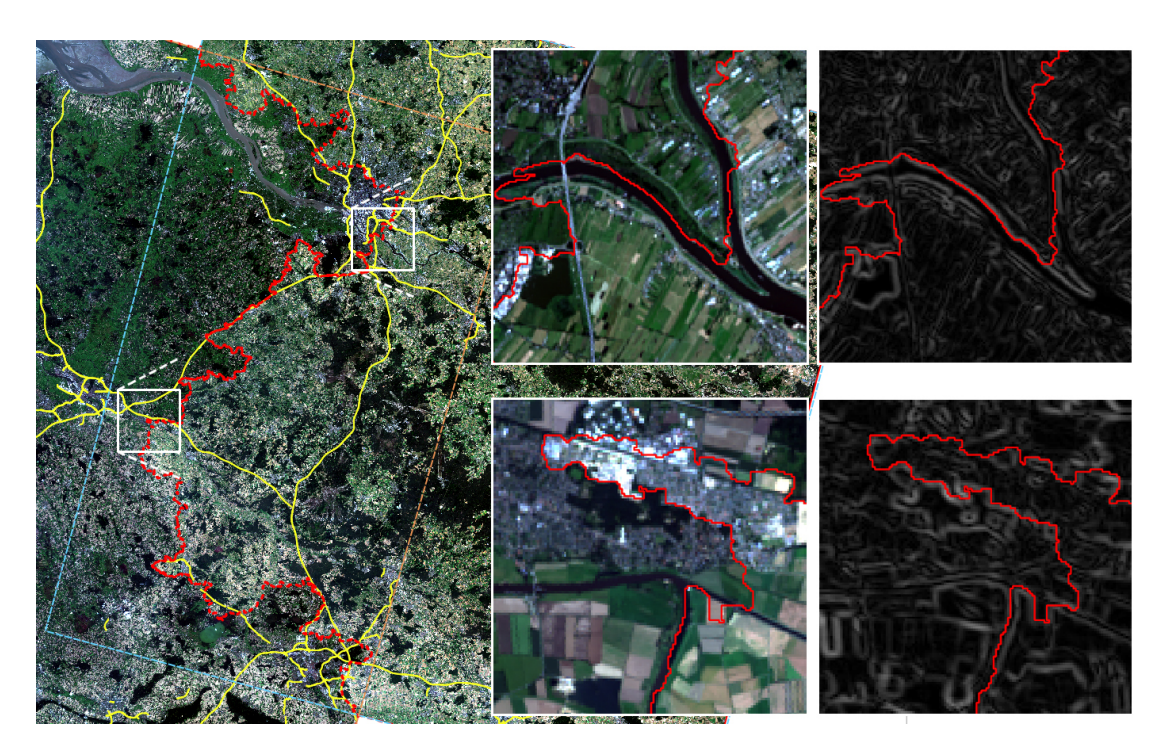

Abb. 27: Ergebnis basierend auf dem NDWI. Links wird der Überlappungsbereich dargestellt, rechts zwei Bildausschnitte mit entsprechenden Gradientenbildern, welche den Saumlinienverlauf im Detail zeigen. Die Saumlinie wird in rot und das Autobahnnetz in gelb dargestellt.

Die Segmentierung eines Überlappungsbereichs auf Basis der Klassifikation durch Indizes erfordert die Berechnung des verwendeten Indizes für alle Eingabeszenen als Vorverarbeitungsschritt. Der Algorithmus unterscheidet bei der Erzeugung des Gradientenbildes nicht zwischen Spektralkanälen und auf Indizes basierenden Kanälen. Der resultierende Saumlinienverlauf ist stark von dem verwendeten Index abhängig. Es sollte ein Index verwendet werden, durch den lange, stetige Kantenzüge erzeugt werden können, sodass eine logische Segmentierung der Überlappungsbereiche ermöglicht wird. Im Vergleich zu dem in Kapitel 4.1 vorgestellten Ansatz, liefert dieser Ansatz bessere Ergebnisse. Die Verwendung des NDVI erlaubt einen Verlauf entlang salienter Geländestrukturen, die sich zur Umgebung durch den berechneten Index stark unterscheiden. Die Verwendung des NDWI weist schlechtere Ergebnisse auf. Eine auf dem NDWI basierende Saumlinie verläuft gezackter und seltener entlang salienter Geländestrukturen, als eine auf dem NDVI basierende Saumlinie. Die Saumlinien beider Indizes können größere und kleinere Regionen kreuzen, die idealerweise umgangen werden sollen. In Abhängigkeit des verwendeten Indizes, werden saliente Geländestrukturen übersehen und von dem Segmentierungsprozess nicht in Betracht gezogen. Die Wahl eines geeigneten Klassifikationsverfahrens ist von großer Bedeutung. Dieses Verfahren erfüllt die Anforderungen des Algorithmus nur teilweise und erfordert die Erarbeitung eines geeigneteren Verfahrens.

### 4.3 Vektorisierte Geoinformationen

Im Folgenden werden die auf vektorisierten Geoinformationen basierenden Segmentierungsergebnisse präsentiert. Abschließend werden die Vor- und Nachteile des Ansatzes zusammengefasst und mit den vorherigen Ansätzen verglichen.

Abb. 28 zeigt die Segmentierung basierend auf einem vektorisierten Autobahnnetz von Niedersachsen. Im Vergleich zu den bisher vorgestellten Ansätzen, verläuft die Saumlinie mit dieser Segmentierung am geradlinigsten und richtet sich größtenteils entlang des Autobahnnetzes aus. Lediglich in der nordöstlichen und südwestlichen Ecke des Überlappungsbereichs verläuft sie abseits der Straßen. Dieses Verhalten wird im folgenden Absatz erläutert. Durch diesen Ansatz profitiert das resultierende Mosaik von einer überwiegend geradlinigen Segmentierung entlang des Straßennetzes. Teilweise können Anomalien in einzelnen Regionen der logischen Segmentierung entgegenwirken und den geradlinigen Verlauf unterbrechen. Die Bildausschnitte der Abbildung zeigen diese Anomalien.

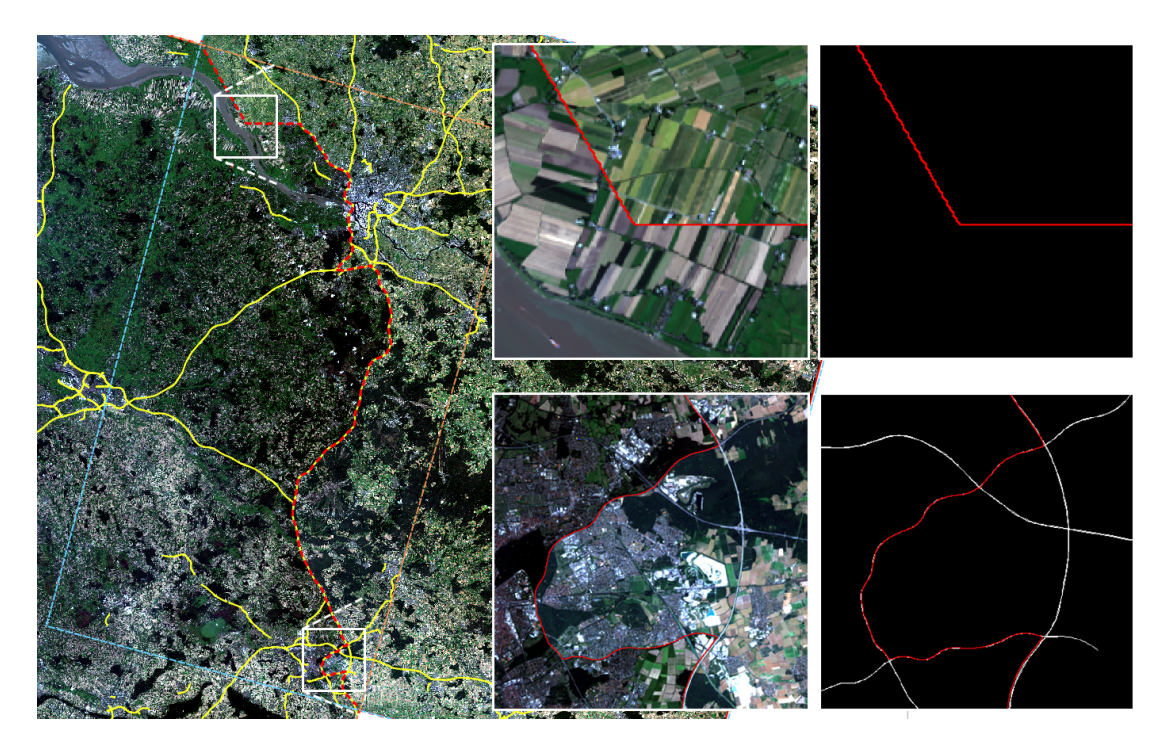

Abb. 28: Ergebnis basierend auf vektorisierten Straßen. Links wird der Überlappungsbereich dargestellt, rechts zwei Bildausschnitte mit entsprechenden Gradientenbildern, welche den Saumlinienverlauf im Detail zeigen. Die Saumlinie wird in rot und das Autobahnnetz in gelb dargestellt.

In Kapitel 2.3.2 wird beschrieben, dass die Voronoisegmentierung einem Gradientenbild ohne Kantenzüge zu Grunde liegt. Der Überlappungsbereich enthält im nordwestlichen Teil des Gradientenbilds keine Kantenzüge der Straßen und trägt zu einem Saumlinienverlauf entlang der Thiessen-Polygone bei, siehe oberer Bildausschnitt. Ein ähnliches Verhalten weist die Saumlinie in der südwestlichen Ecke des Überlappungsbereichs auf, welches allerdings wegen der dargestellten Auflösung der Abbildung nicht zu erkennen ist. Abb. 29 veranschaulicht dieses Verhalten. Die eingefärbten Bereiche beschreiben die jeweiligen Anteile der Szenen zum Mosaik. Das Autobahnnetz wird in pink dargestellt, die Thiessen-Polygone in schwarz. In Regionen, in denen die Saumlinie nicht entlang der Straßenzüge verläuft, kreuzt sie beliebige Geländestrukturen und trägt zu einer unlogischen Segmentierung des Überlappungsbereichs bei. Verläuft sie entlang der Straßenzüge, ist die Segmentierung in den entsprechenden Regionen nicht zwingend als gut zu betrachten. Der untere Bildausschnitt in Abb. 28 zeigt den Verlauf der Saumlinie im oberen und unteren Teil entlang der Autobahn A7 und in der Bildmitte entlang von städtischen Schnellwegen. Dort kreuzt sie zugleich städtische Regionen Hannovers. Idealerweise würde sie durchgehend dem Verlauf der Autobahn A7 folgen.

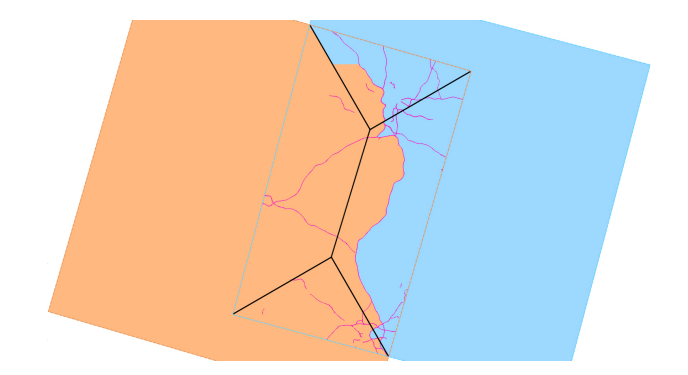

Abb. 29: Die Abbildung zeigt die Bildsegmentierung basierend auf vektorisierten Straßendaten. Das Autobahnnetz wird in pink dargestellt, die Thiessen-Polygone in schwarz.

Weitere Schwierigkeiten bei der Beurteilung der Qualität der erzeugten Segmentierung entstehen bei der Verwendung inhaltlich fehlerhafter Vektordaten. Wie in Kapitel 1.3 und 3.3 erwähnt, bestehen die verwendeten OSM-Vektordaten aus Punkten, die durch Linien verbunden werden können, um somit einen Verlauf oder eine Fläche zu beschreiben. Diese Punkte beinhalten Attribute, die spezielle Eigenschaften des Objekts beschreiben. Diese Attribute werden vom Sammler, also der Person, die die Vektordaten den Nutzern über OSM zur Verfügung stellt, freiwillig angegeben. Die geografischen Koordinaten des jeweiligen Punktes, also die Position auf der Erdoberfläche, auf der er sich befindet, werden ebenfalls vom Sammler angegeben. Die Vektordaten und die Attribute können stets fehlerhaft sein und müssen mit Vorsicht betrachtet werden. Beispielsweise kann die Georeferenzierung einer Straße inakkurat sein und minimal von dem tatsächlichen Verlauf der Straße im Satellitenbild abweichen. Dies könnte zu einer qualitativ minderwertigeren Segmentierung führen, da die Saumlinie minimal versetzt zum tatsächlichen Verlauf der Straße verlaufen würde. Dieser minimale Versatz lässt sich in Abb. 22(c) auf Seite 31 beobachten. Die weiße, rasterisierte Straße liegt leicht nach südwestlich versetzt auf dem Straßenverlauf des Satellitenbildes auf.

Der Algorithmus kann Satellitenbilder beliebiger radiometrischer Auflösung mosaikieren. Unter Verwendung vektorisierter Straßendaten zur Segmentierung der Überlappungsbereiche können auf verschiedenen Auflösungsstufen Schwierigkeiten auftreten, welche in Abhängigkeit von der Auflösung einen größeren oder kleineren Einfluss auf die Qualität der Saumlinie haben und unterschiedlich zu gewichten sind. Beispielsweise verlaufen Straßen teilweise unterirdisch und sind auf einem Satellitenbild nicht zu erkennen. Meist

vermerken Vektordaten unterirdische Straßenverläufe, sodass sie in den Gradientenbildern der Überlappungsbereiche in Betracht gezogen werden können. Allerdings ist die Korrektheit der von OSM bezogenen Vektordaten nicht garantiert. Sie können, wie im vorherigen Abschnitt erwähnt, fehlerhaft sein. Sollte ein Tunnel nicht vermerkt sein, wird die Straße im Gradientenbild gezeichnet und trägt zu einer Ausrichtung der Saumlinie entlang eines nicht sichtbaren Straßenverlaufs bei. In dieser Region könnte die Saumlinie andere Objekte kreuzen und den Überlappungsbereich unlogisch segmentieren. Eine weitere Schwierigkeit ergibt sich in hochauflösenden Satellitenbildern. Dort können Objekte, beispielsweise Hochhäuser und Bäume, angrenzende Straßen teilweise oder ganz überragen. Bei der Segmentierung durch dieses Verfahren besteht die Gefahr, dass diese Objekte von der Saumlinie gekreuzt werden und somit zu einer unlogischen Segmentierung beitragen. Eine Saumlinie sollte solche Regionen meiden und sie umlaufen.

Die Verwendung vektorisierter Straßendaten zur Segmentierung eines Überlappungsbereichs erlaubt einen besonders geradlinigen, logischen Verlauf der Saumlinie entlang der ausgewählten Straßenzüge. Die Qualität der Saumlinie ist stark von der geografischen Abdeckung und der Vollständigkeit und Korrektheit der verwendeten Vektordaten abhängig. Regionen, welche keine Straßenzüge enthalten, laufen Gefahr entlang der Thiessen-Polygone segmentiert zu werden. Regionen, welche inakkurate Vektordaten enthalten, laufen Gefahr entlang von Straßenzügen segmentiert zu werden, welche in den Eingabeszenen nicht vorhanden sind, nicht zu erkennen sind, oder sich zu den Vektordaten versetzt befinden. Ist eine große geografische Abdeckung und die Vollständigkeit und Korrektheit der Daten innerhalb eines Überlappungsbereichs sichergestellt, wird ein besonders geradliniger und logischer Verlauf der Saumlinie ermöglicht. Die Auswahl geeigneter Vektordaten hat einen entscheidenden Einfluss auf die Qualität der Segmentierungsergebnisse. Dieses Verfahren erfüllt die Anforderungen des Algorithmus nur teilweise und erfordert die Erarbeitung eines geeigneteren Verfahrens.

#### 4.4 Kombination der Ansätze

Die Kombination der zuvor vorgestellten Ansätze erlaubt die Übernahme der Vorteile einzelner Verfahren. Allerdings dürfen die Nachteile nicht außer Betracht gelassen werden. Unterschiedliche Kombinationsverfahren wurden in Kapitel 3.4 vorgestellt und erläutert. Die größte Schwierigkeit liegt in der Art und Weise, diese Verfahren miteinander zu kombinieren. Anschließend werden die Segmentierungsergebnisse der einzelnen Kombinationsverfahren präsentiert und miteinander verglichen. Abschließend werden die Vorund Nachteile zusammengefasst.

Überlagern Abb. 30 zeigt das Segmentierungsergebnis basierend auf dem ersten Kombinationsverfahren. Die Gradientenbilder der Bildausschnitte auf der rechten Seite zeigen die überlagerte Straße im Grauton 255. Im Hintergrund befindet sich das aus dem NDVI erzeugte Gradientenbild. Im Vergleich zum Segmentierungsergebnis des zuvor vorgestellten Ansatzes in Kapitel 4.3, sind auf den ersten Blick keine großen Veränderungen festzustellen. Die Saumlinie hat einen ähnlichen Verlauf und weist nur wenige Unterschiede auf. Der größten Unterschied befindet sich in der nordwestlichen und südöstlichen Ecke des Überlappungsbereichs. Dort wird der Bereich nicht mehr entlang der Thiessen-Polygone segmentiert. In Kapitel 2.3.2 wird erwähnt, dass die Voronoisegmentierung einem Gradientenbild ohne Kantenzüge zu Grunde liegt. In Regionen, in denen das auf Vektordaten basierende Gradientenbild keine Kantenzüge enthält, befinden sich durch diesen Ansatz die Kantenzüge des Gradientenbildes, welches aus dem NDVI erzeugt wurde. Dies erlaubt die Segmentierung des Überlappungsbereichs sowohl entlang der Straßenzüge anhand der Vektordaten, als auch entlang der Kantenzüge des anderen Gradientenbildes. Allerdings stellt das Überlagern mit dem maximalen Grauwert des verfügbaren Definitionsbereichs die Kantenzüge der Straßen in den Vordergrund und rückt andere in den Hintergrund. Die Wasserscheidentransformation wird so stark von den Straßenzügen beeinflusst, dass andere, schwächere Kantenzüge keinen Einfluss auf den Verlauf der Saumlinie haben. Nur in Regionen, in denen keine Kantenzüge der vektorisierten Straßen vorhanden sind, wird anhand der anderen segmentiert. Die Nachteile der Segmentierung auf Basis vektorisierter Straßenzüge allein können in den entsprechenden Bereichen nach wie vor auftreten.

Des Weiteren entstehen durch diesen Ansatz Anomalien, welche in den beiden Bildausschnitten in Abb. 30 abgebildet sind. Dort verläuft die Saumlinie entlang der auf Vektordaten basierenden Straßenzüge und schließt diese teilweise ganz ein. Diese Anomalien entstehen während der Wasserscheidentransformation und liegen der Verwendung eines festen Grauwerts für die Überlagerung der Straßendaten zu Grunde. Kapitel 2.2 erläutert das Region Growing auf Basis der Wasserscheidentransformation und erwähnt als Grenzen fungierende Wasserscheiden, die benachbarte Flusssysteme voneinander trennen. Im oberen Bildausschnitt fungiert der Straßenverlauf hierbei als Grenze zwischen den Bereichen nördlich, östlich und südlich des Straßenverlaufs. Das Region Growing breitet die im Vorhinein gesetzten Keimzellen des östlichen Bereichs so weit aus, dass sie an die Straßenzüge stoßen, diese aber noch nicht überschreiten. Zu diesem Zeitpunkt befinden sich die Keimzellen des nördlichen und südlichen Bereichs noch nicht an den Grenzen der Straßenzüge. Im nächsten Schritt der Transformation breiten sich die Keimzellen des östlichen Bereichs auf die Straßenzüge aus und verlaufen wegen des festen Grautons der Straßen weiter in westlicher Richtung. Gleichzeitig stoßen die Keimzellen

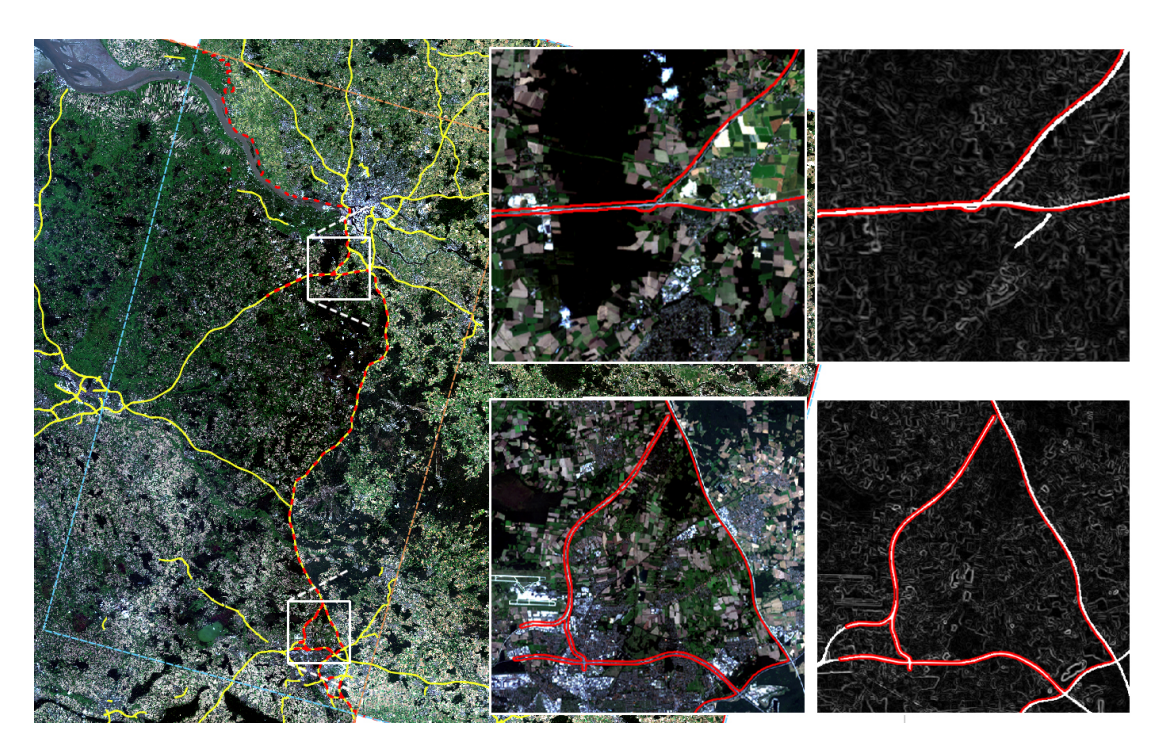

Abb. 30: Ergebnis basierend auf Kombination durch Überlagern. Links wird der Überlappungsbereich dargestellt, rechts zwei Bildausschnitte mit entsprechenden Gradientenbildern, welche den Saumlinienverlauf im Detail zeigen. Die Saumlinie wird in rot und das Autobahnnetz in gelb dargestellt.

des nördlichen und südlichen Bereichs an die Grenzen der Straßenzüge, sodass die Keimzellen des östlichen Bereichs die Straßenzügen nicht übertreten können. Durch einen ähnlichen Ablauf während der Wasserscheidentransformation entstehen die Anomalien des unteren Bildausschnitts. Beide Bildausschnitte, insbesondere der untere, tragen zu einer unlogischen Segmentierung bei.

Überlagern durch Durchschnitt Abb. 31 zeigt das Segmentierungsergebnis basierend auf dem Überlagern mit dem Durchschnitt. In Kapitel 3.4 wird erwähnt, dass der Durchschnitt eines Gradientenbildes meist sehr niedrig ist und dass Straßen durch die Überlagerung mit dem ermittelten Durchschnitt in dem Gradientenbild nicht mehr zu erkennen sind, also durch den Algorithmus entfernt werden. Die restlichen Teile des Gradientenbildes beeinflusst diese Art der Überlagerung nicht. In Abb. 30 richtet sich die Saumlinie entlang der Autobahn A7, von Hannover nach Hamburg, und anschließend entlang der Elbe aus. In Abb. 31 verläuft sie relativ zentral durch den Überlappungsbereich und richtet sich größtenteils abseits von Straßen und Flüssen aus. Lediglich im oberen Teil des Überlappungsbereichs richtet sie sich entlang der Elbe aus, siehe oberer Bildausschnitt. Im unteren Bildausschnitt durchschneidet die Saumlinie einen Stadtteil Hannovers. Allgemein verläuft die Saumlinie gezackt und unwillkürlich und kreuzt Geländemerkmale, die durch die Verwendung anderer Ansätze meist umgangen werden können. Nur teilweise trifft sie auf Kantenzüge salienter Geländestrukturen und verfolgt diese für ein kurzes Stück. Das Überlagern mit dem Durchschnitt entfernt wichtige Kantenzüge aus dem Gradientenbild, die einen großen Einfluss auf die Segmentierungsergebnisse des Überlappungsbereichs nehmen.

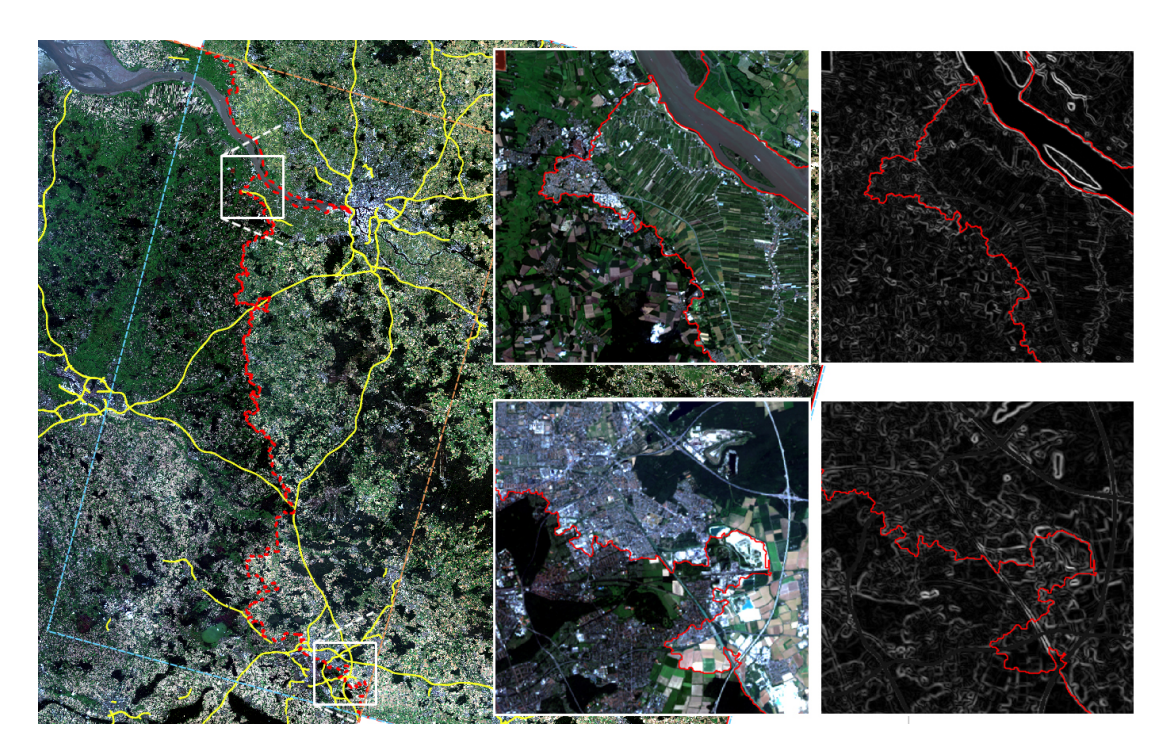

Abb. 31: Ergebnis basierend auf Kombination durch Überlagern durch Durchschnitt. Links wird der Überlappungsbereich dargestellt, rechts zwei Bildausschnitte mit entsprechenden Gradientenbildern, welche den Saumlinienverlauf im Detail zeigen. Die Saumlinie wird in rot und das Autobahnnetz in gelb dargestellt.

Überlagern durch Median Abb. 32 zeigt das Segmentierungsergebnis basierend auf dem Überlagern mit dem Median. Die Kantenzüge der vektorisierten Straßen werden auf das Gradientenbild, welches mit dem NDVI berechnet wurde, mit dessen Median überlagert. Der resultierende Saumlinienverlauf weist, im Vergleich zu Abb. 30, nur einen Unterschied auf, welcher im unteren Bildausschnitt dargestellt wird. Dort bildet die Saumlinie keine Anomalie, sondern grenzt die beteiligten Szenen größtenteils logisch voneinander ab. Lediglich im südwestlichen Teil des Ausschnitts stechen zwei kleine Anomalien hervor. Der Grund der Ähnlichkeit zu der auf dem einfachen Überlagern basierenden Segmentierung liegt in dem verwendeten Grauwert, mit welchem die vektorisierten Straßen auf das gemeinsame Gradientenbild abgebildet werden. Der Median des Gradientenbildes, welches aus dem NDVI erzeugt wurde, beträgt 127. Dieser Grauwert liegt immer noch über den Werten, die starke und durchgängige Kantenzüge im Gradientenbild widerspiegeln. Der Fokus wird, wie beim einfachen Überlagern, auf die Kantenzüge der vektorisierten Straßen gerichtet, anstatt eine Art Gleichgewicht zwischen Straßen und anderen starken Kantenzügen zu erzeugen. In den Regionen, in denen sich Kantenzüge der vektorisierten Straßen befinden, nehmen größtenteils diese Einfluss auf die Segmentierung. Der obere Bildausschnitt zeigt, im Vergleich zur Abb. 30, einen nahezu identischen Verlauf der Saumlinie. Dieser Ansatz führt zu keiner Verbesserung der zuvor vorgestellten Ansätze. Die Saumlinie richtet sich immer noch primär an vektorisierten Straßen aus, da diese durch den Median zu stark gewichtet werden. Andere Kantenzüge werden nur in Regionen beachtet, in denen keine Kanten vektorisierter Straßen vorhanden sind.

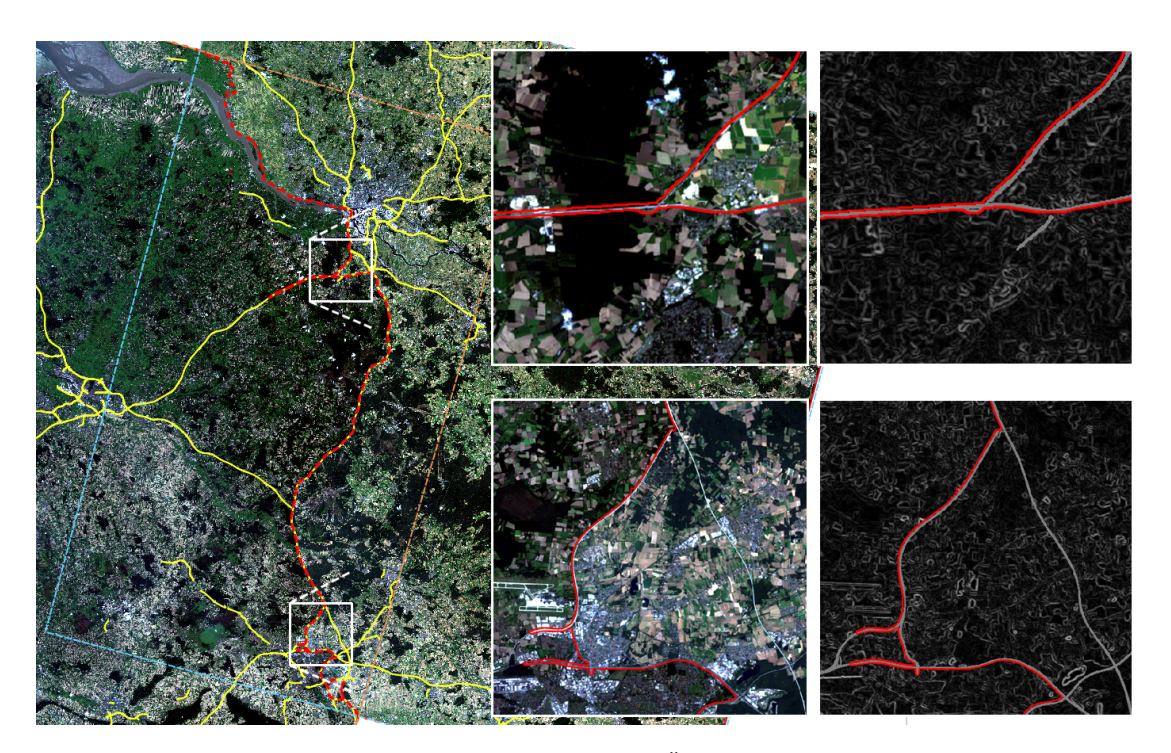

Abb. 32: Ergebnis basierend auf Kombination durch Überlagern durch Median. Links wird der Überlappungsbereich dargestellt, rechts zwei Bildausschnitte mit entsprechenden Gradientenbildern, welche den Saumlinienverlauf im Detail zeigen. Die Saumlinie wird in rot und das Autobahnnetz in gelb dargestellt.

Überlagern durch Multiplikation Dieser Ansatz soll im gemeinsamen Gradientenbild ein Gleichgewicht zwischen den Kantenzügen der vektorisierten Straßen und den Kantenzügen des NDVI-Bildes erzeugen. Abb. 33 zeigt das Segmentierungsergebnis des Überlagerns durch Multiplikation und, im Vergleich zu den vorherigen Kombinationsverfahren, einen deutlich anderen Verlauf der Saumlinie. Im Norden des Überlappungsbereichs verläuft sie zunächst entlang der Mündung der Elbe und anschließend entlang verschiedener Autobahnen. Der obere Bildaussschnitt zeigt eine sehr präzise Ausrichtung entlang der nördlichen und südlichen Elbe und anschließend entlang der Autobahn A1. Im mittleren und südlichen Teil des Überlappungsbereichs verläuft sie größtenteils entlang von Flüssen und Autobahnen. Der untere Bildausschnitt zeigt den Verlauf entlang einer Autobahn, wobei sie einen Stadtteil von Hannover kreuzt. Die Überlagerung durch die Multiplikation beider Gradientenbilder gibt den Straßenzügen des Gradientenbildes, welches aus dem NDVI erzeugt wurde, mehr Einfluss auf das Ergebnis der Segmentierung. In den anderen Kombinationsansätzen werden die vektorisierten Straßen mit bestimmten Werten überlagert. Mit diesem Ansatz werden die Kantenzüge des aus dem NDVI erzeugten Gradientenbild verstärkt, siehe Kapitel 3.4. In Regionen, in denen sich vektorisierte Straßenzüge befinden, nehmen somit auch andere Kantenzüge, beispielsweise die der Flüsse, Einfluss auf das Segmentierungsergebnis. Dies lässt sich besonders im oberen Bildausschnitt erkennen.

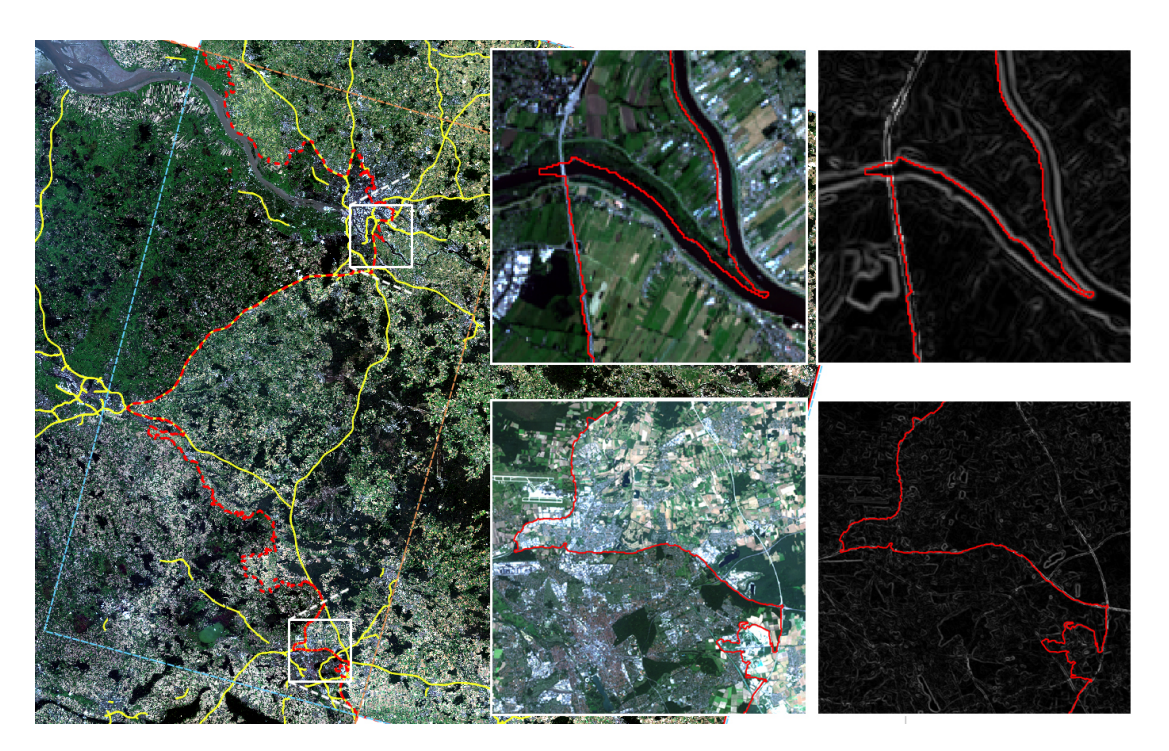

Abb. 33: Ergebnis basierend auf Kombination Überlagern durch Multiplikation. Links wird der Überlappungsbereich dargestellt, rechts zwei Bildausschnitte mit entsprechenden Gradientenbildern, welche den Saumlinienverlauf im Detail zeigen. Die Saumlinie wird in rot und das Autobahnnetz in gelb dargestellt.

Im nordwestlichen Teil des oberen Ausschnitts ist eine kleine Anomalie zu erkennen, welche sich innerhalb der südlichen Elbe ausbreitet. Ähnliche Anomalien entstehen bei den anderen Kombinationsverfahren, siehe Abb. 32 und Abb. 30 auf Seite 47. In diesem Fall betrifft die Anomalie anstatt einer Straße einen Fluss. Der NDVI von Straßen und Flüssen ist in der Regel sehr niedrig. Dies spiegelt sich in dem entsprechenden NDVI Grauwertbild wider. Dort werden Straßen und Flüsse in ähnlich niedrigen Grauwerten abgebildet und bilden somit einen geringen Kontrast zueinander. Das aus dem NDVI erzeugte Gradientenbild weist entsprechend schwache Kantenzüge an den Stellen auf, an denen sich Straßen und Flüsse kreuzen. An der Schnittstelle der Autobahn A1 und der südlichen Elbe in dem oberen Bildausschnitt ist somit keine deutliche Kante zu erkennen. Durch die Überlagerung würden die Kantenzüge der vektorisierten Straße den Fluss an dieser Stelle überlagern und seinen Verlauf kreuzen. Dieser Ansatz multipliziert die Pixelwerte beider Gradientenbilder miteinander. Durch das Fehlen jeglicher Kantenzüge von Straßen im aus dem NDVI erzeugten Gradientenbild werden die vektorisierten Straßen an dieser Stelle nur mit niedrigen Grauwerten multipliziert. In diesem Beispiel ist die Anomalie sehr klein und unauffällig. Solche Anomalien können unter Umständen allerdings größer ausfallen, beispielsweise unter der gleichen Problemstellung auf höher auflösenden Eingabeszenen. Flüsse werden dort breiter dargestellt. Die Anomalie wäre somit ebenfalls breiter und möglicherweise länger.

Im unteren Bildausschnitt verläuft die Saumlinie entlang einer Autobahn. Sie kreuzt allerdings die Stadt Hannover und trägt somit zu einer teils unlogischen Segmentierung bei. In diesem Fall wäre ein Verlauf entlang der weiter östlich liegenden Autobahn wünschenswert. Des weiteren unterbricht die Saumlinie im südlichen Teil des Ausschnitts ihren Verlauf entlang der Autobahn und schwenkt nach links aus, bevor sie den ihn fortsetzt. Solche Schwierigkeiten treten ebenfalls in den zuvor vorgestellten Verfahren auf und lassen sich durch die Überlagerung durch Multiplikation nicht lösen.

In Kapitel 3.4 wird erwähnt, dass der Wertebereich des Gradientenbildes nach der Multiplikation auf dessen Definitionsbereich skaliert wird, sollte er größer als der Definitionsbereich sein. Je höher Straßen gewichtet wird, desto größer wird der resultierende Wertebereich, desto mehr muss er skaliert werden und desto weniger Einfluss nehmen die auf dem NDVI basierende Kantenzüge auf die spätere Segmentierung. Es muss also auf eine geeignete Gewichtung geachtet werden, die andere Kantenzüge nicht in den Hintergrund stellt, sondern ein Gleichgewicht zwischen ihnen und den Kantenzügen der Straßen herstellt.

Die Generierung von Gradientenbildern aus einer Kombination von klassifizierten Satellitenbildern und vektorisierten Geoinformationen bietet Vorteile, die einen logischeren Verlauf der Saumlinie ermöglichen, als die Generierung auf Basis einzelner Ansätze. Durch die Verwendung vektorisierter Straßensätze kann das Segmentierungsergebnis positiv beeinflusst werden. Die Überlagerung durch das Maximum des Definitionsbereichs und den Median erlaubt einen sauberen Verlauf entlang der Straßenzüge. Abseits der Straßenzüge wird anhand anderer Kantenzüge segmentiert. Allerdings können durch diese Ansätze Anomalien entstehen, welche die an einem Überlappungsbereich beteiligten Szenen teilweise unlogisch voneinander abgrenzen. Verschiedene Problemstellungen können in Abhängigkeit von der Auflösung der Eingabeszenen entstehen. Die Überlagerung durch Multiplikation erlaubt die Herstellung eines Gleichgewichts zwischen den Kantenzügen der Straßen und anderer Objekte. Es muss auf die Auswahl einer geeigneten Gewichtung der Straßen geachtet werden, da diese in Satellitenbildern mit unterschiedlichen Radiometrien zu anderen Ergebnissen führen kann. Die Saumlinie kann sich durch diesen Ansatz im gesamten Gradientenbild sowohl entlang von Straßen als auch entlang von anderen Objekten ausrichten. Des Weiteren können durch die unterschiedliche Gewichtung verschiedener Straßen beispielsweise breitere Straßen einen größeren Einfluss auf das Segmentierungsergebnis ausüben, als schmalere. Es können Segmentierungsergebnisse entstehen, deren Saumlinien ähnliche Problemstellungen aufweisen, wie bei der Segmentierung durch andere Kombinationsansätze.

## 5 Fazit

Der in dieser Arbeit entwickelte Algorithmus erlaubt das automatische Zusammenfügen mehrerer Orthofotos zu einem Mosaik. Sich überlappende Orthofotos tragen disjunktive Beiträge zu einem Mosaik bei und werden durch saliente Bildmerkmale logisch voneinander abgegrenzt. Dieses Verfahren erlaubt die Beibehaltung der ursprünglichen Messwerte der Orthofotos und somit eine spätere Verwendung des Mosaiks in beispielsweise wissenschaftlichen Projekten.

Saliente Bildmerkmale werden aus einem ausgewählten Kanal der Orthofotos ausgelesen. Dazu wird auf diesem Kanal eine Kantendetektion ausgeführt. Die Auswahl des zu verwendenden Spektralkanals ist dem Anwender frei überlassen. Es besteht die Möglichkeit einen der vorhandenen Spektralkanäle auszuwählen, oder den Eingabeszenen einen zusätzlichen Kanal hinzuzufügen, aus welchem starke, stetige Kantenzüge generiert werden können. Der Anwender kann dem Algorithmus zusätzlich vektorisierte Datensätze übergeben, welche mit dem angegebenen Kanal kombiniert werden und die Segmentierung zusätzlich beeinflussen. Diese Angabe ist dem Anwender jedoch frei überlassen. Die Eingabeszenen können ebenfalls nur anhand der Bildmerkmale eines einzelnen Kanals mosaikiert werden.

Die Entscheidung, welche in dieser Arbeit vorgestellten Ansätze zur Mosaikierung von Orthofotos verwendet werden, sollte von den erwarteten Ergebnissen abhängig gemacht werden. Insbesondere die geometrische Auflösung der Eingabeszenen und die in den Bildern vorhandenen Merkmale spielen eine große Rolle.

Der auf einzelnen Spektralkanälen basierende Segmentierungsansatz erfordert eine nur geringe manuelle Vorverarbeitung der Eingabeszenen und ist schnell durchführbar. Der resultierende Saumlinienverlauf ist stark von den Reflektionseigenschaften des verwendeten Spektralkanals abhängig, verläuft gezackt und nur selten entlang salienter Geländestrukturen. Häufig kreuzt die Saumlinie Oberflächenstrukturen und trägt in diesen Regionen zu einer unlogischen Segmentierung bei.

Die Bildsegmentierung auf Basis klassifizierter Orthofotos ist stark von der Art der Klassifizierung abhängig. Der Algorithmus erlaubt eine frei wählbare Klassifizierung, welche in einem Vorverarbeitungsschritt auf die Eingabeszenen ausgeführt und ihnen als zusätzlicher Kanal hinzugefügt wird. Szenen, welche durch die Berechnung des NDVI klassifiziert wurden, weisen starke Kantenzüge entlang der Grenzen biologisch aktiver und inaktiver Flächen auf. Die resultierende Saumlinie kann sich somit beispielsweise entlang von Flussläufen, Straßen und Feldgrenzen ausrichten, kann allerdings einzelne Objekte durchkreuzen. Durch diesen pixelbasierten Ansatz kann sowohl entlang breiter als auch schmaler Oberflächenstrukturen, welche in den Szenen teilweise nur als Mischpixel zu erkennen sind, segmentiert werden.

Die auf Vektordaten basierende Bildsegmentierung ermöglicht eine besonders logische Segmentierung entlang salienter Geländestrukturen, welche durch die Vektordaten gekennzeichnet werden. Der Anwender kann dem Algorithmus beliebige Vektordaten übergeben, beispielsweise Straßennetze, Flussläufe oder Umrisse von städtischen sowie ländlichen Regionen. Die verwendeten Vektordaten müssen zunächst in einem Vorverarbeitungsschritt rasterisiert und anschließend dem Algorithmus übergeben werden. Die Segmentierung basierend auf vektorisierten Straßennetzen ermöglicht eine besonders geradlinige und größtenteils logische Segmentierung entlang der Straßenzüge. Allerdings wird der Überlappungsbereich teilweise entlang von Straßen segmentiert, die durch urbane Regionen verlaufen. Des Weiteren richten sich Saumlinien in Regionen, in denen keine Straßenzüge vorhanden sind, entlang von Thiessen-Polygonen aus. In solchen Regionen tragen sie zu einer unlogischen Segmentierung bei.

Der Segmentierungsansatz auf Basis einer Kombination von klassifizierten Orthobildern und vektorisierten Datensätzen verhindert einen der Voronoisegmentierung ähnlichen Saumlinienverlauf in Regionen, in denen keine Vektordaten vorhanden sind und ermöglicht in Abhängigkeit des verwendeten Kombinationsverfahrens einen geradlinigeren Verlauf der Saumlinie, als bei der Segmentierung auf Basis einzelner Kanäle. Die Überlagerung durch Multiplikation ermöglicht in Abhängigkeit der verwendeten Gewichtung der Straßen einen größtenteils durchgängigen Saumlinienverlauf entlang salienter Geländestrukturen, beispielsweise entlang von Flussläufen und Straßenzügen. Nur selten kreuzt die Saumlinie Objekte oder verläuft entlang schwacher Kantenzüge.

Unabhängig des in dieser Arbeit verwendeten Segmentierungsverfahrens, lässt sich der Saumlinienverlauf nicht automatisch um Problemzonen, wie beispielsweise urbane Regionen, leiten. Allerdings lassen sich die Segmentierungsergebnisse durch die Bearbeitung der Gradientenbilder beeinflussen. Starke und durchgängige Kantenzüge nehmen einen größeren Einfluss auf die Segmentierung, als schwächere und brüchigere. Indem möglichst starke und durchgängige Kantenzüge in Regionen generieren werden, in denen die Saumlinie vorzugsweise verlaufen soll, können Problemzonen, wie urbane Regionen, gegebenenfalls gemieden werden. Eine vollständige Garantie dafür ist wegen der Bildsegmentierung basierend auf der Wasserscheidentransformation allerdings nicht gegeben.

## 6 Ausblick

Abschließend wird ein möglicher Ausblick zur Weiterentwicklung des Algorithmus und zur Verbesserung der Segmentierungsergebnisse gegeben.

Ein Satellitenbild kann auf unterschiedliche Weisen klassifiziert werden. Verschiedene Klassifizierungen liefern unterschiedliche Segmentierungsergebnisse. Die in dieser Arbeit verwendeten Indizes haben Flächen der Orthobilder nach deren biologischen Aktivität und deren Leaf Water Content unterschieden. Satellitenbilder lassen sich allerdings auch auf andere Weise klassifizieren, beispielsweise nach Vegetationsgruppen, welche die Bildinhalte nach Nadelwäldern, Laubwäldern, bewachsenen und brach liegenden Ackerflächen unterscheiden und möglicherweise einen logischeren Saumlinienverlauf entlang der Grenzen dieser Vegetationsgruppen ermöglichen.

Ein anderer Ansatz könnte auf der automatischen Erkennung von Straßen innerhalb hochauflösender Satellitenbilder basieren. Minh und Hinton befassen sich in ihrer Arbeit "Learning to Detect Roads in High-Resolution Aerial Images" mit der automatischen Detektion von Straßen in hauptsächlich urbanen Regionen mithilfe neuronaler Netzwerke. Auf Vektordaten basierende Straßen können in hochauflösenden Orthobildern von höher liegenden Bauwerken oder von Vegetation verdeckt werden und somit zu einer unlogischen Segmentierung beitragen. Straßen, die automatisch in den Eingabeszenen erkannt werden, können in den Gradientenbildern der Überlappungsbereiche hervorgehoben werden und somit zu einer Verbesserung der Segmentierungsergebnisse führen.

In dieser Arbeit ist die Bildsegmentierung von der Implementierung der Wasserscheidentransformation abhängig. Das bedeutet, dass erstens eine korrekte Implementierung ausgewählt werden muss und zweitens nur die Keimzellen und Kantenzüge eines Überlappungsbereichs Einfluss auf die Ergebnisse der Segmentierung nehmen können. Anstatt der Wasserscheidentransformation kann der Dijkstra-Algorithmus zur Generierung einer Saumlinie in Betracht gezogen werden. Dies ermöglicht erstens einen besonders geradlinigen Saumlinienverlauf entlang der kürzesten Pfade zwischen den Schnittpunkten der sich überlappenden Szenen und zweitens die Meidung von Problemzonen, beispielsweise von urbanen Regionen, indem in diesen keine Kantenzüge generiert werden. Des Weiteren können die Knoten der sich kreuzenden Kantenzüge mit Attributen versehen werden, welche den Verlauf der Saumlinie zusätzlich beeinflussen. Solche Attribute könnten beispielsweise Informationen über die Breite und Länge eines Flusses oder einer Straße tragen, um die Saumlinie hauptsächlich entlang von breiten und durchgezogenen Kantenzügen zu führen.

## 7 Implementierung

Dieses Kapitel befasst sich mit der Implementierung des Algorithmus und erläutert den Ablauf und die wichtigsten Methoden der Software. Zusätzlich werden besondere Problemstellungen angesprochen und passende Lösungsvorschläge vorgestellt, um dem Entwickler die Nachbildung der Software zu erleichtern.

Abb. 34 veranschaulicht den Ablauf der Implementierung. Orange Felder bilden Eingabeparameter ab, die der Implementierung zum Start des Programms übergeben werden. Grüne Felder bilden Ergebnisse als Ausgabeparameter ab. Durchgezogene Pfeile bedeuten die Erzeugung eines neuen Objekts und den Übergang zum nächsten Schritt. Gestrichelte Pfeile bedeuten die Übergabe eines Parameters an einen Folgeschritt. Abb. 35 zeigt das Klassendiagramm der Software und umfasst die wichtigsten Methoden. Eingabeparameter werden in blau dargestellt und Ausgabeparameter in rot. Nachfolgend wird der Funktionsablauf anhand beider Abbildungen erläutert.

Das Programm wird über eine Python Schnittstelle gesteuert. Dazu wird ein Objekt der Mosaik-Klasse erstellt, siehe Abb. 35. Das Programm wird über die process() Methode des Objekts gestartet. Dieser Methode werden die Orthofotos, der zu verwendende Spektralkanal und die zu verwendenden Vektordatensätze übergeben. Zusätzlich wird ein Pfad für temporäre Dateien und das finale Mosaik festgelegt. Nach erfolgreichem Durchlaufen der process() Methode wird das resultierende Mosaik auf dem angegebenen Pfad gespeichert. Zu Beginn der Methode wird der Umriss (bounds) des Mosaiks aus den Geokoordinaten der Eingabeszenen berechnet. Dieser Umriss entspricht der maximalen Größe des späteren Mosaiks. Anschließend wird das Meta-Mosaik erzeugt und auf dem temporären Pfad gespeichert. Das Meta-Mosaik hat die selben Dimensionen, wie das zukünftige Mosaik und kann aus dem Umriss berechnet werden. Wie in Kapitel 2.2 erläutert, müssen zunächst die Umrisse der Eingabeszenen berechnet werden, bevor die Überlappungsbereiche ermittelt werden können. Dies geschieht vektorbasiert nach der Methode getFootprints() unter der Verwendung von GDAL. Nachfolgend werden mit der getOverlaps() Methode und *Shapely* die Überlappungsbereiche der Orthofotos ermittelt. Diese Schritte sind für den Mosaikierungsprozess fundamental.

Anschließend werden die ermittelten Überlappungsbereiche, aufsteigend nach dem Überdeckungsgrad sortiert, verarbeitet. In jeder Iteration wird ein neues Objekt der Klasse Region erzeugt, welches den jeweils betrachteten Überlappungsbereich beschreibt. Diesem Objekt werden die an dem Überlappungsbereich beteiligten Szenen, der zu verwendende Spektralkanal, die vektorisierten Datensätze und der Umriss des Bereichs in Geokoordinaten übergeben. Die process() Methode führt anschließend alle nötigen Zwischenschritte zur Segmentierung des Überlappungsbereichs durch und gibt das Ergebnis an das Mosaik-Objekt zurück, in welchem es anschließend dem Meta-Mosaik hinzugefügt wird.

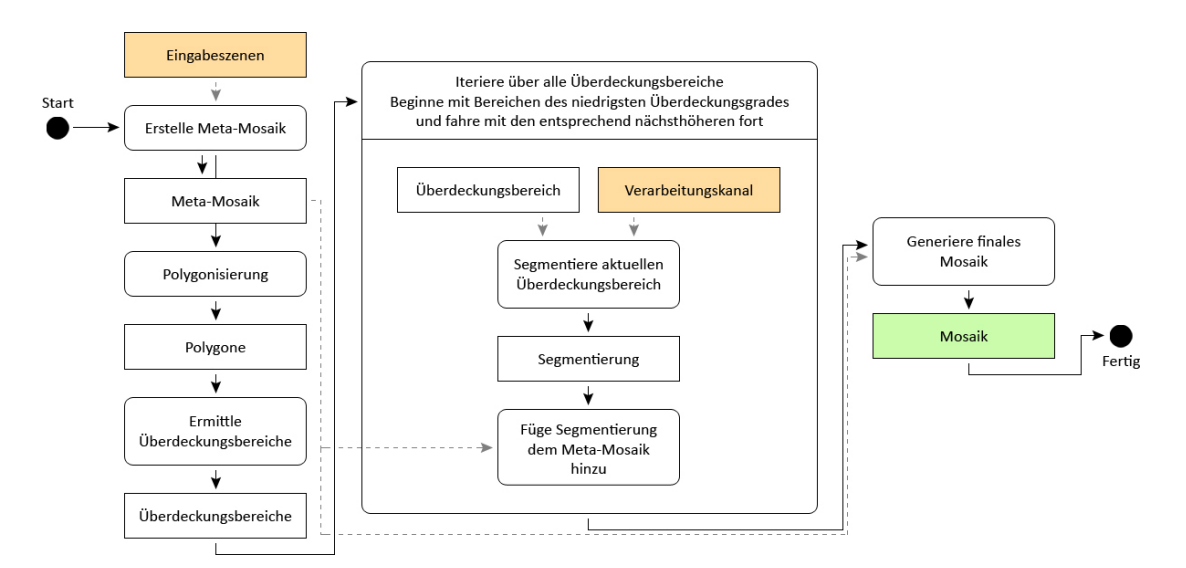

Abb. 34: Diagramm zur Funktionsweise der Implementierung. Orange Felder bilden Eingabeparameter ab, grüne Felder Ausgabeparameter. Durchgezogene Pfeile bedeuten die Erzeugung eines neuen Objekts und den Übergang zu einem Folgeschritt. Gestrichelte Pfeile bedeuten die Übergabe eines Parameters an einen Folgeschritt.

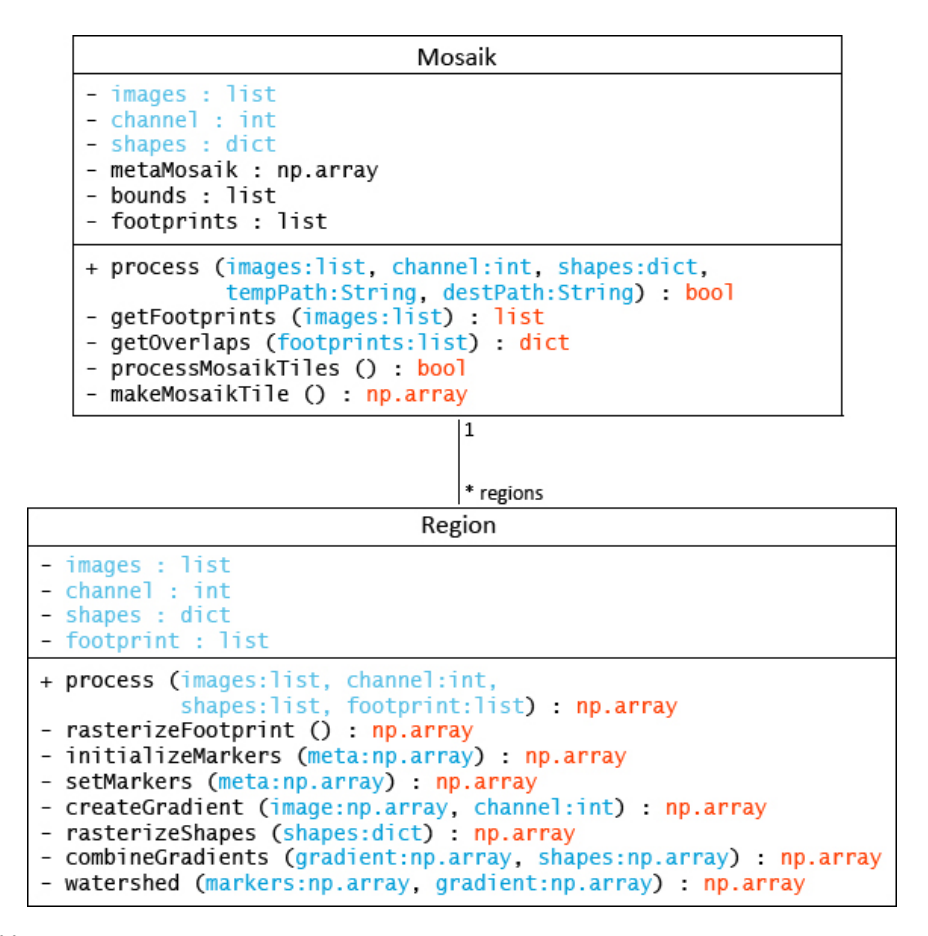

Abb. 35: Darstellung der wichtigsten Variablen und Methoden der Klassen der Implementierung. Eingabeparameter werden in blau dargestellt, Ausgabeparameter in rot.

Nachfolgend werden die wichtigsten Methoden der Verarbeitung eines Überlappungsbereichs (Region) erläutert:

rasterizeFootprint() Diese Methode erzeugt eine Maske des Umrisses der Region in Form eines zweidimensionalen Arrays. Diese Maske beschreibt Regionen des Überlappungsbereichs, welche mit Bildinformationen belegt sind, und Regionen, welche keine Bildinformationen enthalten. Abb. 3(b) auf Seite 5 zeigt ein Orthofoto mit maskierten Wolken. Eine Maske dieses Bildes würde alle Regionen, die mit Bildinformationen belegt sind, mit Einsen und die übrigen mit Nullen beschreiben. Eine solche Maske wird im Laufe der Segmentierung als Referenz für den Umriss des Überlappungsbereichs genommen. Bildinformationen, die außerhalb der Maske liegen, werden entfernt.

initializeMarkers() In Kapitel 2.2 wird erwähnt, dass die Keimzellen aus den angrenzenden Überlappungsbereichen ermittelt werden. Diese Methode befasst sich mit dieser Aufgabe. Für Überlappungsbereiche ersten Grades, also Bereiche in denen nur eine Szene enthalten ist, muss keine Segmentierung durchgeführt werden. Dort wird der gesamte Bereich mit den jeweiligen Identifiern der Szenen ausgefüllt. Überlappungsbereiche höheren Grades müssen segmentiert werden. Dort werden die Identifier der angrenzenden Überlappungsbereiche betrachtet und ausgewählt. Hierbei ist zu beachten, dass nur die Identifier ausgewählt werden, die in dem betrachteten Überlappungsbereich eine Szene beschreiben. Andere werden heraus gefiltert. Dieser Schritt kann mit Abb. 11(a) auf Seite 16 verglichen werden.

setMarkers() Ergänzend zur initializeMarkers() Methode werden die Keimzellen auf die tatäschliche Fläche des betrachteten Überlappungsbereich ausgedehnt. Identifier, die sich außerhalb der mit Bildinformationen beschriebenen Fläche des Bereichs befinden, werden durch die im Vorhinein generierte Maske entfernt. Dieser Schritt kann mit Abb. 11(b) auf Seite 16 verglichen werden.

createGradient() Diese Methode erstellt das Gradientenbild. Dazu werden zunächst, in Abhängigkeit des angegebenen Spektralkanals, Gradientenbilder aus allen an dem Überlappungsbereich beteiligten Bilder erzeugt und anschließend durch das punktweise Minimum miteinander verschmolzen. Vor der Kantendetektion zur Berechnung der individuellen Gradientenbilder können Vorfilter eingesetzt werden, um die Kantendetektion zu beeinflussen. Ebenso können nach der Erzeugung des gemeinsamen Gradientenbildes Nachfilter eingesetzt werden. Abb. 36 veranschaulicht dieses Vorgehen.

Wie in Kapitel 2.2 beschrieben, wird das Region Growing anhand einer Wasserscheidentransformation durchgeführt. In der Regel wird die Wasserscheidentransformation auf Bildmaterial angewendet, welches nicht schräg in der Datei liegt, sondern die ganze Datei mit Bildinformationen ausfüllt. Bei der Segmentierung von Satellitenbildern muss dieser Sonderfall allerdings beachtet werden. Eine Möglichkeit wäre, der Wasserscheidentransformation, neben dem Gradientenbild und den Keimzellen, eine Maske zu übergeben, welche einen Bereich maskiert, der von der Transformation nicht bearbeitet werden soll. Diese Möglichkeit bietet die Wasserscheidentransformation unter Verwendung von OpenCV allerdings nicht. Abb. 37 veranschaulicht diese Problemstellung. (a) bis (e) zeigen Segmentierungsergebnisse, die entstehen, wenn die Wasserscheidentransforma-

#### Implementierung

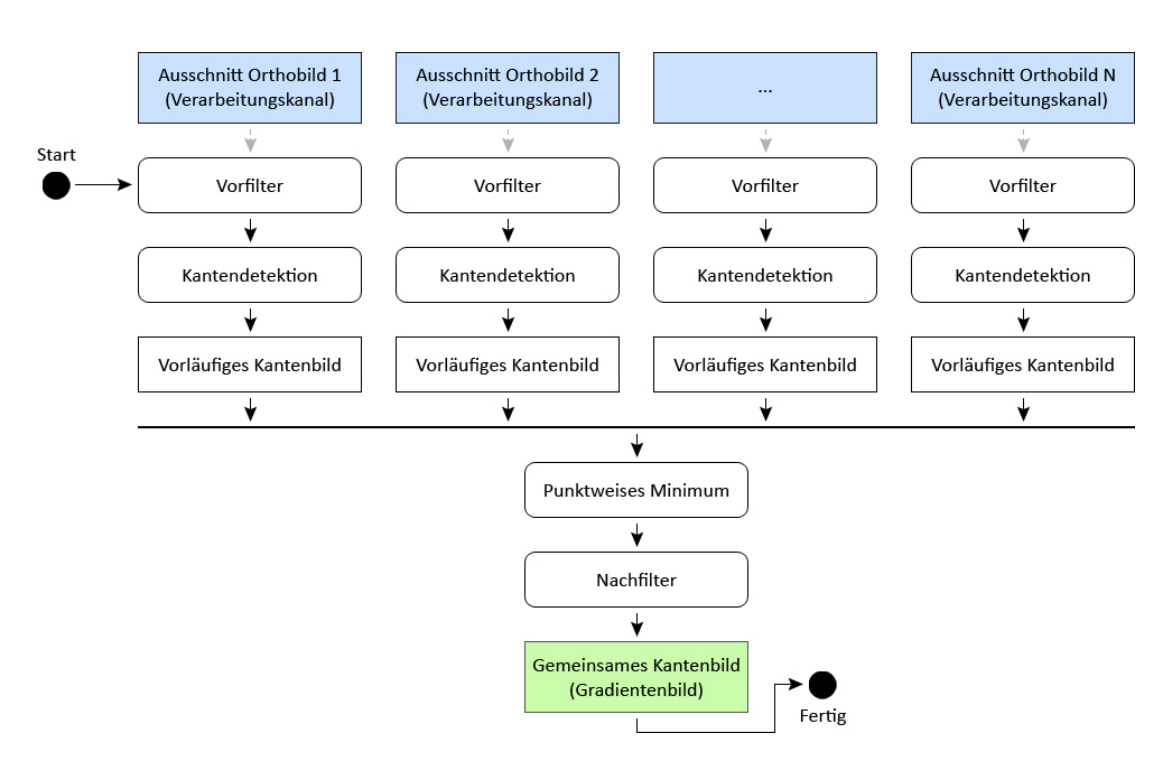

Abb. 36: Diagramm zur Vorgehensweise zur Erzeugung eines Gradientenbildes. Blaue Felder bilden Parameter ab, welche von der Implementierung übergeben werden, grüne Felder Ausgabeparameter. Durchgezogene Pfeile bedeuten die Erzeugung eines neuen Objekts und den Übergang zu einem Folgeschritt. Gestrichelte Pfeile bedeuten die Übergabe eines Parameters an einen Folgeschritt.

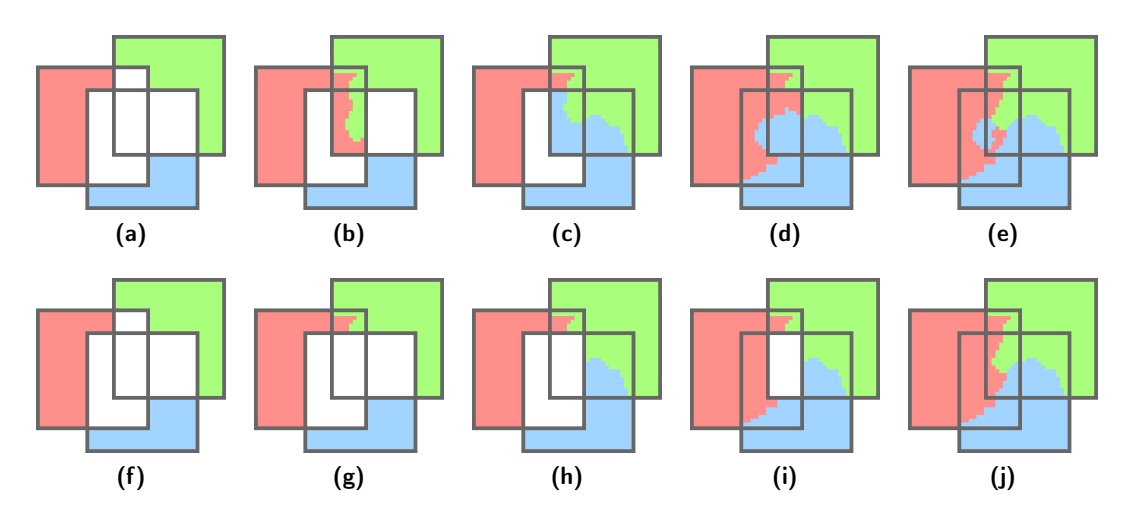

Abb. 37: (a) bis (e) zeigen ein fehlerhaftes Region Growing bei der Mosaikierung dreier Szenen. (f) bis (j) zeigen die korrekte Vorgehensweise. Die farbigen Flächen spiegeln die Identifier der jeweiligen Szenen wider. Die grauen Umrandungen stellen die Form der Szenen dar.

tion nicht angepasst wird. (f) bis (j) zeigen die korrekten Ergebnisse durch die Anpassung der Überlappungsbereiche und Transformation. In der ersten Bildserie werden die Überlappungsbereiche jeweils komplett segmentiert. In (d) entsteht aus diesem Grund ein Fehler, welcher in (e) eindeutig als blauer Fleck zu erkennen ist. Solche Anomalien können entstehen, sobald in einem Mosaik Überlappungsbereiche des dritten oder höheren Grades vorhanden sind. Solche Anomalien sind unerwünscht, weil sie zu einer unlogischen und brüchigen Segmentierung führen. Die zweite Bildreihe veranschaulicht die korrekte Vorgehensweise bei der Segmentierung der Überlappungsbereiche. Hierbei werden lediglich die Bereiche segmentiert, welche nicht von anderen Bereichen mit eingeschlossen werden. Wichtig ist also die Erzeugung disjunktiver Überlappungsbereiche. Zusätzlich muss der Ablauf der Wasserscheidentransformation manipuliert werden, da das Region Growing auf disjunktiven Überlappungsbereichen, ohne eine vorherige Anpassung der Transformation, ebenfalls zu Anomalien führen kann.

Abb. 38 veranschaulicht den Ablauf der Wasserscheidentransformation und die vorherige Anpassung der Keimzellen und des Gradientenbildes des Überlappungsbereichs der roten und blauen Szene. Das Gradientenbild wird, durch die Erzeugung disjunktiver Überlappungsbereiche, nur für die Fläche gebildet, in denen sich nur die rote und blaue Szene überlappen. Für den Computer existieren allerdings nur viereckige Bilder. Somit umfasst die tatsächliche Fläche des Überlappungsbereich ebenfalls die in schwarz dargestellte Fläche in der Bildmitte von (a). In Kapitel 2.2 wird beschrieben, dass sich Keimzellen während des Region Growings zunächst über dunklere Bildpixel ausbreiten und anschließend über hellere. Diese Eigenschaft wird zur Lösung der Problemstellung genutzt: Der äußere Rand des Gradientenbildes wird mit dem höchsten Grauwert des verfügbaren Definitionsbereichs des Gradientenbildes beschrieben und wird in Abb. 38(a) als weißer Rand dargestellt. Dieser Rand verhindert jegliches Übertreten von Keimzellen bis zum letzten Schritt der Wasserscheidentransformation. Damit sich in diesem Schritt die Keimzellen der Szenen nicht außerhalb des Gradientenbildes ausbreiten, werden am äußeren Rand des Gradientenbildes zusätzlich Keimzellen gesetzt, welche sich im ersten Schritt der Transformation über den gesamten ungenutzten Bereich ausbreiten. Dieses Verhalten wird in Abb. 38(b) veranschaulicht. (c) zeigt die finale Segmentierung des Überlappungsbereichs. Die relevanten Keimzellen befinden sich durch dieses Verfahren nur in dem entsprechenden Bereich. Die besagten Anomalien können somit nicht mehr entstehen.

rasterizeShapes() Diese Methode befasst sich mit der Formatierung vektorisierter Datensätze. Dieser Schritt ist notwendig um die Datensätze vor der Kombination der Gradientenbilder, in das richtige Format zu konvertieren. Bei der Übergabe von beispielsweise vektorisierten Straßen verlangt der Algorithmus zusätzlich Angaben, welche die Gewichtung und Breite der Straße beschreiben. Diese Methode verarbeitet solche Angaben und erzeugt ein Gradientenbild, welches die Kantenzüge der vektorisierten Straßensätze widerspiegelt.

combineGradients() Diese Methode kombiniert in Abhängigkeit des gewählten Kombinationsverfahrens das auf einem Spektralkanal basierende Gradientenbild mit dem auf Vektordaten basierenden Gradientenbild.

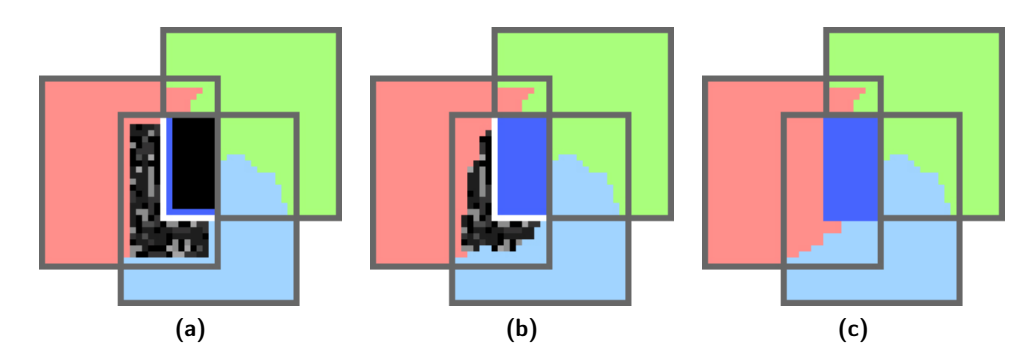

Abb. 38: (a) bis (c) zeigen schrittweise den Ablauf des Region Growings des Überlappungsbereichs der roten und blauen Szene. Farbige Flächen spiegeln die Identifier der jeweiligen Szenen wider. Dunkel blaue Pixel sind ebenfalls Identifier. Graue Umrandungen stellen die Form der Szenen dar. Der gepunktete, weiße und schwarze Hintergrund in (a) und (b) stellen das Gradientenbild des Überlappungsbereichs dar.

watershed() Diese Methode führt das Region Growing anhand der Wasserscheidentransformation durch. Dazu werden die Keimzellen und das gemeinsame Gradientenbild der combineGradients() Methode an die Wasserscheidentransformation übergeben. Das Ergebnis wird an die process() Methode des Mosaik Objekts zurückgegeben.

Nach erfolgreicher Segmentierung aller Überlappungsbereiche enthält das Meta-Mosaik die Anteile aller Szenen an das Mosaik. Dieser Zustand wird in Abb. 6(f) auf Seite 11 abgebildet. Das Meta-Mosaik fungiert als Referenzobjekt und beschreibt, welche Bildpixel des Mosaiks welcher Szene angehören. Auf Basis von diesem Meta-Mosaik wird anschließend das Mosaik erzeugt. Die Dateigröße eines Mosaiks kann in Abhängigkeit der geometrischen Auflösung und der Anzahl der Eingabeszenen sehr groß werden. Aus diesem Grund wird ein Mosaik in mehrere Kacheln unterteilt, die nacheinander in der processMosaikTiles() Methode bearbeitet werden. Jede Kachel deckt einen beliebig großen disjunktiven Bereich des Mosaiks ab. Die Methode iteriert über alle Kacheln und generiert durch die makeMosaikTile() Methode den jeweiligen Bereich des gesamten Mosaiks. Die einzelnen Bereiche des gesamten Mosaiks werden jeweils auf dem Pfad gespeichert, der zu Beginn des Programms angegeben wurde.

## Verzeichnisse

# Abbildungsverzeichnis

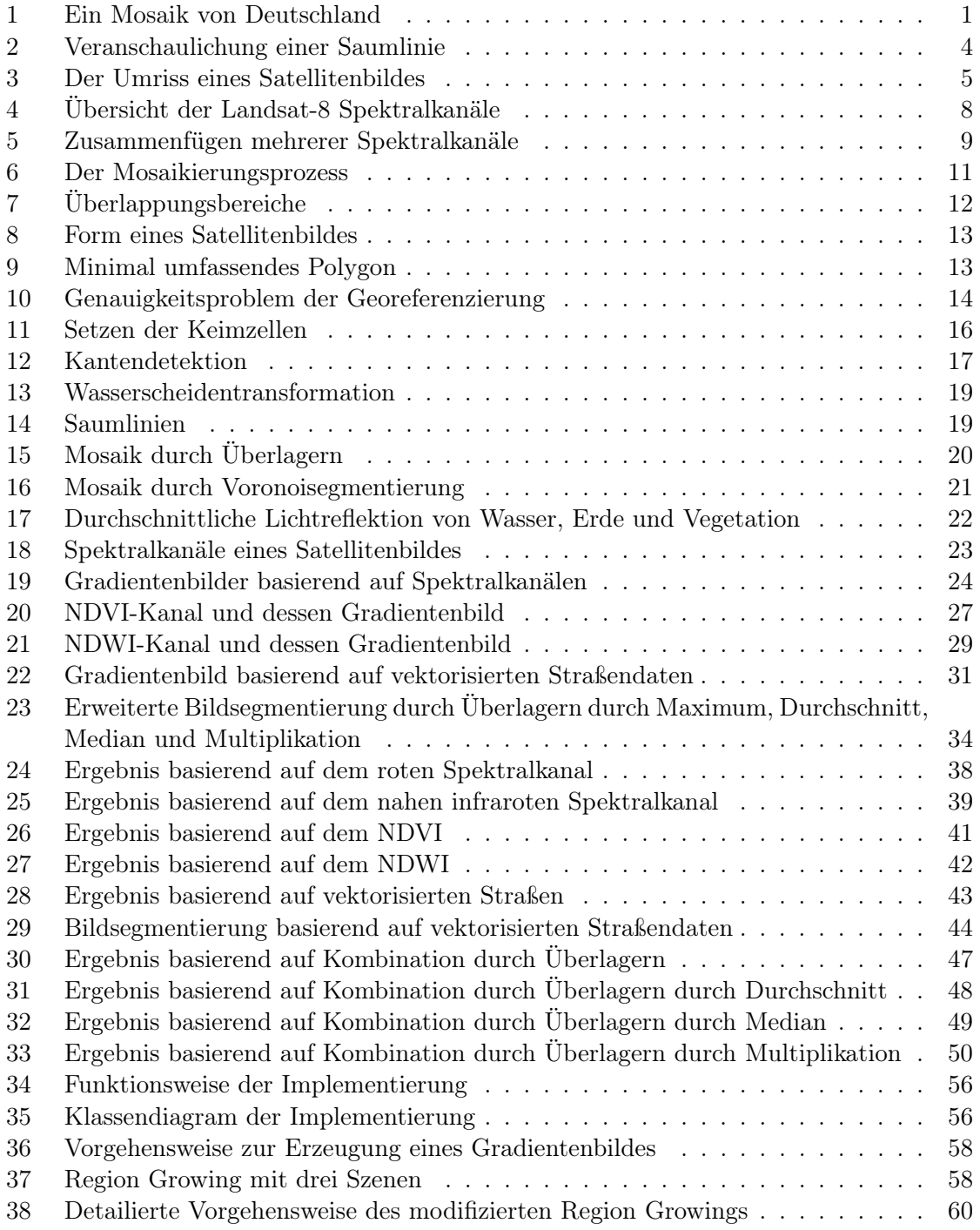

### Abkürzungsverzeichnis

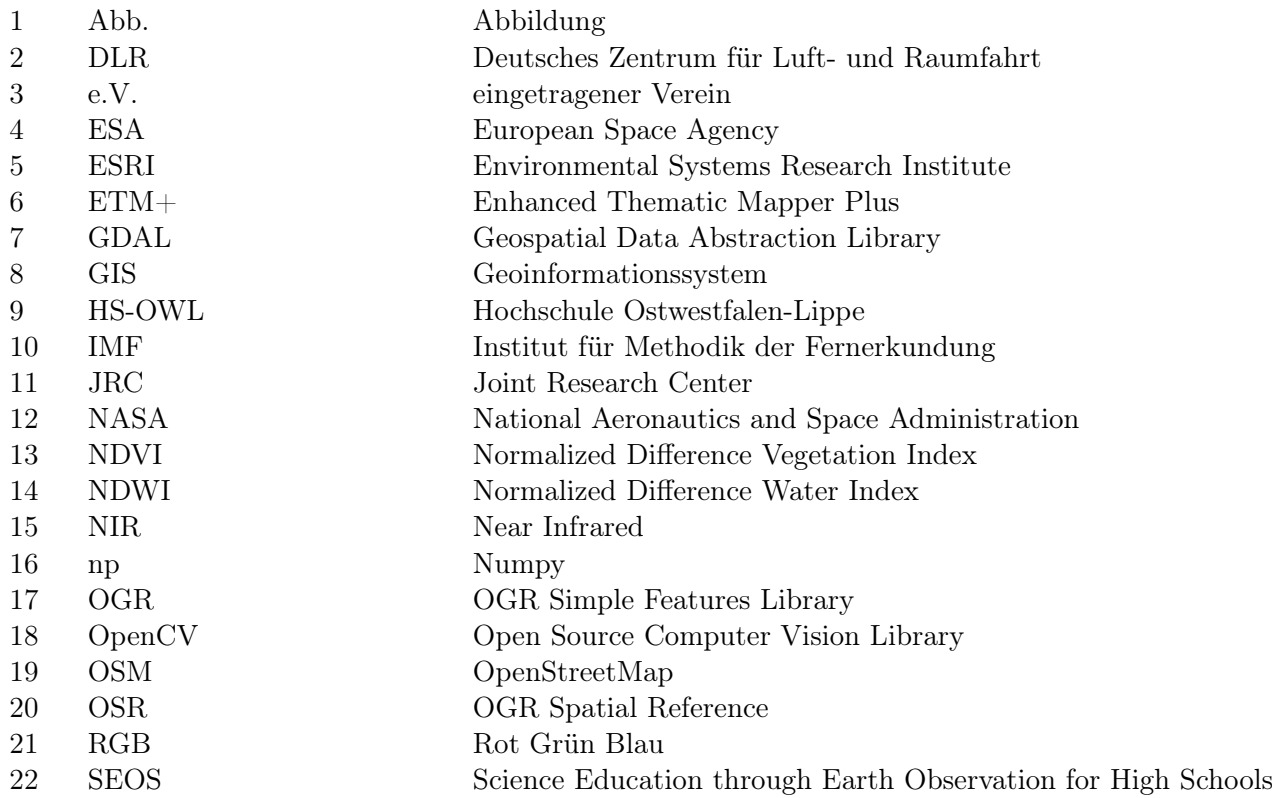

### Software und Bibliotheken

1 Deutsches Zentrum für Luft und Raumfahrt e.V. Earth Observation Center, Institut für Methodik der Fernerkundung

Xdibias

Erweitertes ("extended") Digitales Bildauswertungssystem - Ein vom IMF entwickeltes System zur Bildanalyse- und Verarbeitung mit dem Schwerpunkt auf Fernerkundungsdaten.

http://www.dlr.de/eoc/

### 2 Geospatial Data Abstraction Library

GDAL 2.0 (OGR & OSR)

Verarbeitung von Raster- und Vektordatensätzen mit C++ Programmierbibliothek mit Python Anbindung, MIT License

http://www.numpy.org/

### 3 itseez

OpenCV 2.4.10

Programmierbibliothek für effiziente Bildverarbeitung und Machine Learning, BSD License http://opencv.org/
4 Open Source Geospatial Foundation

GEOS 3.3.8

Verarbeitung geometrischer Daten mit C++ Programmierbibliothek, LGPL License http://geos.osgeo.org/

## 5 Python Software Foundation Python 2.7.3 Programmiersprache, Foundation License

http://www.python.org/

### 6 QGIS Development Team, Open Source Geospatial Foundation QGIS (früher: Quantum GIS) Quelloffenes Geoinformationssystem, GPLv2 License http://www.qgis.org/

7 Sean Gillies

Shapely 1.2.8 Verarbeitung geometrischer Daten unter Python-Interface der GEOS C++ Programmierbibliothek, BSD License https://github.com/Toblerity/Shapely

#### 8 Travis Oliphant & Community

NumPy 1.7.1

Python Erweiterung zur Unterstützung großer Arrays und wissenschaftlichem Rechnen, BSD License http://www.numpy.org/

#### 9 Ubuntu Desktop

12.04.4 Betriebssystem http://www.ubuntu.com/desktop

## Literatur- und Quellenverzeichnis

- 1 Afek, Yehuda & Ariel Brand (1998): Mosaicking of Orthorectified Aerial Images. - Photogrammetric Engineering & Remote Sensing. 64 (2): 115-125.
- 2 BURT, PETER J. & EDWARD H. ADELSON (1983): A Multiresolution Spline With Application to Image Mosaics. - ACM Transactions on Graphics. 2 (4): 217-236.
- 3 Ceccato, Pietro, Stéphane Flasse & Jean-Marie Grégoire (2002): Designing a spectral index to estimate vegetation water content from remote sensing data: Part 2. Validation and applications. - Remote Sensing of Environment. 82 (2-3): 198-207.
- 4 Ceccato, Pietro, Stéphane Flasse, Stefano Tarantola, Stéphane Jacquemoud & Jean-Marie Grégoire (2001): Detecting vegetation leaf water content using reflectance in the optical domain. - Remote Sensing of Environment. 77 (1): 22-33.
- 5 Chen, Qi, Mingwei Sun, Xiangyun Hu & Zuxun Zhang (2014): Automatic Seamline Network Generation for Urban Orthophoto Mosaicking with the Use of a Digital Surface Model. - Journal of Photogrammetry & Remote Sensing. 6 (12): 12334- 12359.
- 6 Gehrke, Stephan (2010): Radiometric Processing of Ads Imagery: Mosaicking of Large Image Blocks. - ASPRS 2010 Annual Conference. San Diego. 26.04.2010-30.04.2010
- 7 GONZALEZ, RAFAEL C. & RICHARD E. WOODS (2007): Digital Image Processing. 3. - New Jersey: Practice Hall
- 8 Hui, Feng Ming, Xiao Cheng, Yan Liu, Yan Mei Zhang, Yu Fang Ye, Xiang Wei Wang, Zhan Li, Kun Wang, Zhi Fei Zhang, Jian Hong Guo, Hua Bing Huang, Xiu Hong Li, Zi Qi Guo & Peng Gong (2012): An improved Landsat Image Mosaic of Antarctica. - Science China: Earth Sciences. 56: 1-12.
- 9 KOLONIA, PETER (1994): When more is better. Popular Photography. 58 (1): 30-34.
- 10 Kraus, Karl (1997): Photogrammetry: Advanced methods and applications, Volume 2. 4., überarb. Aufl. - Rieden: Dümmler
- 11 KRAUS, KARL & PETER WALDHÄUSL (1993): Photogrammetry: Fundamentals and Standard Processes, Volume 1. 4. - Rieden: Dümmler
- 12 LI, LI, JIAN YAO, XIAOHU LU & JIE SHAN (2015): Optimal Seamline Detection for Multiple Image Mosaicking via Graph Cuts. Wissenschaftliche Arbeit. - Wuhan: Wuhan University, West Lafayette: Purdue University.
- 13 MNIH, VOLODYMYR & GEOFFREY E. HINTON (o.J.): Learning to Detect Roads in High-Resolution Aerial Images. Wissenschaftliche Arbeit. - Toronto: University of Toronto.
- 14 Rusanowski, Christopher J. (2007): The Landsat Image Mosaik of the Antarctica Web Portal. - Data Science Journal. 6: 333-352.
- 15 Rouse, J. W., R. H. Haas, J. A. Shell & D. W. Deering (1974): Monitoring Vegetation Systems in the Great Plains with ERTS. - 3. Earth Resource Technology Satellite Symposium. 1: 48-62.
- 16 Roy, David P., Junchang Ju, Kristi Kline, Pasquale L. Scaramuzza, Valeriy Kovalskyy, Matthew Hansen, Thomas R. Loveland, Eric Vermote & Chunsun Zhang (2009): Web-enabled Landsat Data (WELD): Landsat ETM+ composited mosaics of the conterminous United States. - Remote Sensing of Environment. 114: 35-49.
- 17 Serr, Philipp (2013): Vollautomatisches Mosaikieren von Satellitenbildern. Masterarbeit. - München: Ludwig-Maximilians-Universität.
- 18 SOILLE, PIERRE (2006): Morphological Image Compositing. IEEE Transactions on Pattern Analysts and Machine Intelligence. 28 (5): 673-683.
- 19 SOILLE, PIERRE (2008): The IMAGE-2006 Mosaic Project. Bericht. Luxembourg: Publications Office of the European Union.
- 20 Storch, Tobias, Peter Fischer, Sebastian Fast, Philipp Serr, Thomas KRAUSS & RUPERT MÜLLER (2016): Towards fast morphological mosaicking of high-resolution multi-spectral products - On improvements of seamlines. - Weßling, Germany: German Aerospace Center.
- 21 Trucker, Compton J., Denelle M. Grant & Jon D. Dykstra (2004): NASA's Global Orthorectified Landsat Data Set. - Photogrammetric Engineering & Remote Sensing. 70 (3): 313-322.
- 22 Wan, Youchuan, Dongliang Wang, Jianhua Xiao, Xiang Wang, Yongsheng Yu & Jingzhong Xu (2012): Tracking of Vector Roads for the Determination of Seams in Aerial Image Mosaics. - IEEE Geoscience and Remote Sensing Letters. 9 (3): 328-332.
- 23 Wan, Youchuan, Dongliang Wang, Jianhua Xiao, Yongsheng Yu & Jingzhong Xu (2013): Automatic determination of seamlines for aerial image mosaicking based on vector roads alone. - ISPRS Journal of Photogrammetry and Remote Sensing. 76: 1-10.
- 24 Xandi, Roger, Fernando Pérez-Aragüés, Vicenç Palà & Roman Ar-BIOL (o.J.): Seamless automatic mosaicking taking into account infrastructures and buildings. - Barcelona: Institut Cartogràfic de Catalunya.

#### Internetquellen

- 1 Science Education through Earth Observation for High Schools (SEOS)  $(2016)$ : Introduction to categorisation of objects from their data.  $-\langle \text{http://www.seos-} \rangle$ project.eu/ modules/classification/classification-c00-p05.html>, 20.02.2016.
- 2 EUROPEAN SPACE AGENCY (2016): Sentinel Online User Guides. <https:// sentinel.esa.int/web/sentinel/user-guides/sentinel-2-msi/processing-levels>, 21.02.2016.
- 3 OPENSTREETMAP (2016):  $OpenStreetMap. <$ https://www.openstreetmap.org>, 05.02.2016.
- 4 GEOFABRIK GMBH (2016):  $Geofabrik \langle \text{http://www.geofabrik.de/}, 05.02.2016$ .
- 5 U.S. Department of the Interior & U.S. Geological Survey (2016): U.S. Geological Survey. - <http://landsat.usgs.gov/band\_designations\_landsat satellites.php>, 20.02.2016.

6 BLACKBRIDGE (2016):  $RAPIDEYE\ MOSAICS.$  -  $<$  <code>http://www.blackbridge.com/</code> rapideye/mosaics/index.html>, 01.03.2016.

# Eidesstattliche Erklärung

Ich erkläre hiermit an Eides statt, dass ich die vorliegende Bachelorarbeit selbständig und ohne unerlaubte fremde Hilfe angefertigt, andere als die angegebenen Quellen und Hilfsmittel nicht benutzt und die den benutzten Quellen wörtlich oder inhaltlich entnommenen Stellen als solche kenntlich gemacht habe.

.................................., den ..................................

.............................................................................